# **ACCU-CHEK**<sup></sup>Combo

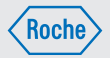

### Instrucciones de uso Accu-Chek® Performa Combo

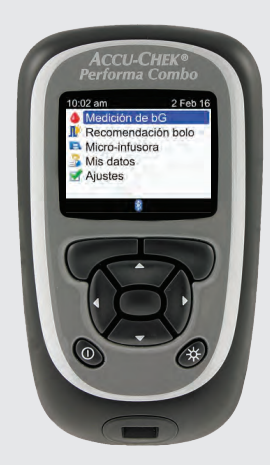

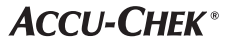

 $\circledB$ 

# Índice de contenidos

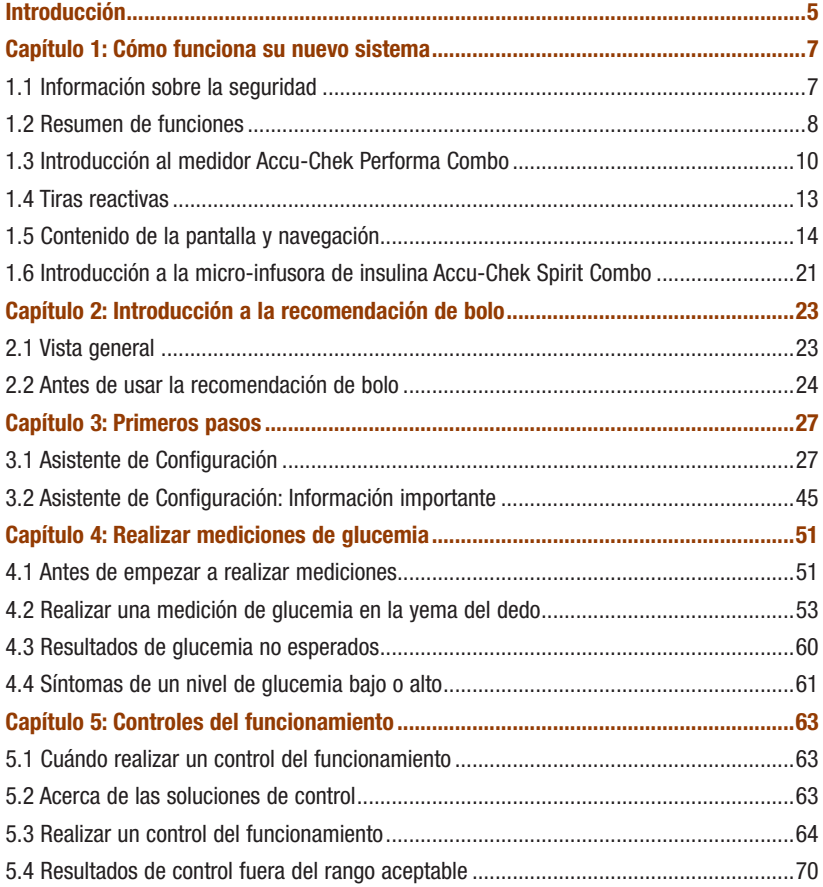

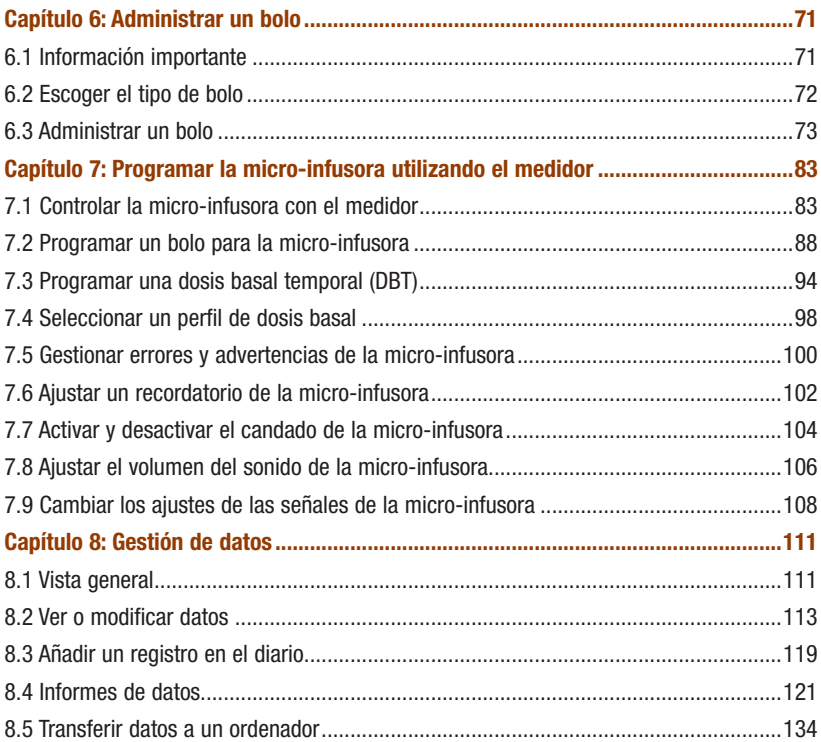

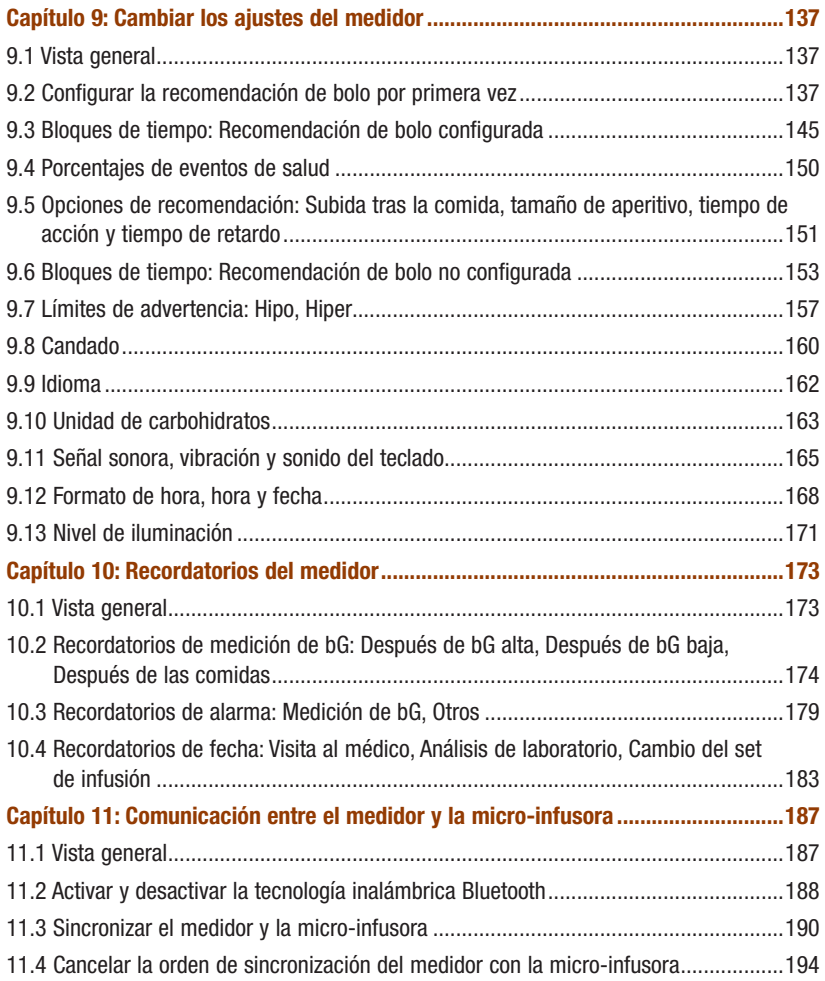

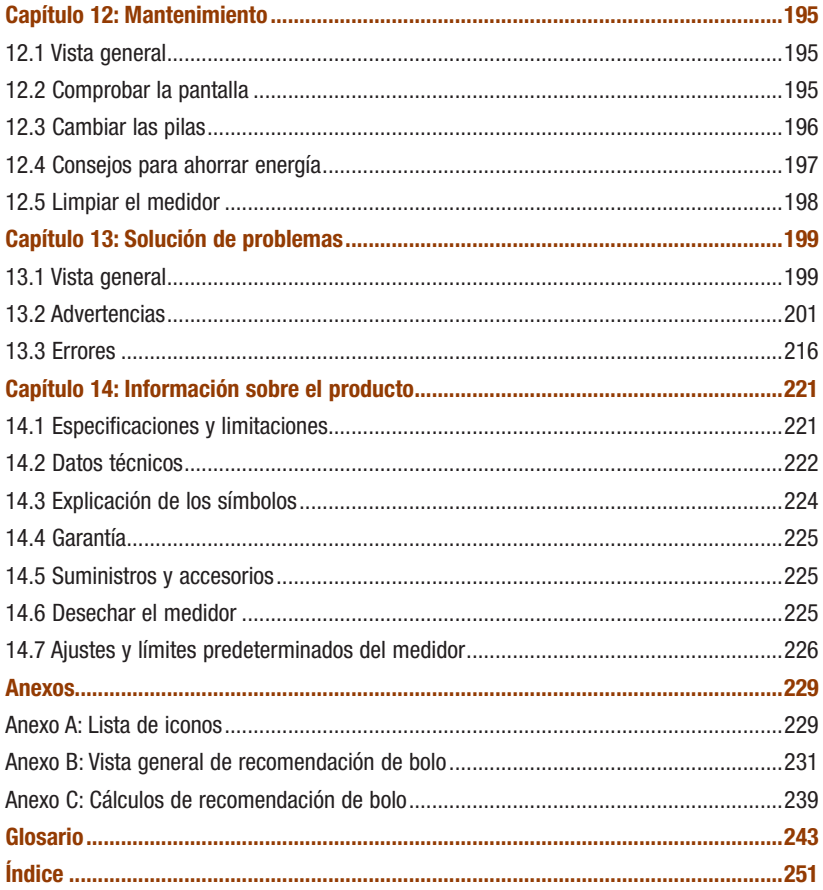

# Introducción

Lea estas instrucciones de uso cuidadosamente antes de utilizar el medidor Accu-Chek Performa Combo. Para utilizar el medidor correctamente y de modo fiable necesita comprender cómo funciona el medidor, el significado de los mensajes en la pantalla y la finalidad de cada función. Si tiene dudas póngase en contacto con uno de nuestros centros de atención al cliente y servicio postventa. Encontrará una lista de direcciones al final de este manual.

### Informaciones importantes acerca de su nuevo medidor

El medidor ha sido diseñado para realizar mediciones con muestras de sangre total fresca (por ejemplo, sangre de la yema del dedo). El medidor es para uso externo (in vitro). No debe usarse para diagnosticar la diabetes.

Este medidor requiere el uso de tiras reactivas Accu‑Chek Performa. Otras tiras reactivas proporcionarán resultados erróneos.

Si ha seguido las instrucciones de uso en este manual, pero aún presenta síntomas que no parecen coincidir con los resultados de glucemia obtenidos, o si tiene dudas, póngase en contacto con el personal sanitario que le atiende.

#### **NOTA**

- En este manual, "medidor" se refiere siempre al medidor de glucemia Accu-Chek Performa Combo y "micro-infusora" se refiere siempre a la micro-infusora de insulina Accu-Chek Spirit Combo.
- Este manual contiene ejemplos de pantallas. Las pantallas mostradas en este manual pueden ser ligeramente distintas a las que aparecen en el medidor.
- En la pantalla del medidor aparece el término chip de codificación refiriéndose al chip de activación. Los términos chip de codificación y chip de activación se utilizan indistintamente ya que significan lo mismo.

### El sistema Accu-Chek Performa Combo

El sistema de monitorización de glucemia Accu‑Chek Performa Combo está diseñado para la medición cuantitativa de glucemia. El sistema de monitorización de glucemia Accu‑Chek Performa Combo está diseñado para el autocontrol fuera del cuerpo (diagnóstico in vitro) en personas con diabetes como ayuda para monitorizar la efectividad del control de la diabetes. Entre los lugares de punción se incluye tradicionalmente la yema del dedo.

El medidor de glucemia Accu‑Chek Performa Combo también se puede utilizar para comunicarse con micro-infusoras de insulina Accu‑Chek compatibles y controlarlas a distancia mediante tecnología inalámbrica *Bluetooth*® (comunicación por radiofrecuencia).

El medidor Accu‑Chek Performa Combo también está indicado para calcular dosis de insulina o ingestas de carbohidratos para el control de la diabetes basándose en los datos introducidos por el usuario.

Autodiagnóstico

El sistema incluye:

- Medidor Accu‑Chek Performa Combo con un chip de activación preinsertado y con 3 pilas AAA.
- Tiras reactivas Accu‑Chek Performa\*
- Soluciones de control Accu‑Chek Performa\*

\*Algunos artículos pueden no estar incluidos en el kit. Se pueden adquirir por separado.

# 1.1 Información sobre la seguridad

### $\land$  advertencia

- Inspeccione el tubo de tiras reactivas antes de usar las tiras reactivas por primera vez. Si ve algún daño en el tubo, si algo impide que la tapa se cierre correctamente, o si el tubo ya estaba abierto antes del primer uso, no utilice las tiras reactivas. No realice un control del funcionamiento. Póngase en contacto con Roche. Tiras reactivas dañadas pueden conducir a resultados incorrectos lo que puede conducir a un tratamiento inadecuado.
- Peligro de asfixia por atragantamiento. Piezas pequeñas. Manténgase fuera del alcance de niños menores de 3 años.
- Cualquier objeto que entra en contacto con sangre humana es una posible fuente de infección (vea: Clinical and Laboratory Standards Institute: Protection of Laboratory Workers from Occupationally Acquired Infections; Approved Guideline - Fourth Edition; CLSI document M29-A4, 2014).
- Los campos electromagnéticos intensos pueden impedir el buen funcionamiento del medidor. No utilice el medidor cerca de fuentes de radiación electromagnética intensa.
- Para evitar descargas electrostáticas, no use el medidor en un ambiente muy seco, especialmente si en este se encuentran materiales sintéticos.
- Si viaja en avión, asegúrese de que la función Bluetooth está desactivada en el medidor y en la micro-infusora antes de que el avión cierre las puertas. Consulte el apartado Activar y desactivar la tecnología inalámbrica Bluetooth en el capítulo Comunicación entre el medidor y la microinfusora.

# 1.2 Resumen de funciones

Además de medir el nivel de glucemia, el medidor dispone de las siguientes funciones:

- El medidor y la micro-infusora pueden comunicarse entre sí. El medidor puede controlar la micro-infusora, y la información de la misma se carga automáticamente en el medidor.
- Se puede activar la recomendación de bolo, que proporciona recomendaciones de la cantidad de insulina para la ingesta de comida y para corregir niveles de glucemia que no están dentro del intervalo ideal. La recomendación de bolo tiene en cuenta la hora del día y las distintas situaciones del usuario.
- Un bolo se puede administrar de distintas maneras.
	- Por control a distancia de la micro-infusora a través de la tecnología inalámbrica Bluetooth
	- De forma independiente con la micro-infusora
	- Utilizando un bolígrafo o jeringa de insulina
- Los bloques de tiempo permiten dividir un día en diferentes períodos de tiempo.
	- La configuración de bloques de tiempo adaptados a sus horarios le ayuda a usted y al personal sanitario que le atiende a ver cómo las actividades diarias y su estilo de vida pueden afectar a las pautas de valores de glucemia.
	- Los bloques de tiempo se pueden configurar con la función de recomendación de bolo activada o desactivada.
	- El medidor dispone de 5 bloques de tiempo por día predeterminados. Es posible configurar de 1 a 8 bloques de tiempo por día.
- El medidor recopila los datos del usuario, como por ejemplo valores de glucemia y bolos, y guarda hasta 1.000 registros en el diario.
	- Es posible ver, modificar y añadir información a un registro, por ejemplo la hora de la comida, la cantidad de carbohidratos o un evento de salud.
	- Se pueden visualizar promedios de las mediciones de glucemia, tendencias, día estándar, semana estándar y datos de objetivos.
	- Los datos se pueden ver en formato de gráfico o de tabla para los últimos 7, 14, 30, 60 ó 90 días.
	- Los datos guardados en el medidor se pueden transferir a un ordenador.
- El medidor notifica recordatorios, advertencias y errores mediante un mensaje en la pantalla; también puede emitir sonidos y/o vibraciones.
- Puede seleccionar los límites hipo (inferior) e hiper (superior) de glucemia que mejor se adapten a sus necesidades. Cuando el resultado de una medición de glucemia está por encima o por debajo de este margen, el medidor muestra una advertencia en la pantalla.
- El medidor dispone de recordatorios para ayudarle a recordar diversas tareas.
	- Los recordatorios de medición de glucemia le solicitan que repita la medición después de un resultado de glucemia alto o bajo, o bien después de una comida.
	- Es posible programar hasta 8 recordatorios de alarma distintos para avisarle cada día de que debe realizar una medición de glucemia o para informarle de otros eventos.
	- Los recordatorios de fecha también se pueden programar para eventos futuros, por ejemplo una visita con el médico, un análisis de laboratorio o un cambio del set de infusión.
- Algunas funciones del medidor se pueden adaptar conforme a sus preferencias personales.
	- El medidor ofrece la opción de emitir un sonido y/o una vibración cada vez que se pulsa una tecla.
	- La iluminación le ayuda a leer la información en la pantalla del medidor bajo distintas condiciones de luz.
	- La función de candado permite bloquear todas las teclas del medidor excepto la tecla On/Off. Esta es una medida de seguridad contra la activación involuntaria de las funciones del medidor.
- El medidor tiene una pantalla a todo color.

# 1.3 Introducción al medidor Accu-Chek Performa Combo

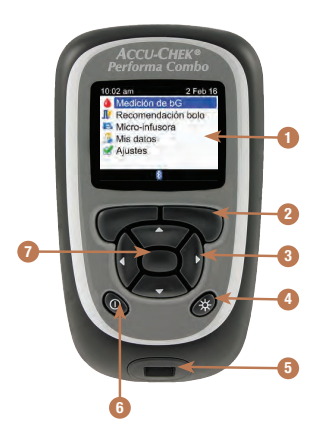

#### 1. Pantalla

Muestra menús, resultados, mensajes y datos almacenados en el diario.

#### 2. Teclas de selección izquierda/derecha Púlselas para seleccionar la opción que aparece en la pantalla justo encima de la tecla.

#### 3. Teclas de flechas

Púlselas para navegar en una pantalla o ajustar el valor de un campo de entrada.

#### 4. Tecla de iluminación

Púlsela para ajustar el nivel de la iluminación. O, cuando se visualiza la pantalla de Bluetooth, púlsela y manténgala pulsada para activar o desactivar la función Bluetooth.

#### 5. Ranura de la tira reactiva Inserte una tira reactiva aquí.

#### 6. Tecla On/Off

Púlsela para encender y apagar el medidor.

#### 7. Tecla Intro

Púlsela para seleccionar una opción de menú o el valor de un campo de entrada. O bien para guardar cambios y salir del campo de entrada.

# Cómo funciona su nuevo sistema 1

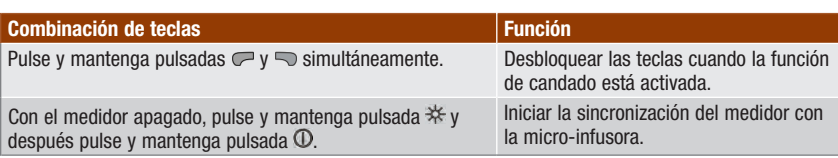

### Parte posterior del medidor

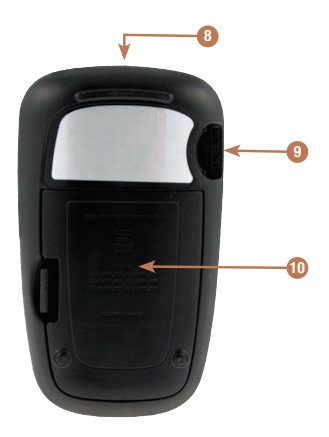

#### 8. Ventana de infrarrojos (IR)

Se usa para transferir datos del medidor a un ordenador (PC) con un cable de infrarrojos y el software adecuado.

### 9. Ranura del chip de activación

El chip de activación está preinsertado aquí.

10. Tapa del compartimento de las pilas Ábrala para cambiar las pilas.

# Cómo funciona su nuevo sistema 1

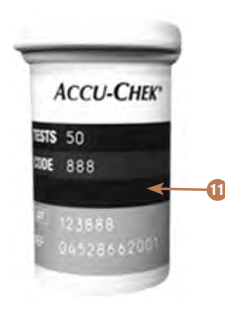

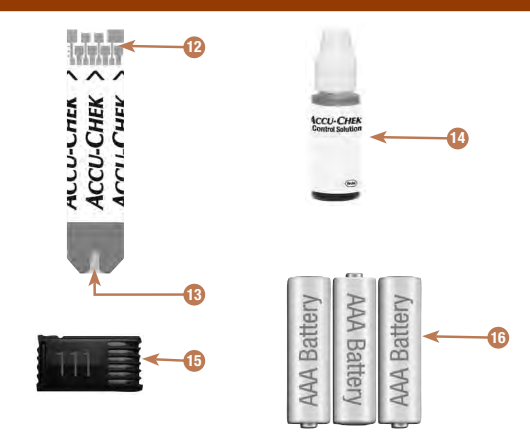

- 11. Tubo de tiras reactivas\* (ejemplo)
- 12. Tira reactiva\* Extremo metálico Inserte este extremo en el medidor.
- 13. Tira reactiva\* Ventana amarilla Rócela con la gota de sangre o la solución de control.
- 14. Frasco de la solución de control\* (ejemplo)
- 15. Chip de activación Vea la NOTA.
- 16. Pilas
	- (se recomienda utilizar pilas de alta calidad)

\*Algunos artículos pueden no estar incluidos en el kit. Se pueden adquirir por separado.

### **NOTA**

El medidor ya está codificado y se suministra con un chip de activación negro preinsertado que no necesitará cambiar nunca, incluso si utiliza tiras reactivas de envases que contienen un chip de activación de otro color o con números diferentes.

# 1.4 Tiras reactivas

- Use únicamente tiras reactivas Accu-Chek Performa.
- Use la tira reactiva inmediatamente después de retirarla del tubo de tiras reactivas.
- No aplique sangre o solución de control a la tira reactiva antes de insertarla en el medidor.
- Cierre el tubo de tiras reactivas hermética e inmediatamente después de retirar una tira reactiva para proteger las tiras reactivas de la humedad.
- Almacene las tiras reactivas no usadas en el tubo original cerrado.
- Compruebe la fecha de caducidad del tubo de tiras reactivas. No use las tiras reactivas pasada dicha fecha.
- Almacene el tubo de tiras reactivas y el medidor en un lugar fresco y seco, como por ejemplo un dormitorio.
- Consulte las condiciones para el almacenamiento de las tiras reactivas y las condiciones de funcionamiento del sistema en el prospecto de las tiras reactivas.

# $\land$  advertencia

¡No almacene las tiras reactivas en ambientes sumamente calientes o húmedos (baño o cocina)! El calor y la humedad pueden dañar las tiras reactivas.

# 1.5 Contenido de la pantalla y navegación

Este apartado explica cómo entender las pantallas del medidor y navegar a través ellas.

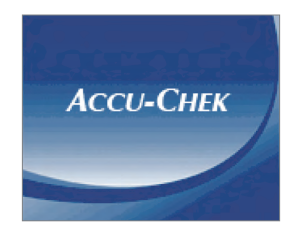

Cada vez que se enciende el medidor aparece brevemente esta imagen inicial en la pantalla (logotipo Accu-Chek).

#### **NOTA**

- Para encender el medidor, pulse  $\Phi$  o inserte una tira reactiva. Si el medidor muestra la pantalla Hora/Fecha, realice los cambios necesarios y seleccione Guardar.
- Si no se pulsa ninguna tecla, el medidor se apaga automáticamente al cabo de unos 2 minutos.

### Características de la pantalla del menú principal

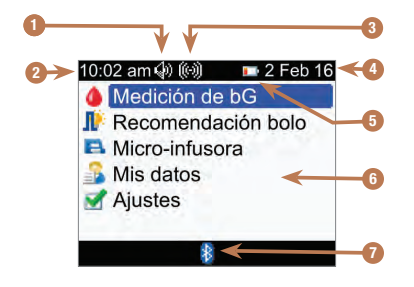

1. Icono de sonido Se visualiza cuando la señal sonora está activada.

2. Tiempo

#### 3. Icono de vibración Se visualiza cuando la función de vibración está activada.

- 4. Fecha
- 5. Icono de pila baja

Se visualiza cuando las pilas del medidor se están agotando.

#### 6. Opciones de menú

Para seleccionar un elemento en un menú, pulse  $\triangle$  $o \nabla$  para marcarlo en azul y después pulse  $\bigcirc$ .

#### 7. Icono de Bluetooth

Indica el estado de comunicación del medidor. Consulte la tabla siguiente.

## Estados de comunicación del icono de Bluetooth

La función Bluetooth se puede activar y desactivar en cualquier momento utilizando el medidor.

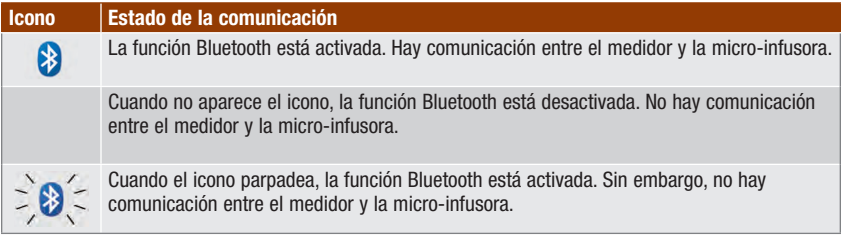

### Pantalla Conectando con la micro-infusora

Esta pantalla aparece durante algunos segundos cuando la función Bluetooth está activada y el medidor se está conectando con la micro‑infusora.

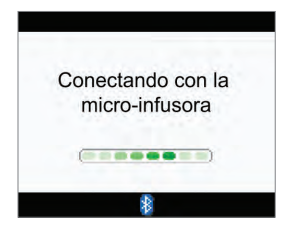

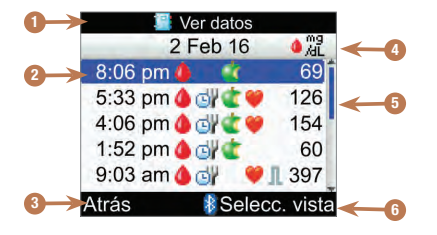

### Características de una pantalla

1. Barra de título Muestra el título del menú primario.

#### 2. Opción marcada

Cuando un opción o un elemento de menú está seleccionado, aparece marcado en azul.

3. Opción de la tecla de selección izquierda Pulse **para seleccionar la opción que** aparece en la pantalla justo encima de la tecla de selección izquierda.

#### 4. Barra de título secundario

Cuando es necesario aparece una barra de título secundario con información adicional.

#### 5. Barra de desplazamiento

Cuando hay más información disponible para esta pantalla, aparece una barra vertical de desplazamiento en la parte derecha de la pantalla.

#### 6. Opción de la tecla de selección derecha

Pulse  $\Box$  para seleccionar la opción que aparece en la pantalla justo encima de la tecla de selección derecha.

# Cómo funciona su nuevo sistema 1

En algunas pantallas es posible introducir información. Los campos numéricos de entrada aparecen como campos de entrada emergentes. Cuando hay que seleccionar una opción aparece un menú emergente.

- 1. Para abrir un menú o campo de entrada emergente, selecciónelo y pulse  $\blacksquare$ .
- 2. Pulse  $\triangle$  o  $\nabla$  para seleccionar la opción adecuada de un menú emergente o hasta que se muestre la entrada numérica correcta. Pulse y mantenga pulsada  $\triangle$  o  $\nabla$  para moverse más rápidamente.
- 3. Pulse  $\bigcirc$  para confirmar.

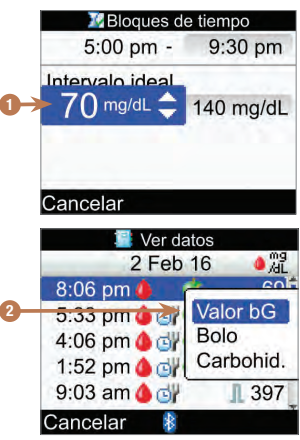

- 1. Campo de entrada emergente
- 2. Menú emergente

### Pasos generales de navegación

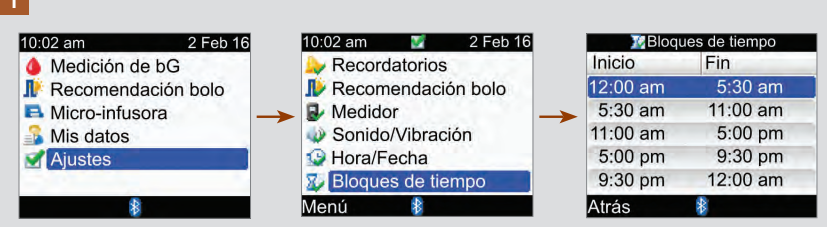

Pulse  $\triangle$  o  $\nabla$  para seleccionar una opción del menú y después pulse  $\heartsuit$ .

### **NOTA**

Selección de Bloques de tiempo en el menú: Si la función de recomendación de bolo está activada, la selección de bloques de tiempo se encuentra debajo de la opción de menú Recomendación de bolo.

# Cómo funciona su nuevo sistema 1

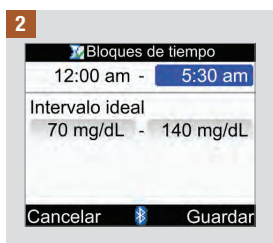

Pulse  $\triangle$  o  $\triangledown$  o  $\triangle$  o  $\triangleright$  para seleccionar el campo de entrada deseado y pulse  $\bigcirc$ .

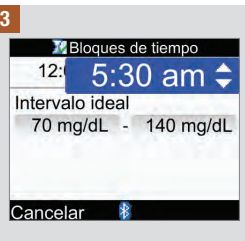

Pulse  $\triangle$  o  $\nabla$  para ajustar la entrada deseada y pulse ...

Repita los pasos 2 y 3 para otros campos cuando sea necesario.

### 4

Seleccione Guardar pulsando para guardar los cambios y regresar a la pantalla anterior.

Para regresar a la pantalla anterior sin guardar los cambios seleccione Cancelar pulsando  $\heartsuit$ .

# 1.6 Introducción a la micro-infusora de insulina Accu-Chek Spirit Combo

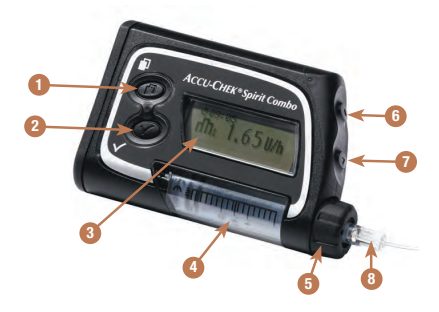

#### 1. Tecla de menú

Desplazamiento a través de los menús, funciones y pantallas de información.

#### 2. Tecla Aceptar

Selección de los ajustes actuales visualizados en la pantalla, guardar cambios, salir de una pantalla, visualizar la pantalla QUICK INFO (información rápida).

#### 3. Pantalla

Muestra menús, mensajes y datos almacenados en la memoria de la microinfusora.

#### 4. Cartucho

Contiene insulina.

#### 5. Adaptador

Conecta el cartucho con el set de infusión.

#### 6. Tecla Arriba

Desplazarse hacia adelante en una pantalla de información, aumentar el valor de un ajuste, encender la iluminación, programar un bolo rápido, cancelar un bolo rápido y apagar la advertencia de STOP.

#### 7. Tecla Abajo

Desplazarse hacia atrás en una pantalla de información, reducir el valor de un ajuste, programar un bolo rápido, cancelar un bolo rápido y apagar la advertencia de STOP.

#### 8. Set de infusión

Conecta la micro-infusora con el cuerpo del paciente para administrar insulina.

Para obtener información sobre el control de la micro-infusora mediante el medidor, consulte el capítulo Programar la micro-infusora utilizando el medidor. Para más información sobre la micro-infusora consulte las instrucciones de uso de la micro-infusora de insulina Accu-Chek Spirit Combo.

# 2.1 Vista general

Cuando está activada, la recomendación de bolo proporciona recomendaciones de la cantidad de insulina para la ingesta de comida y para corregir niveles de glucemia que no están dentro del intervalo ideal. La recomendación de bolo está destinada exclusivamente a usuarios con la formación adecuada, que se administran por sí mismos el tratamiento de insulina. Es recomendable que consulte a su profesional sanitario para decidir los ajustes de la recomendación de bolo antes de configurar esta función.

La recomendación de bolo calcula las dosis de insulina en función de la siguiente información:

- Los valores introducidos en la configuración de la recomendación de bolo
- El resultado actual de la medición de glucemia
- La cantidad de carbohidratos que haya calculado para una comida
- El estado del evento de salud actual
- El nivel de glucemia en descenso debido a dosis de corrección anteriores
- La influencia de la comida más reciente en el nivel de glucemia

La recomendación de bolo solo está disponible si la ha configurado en su medidor. Hallará las instrucciones para configurar la recomendación de bolo en el capítulo Primeros pasos o en el apartado Configurar la recomendación de bolo por primera vez del capítulo Cambiar los ajustes del medidor.

Este capítulo contiene información importante relativa al uso de la recomendación de bolo. Léalo detenidamente y hasta el final antes de empezar a utilizar la recomendación de bolo.

# 2.2 Antes de usar la recomendación de bolo

### Usuarios previstos

Como con cualquier herramienta especializada, para usar la recomendación de bolo es necesario comprender ciertas informaciones. Trabaje con el personal sanitario que le atiende para estar absolutamente familiarizado con su tratamiento de la diabetes. También debe ser capaz de juzgar su estado de salud actual de forma precisa. La recomendación de bolo calcula el bolo apropiado para el usuario. Esto le puede ayudar a determinar la cantidad de insulina que necesita actualmente. Los cálculos de recomendación de bolo se basan en la información proporcionada por usted.

La recomendación de bolo no puede juzgar el estado de salud actual del usuario sin tener en cuenta su propia estimación. No puede corregir posibles entradas incorrectas. Especialmente cuando se trata de la cantidad de carbohidratos introducida. El medidor reconoce las entradas que exceden los límites posibles y, en este caso, le indica que debe comprobar la entrada y corregirla, si es necesario. Sin embargo, si las entradas están dentro de los márgenes admisibles, el medidor no podrá comprobar si son exactas o no. Si los datos introducidos son incorrectos pero posibles (dentro de los márgenes aceptables), no aparecerá ningún mensaje de advertencia. Por ello es muy importante revisar cuidadosamente todas las entradas.

### Información de seguridad relativa a la recomendación de bolo

### $\triangle$  advertencia

- La recomendación de bolo no debe utilizarse si está usando insulina de acción intermedia, como la protamina neutra de Hagedorn (NPH), u otra insulina de acción intermedia.
- La insulina de acción prolongada no debe usarse como un bolo de la comida ni como un bolo de corrección.
- Compare siempre el resultado obtenido con cómo se siente en realidad y ajuste el bolo recomendado, si fuera necesario. Es posible que los valores introducidos durante la configuración de la recomendación de bolo no coincidan con cómo se siente realmente.
- Es importante seleccionar correctamente los ajustes para la relación de carbohidratos y la sensibilidad a la insulina. Si selecciona una relación incorrecta (base de todos los cálculos), todas las recomendaciones de bolo futuras serán incorrectas.
- Lleve a cabo siempre las acciones introducidas en la recomendación de bolo sin demora. Ingiera la cantidad de carbohidratos que haya introducido y adminístrese la dosis de insulina.
- Si se detiene una administración de bolo en la micro-infusora, la cantidad de bolo almacenada en el medidor se actualiza cuando se lleva a cabo la siguiente sincronización de la micro-infusora. Asegúrese de que la información del bolo en el diario es correcta antes de iniciar un nuevo cálculo de recomendación de bolo. Hallará las instrucciones para visualizar y editar datos en el diario en el apartado Ver o modificar datos del capítulo Gestión de datos.
- La exactitud de la recomendación de bolo se verá afectada si la tecnología inalámbrica Bluetooth no está activada o si las pilas se están agotando. Por ejemplo, el cálculo de recomendación de bolo no incluirá bolos de insulina recientes administrados por la micro-infusora.

#### La siguiente información no se tiene en cuenta cuando se utiliza la recomendación de bolo:

- Las dosis de insulina de bolo administradas y las comidas ingeridas antes de utilizar la recomendación de bolo por primera vez no se pueden reflejar en el cálculo. Lo mismo se aplica a las dosis de insulina de bolo administradas y a las comidas ingeridas, pero que no se han introducido en el medidor.
- Si ha administrado un bolo con la micro-infusora sin utilizar la recomendación de bolo, esta información se registra en el diario. Es importante introducir la información sobre carbohidratos en el diario con este bolo para obtener recomendaciones de bolo exactas. Hallará las instrucciones para introducir información en el diario en los apartados Ver o modificar datos y Añadir un registro en el diario del capítulo Gestión de datos.

### Resumen

- Es aconsejable que configure la recomendación de bolo con ayuda del personal sanitario que le atiende.
- Compruebe detenidamente todas las entradas realizadas.
- Asegúrese de que todas las comidas y dosis de insulina recientes se han introducido en el diario para obtener recomendaciones de bolo exactas.
- Lleve a cabo siempre las acciones introducidas en la recomendación de bolo sin demora.

# 3.1 Asistente de Configuración

### $\land$  advertencia

- Es importante que consulte con el personal sanitario que le atiende para determinar los ajustes adecuados para los límites de advertencia, los bloques de tiempo, la recomendación de bolo y los recordatorios de medición de bG. Se recomienda leer el apartado Asistente de Configuración: Información importante de este capítulo.
- Antes de configurar la recomendación de bolo es aconsejable que lea el capítulo Introducción a la recomendación de bolo.
- Este manual contiene ejemplos de pantallas. Las imágenes de las pantallas del medidor predeterminadas y las pantallas que muestran ajustes son solo ejemplos.
- La insulina de acción prolongada no debe usarse como un bolo de la comida ni como un bolo de corrección.

La primera vez que se enciende el medidor, se activa el Asistente de Configuración.

El Asistente de Configuración le ayudará a seleccionar los ajustes para:

- El idioma del medidor\*
- La hora y la fecha\*
- La unidad de carbohidratos\*
- Los límites de advertencia para los niveles de glucemia hipo (baja) e hiper (alta)\*
- Los bloques te tiempo\*
- La recomendación de bolo (opcional)
- Los recordatorios de medición de bG (opcional)
- La sincronización del medidor con la micro-infusora (opcional)

\*Es necesario configurar estos elementos para poder realizar una medición de glucemia.

# Primeros pasos 3

#### **NOTA**

- El Asistente de Configuración se activará cada vez que encienda el medidor hasta que haya completado el proceso.
- Si apaga el medidor durante el proceso del Asistente de Configuración, cuando vuelva a encender el medidor deberá volver a confirmar todos los ajustes para poder completar el Asistente de Configuración.
- Antes de realizar la primera medición de glucemia es necesario completar el Asistente de Configuración.
- Si decide no configurar la recomendación de bolo ni los recordatorios de medición de bG durante el proceso del Asistente de Configuración, podrá ajustar estas funciones posteriormente.
- Para regresar a la pantalla anterior del Asistente de Configuración seleccione Atrás.
- Cuando se selecciona una opción, esta aparece marcada en azul.
- Los términos glucemia y bG se utilizan indistintamente ya que significan lo mismo.

#### Completar el Asistente de Configuración

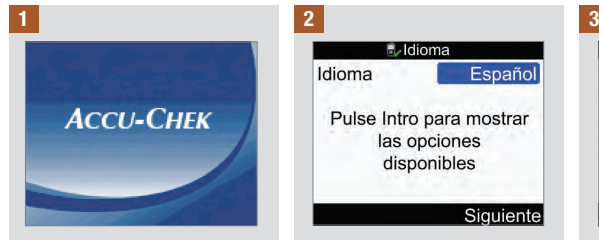

Pulse **1**. El medidor emite una señal sonora y la pantalla muestra el logotipo de Accu‑Chek durante unos segundos.

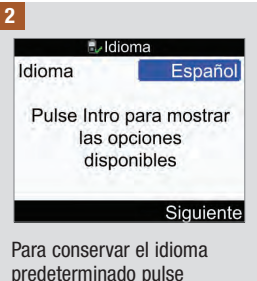

predeterminado pulse Siguiente.

#### Para cambiar el idioma:

Pulse  $\bigcirc$  para mostrar los idiomas disponibles.

Seleccione el idioma deseado  $v$  pulse  $\bigcirc$ .

Seleccione Siguiente.

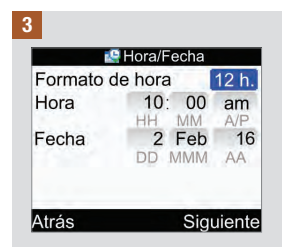

Para conservar la hora/fecha predeterminadas pulse Siguiente.

#### Para cambiar el formato de la hora:

Seleccione el campo de entrada Formato de hora y  $pulse \frown$ .

Seleccione el formato de 12 h o de 24 h y pulse  $\odot$ .

#### Para cambiar la hora:

Seleccione el campo de entrada Hora y pulse  $\bigcirc$ .

Aiuste la hora y pulse  $\bigcirc$ .

Ajuste los minutos y pulse  $\bigcirc$ .

Si elige el formato de 12 h seleccione am o pm y pulse  $\bigcap$ 

#### Para cambiar la fecha:

Seleccione el campo de entrada Fecha y pulse  $\bigcirc$ .

Aiuste el día y pulse  $\bigcirc$ .

Aiuste el mes y pulse  $\bigcirc$ .

Ajuste el año y pulse  $\bigcirc$ .

#### Para continuar:

Seleccione Siguiente.

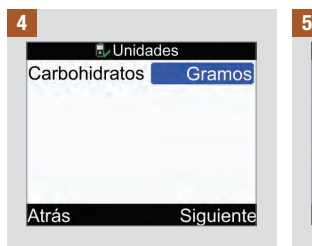

#### IMPORTANTE: Una vez activada la recomendación de bolo no es posible cambiar la unidad de carbohidratos seleccionada.

Para conservar la unidad de carbohidratos predeterminada pulse Siguiente.

#### Para cambiar la unidad de carbohidratos:

Pulse  $\bigcirc$ .

Seleccione Gramos, BE, KE o  $CC$  y pulse  $\bigcirc$ .

Seleccione Siguiente.

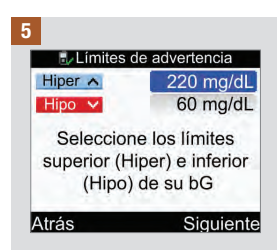

#### Para cambiar el nivel Hiper (superior) de glucemia:

Seleccione el campo de entrada Hiper y pulse  $\bigcirc$ .

Aiuste el valor y pulse  $\bigcirc$ .

## Primeros pasos 3

Para cambiar el nivel Hipo (inferior) de glucemia:

Seleccione el campo de entrada Hipo y pulse  $\bigcirc$ .

Aiuste el valor y pulse  $\bigcirc$ .

#### Para continuar:

Seleccione Siguiente.

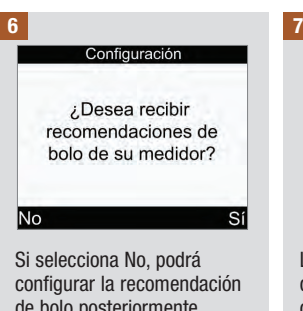

de bolo posteriormente. Consulte el apartado Configurar la recomendación de bolo por primera vez del capítulo Cambiar los ajustes del medidor.

Para configurar la recomendación de bolo, seleccione Sí.

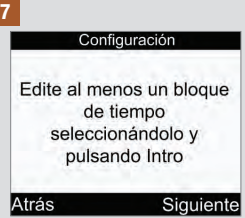

Los ajustes del primer bloque de tiempo que edite se copiarán para todos los demás bloques de tiempo. Después podrá modificar los ajustes para cada uno de los bloques de tiempo.

Seleccione Siguiente.

8

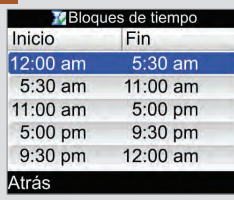

Seleccione el bloque de tiempo que desea editar y  $pulse \frown$ .

Si no configura la recomendación de bolo, siga con el paso 9.

Si configura la recomendación de bolo siga con el paso 10.

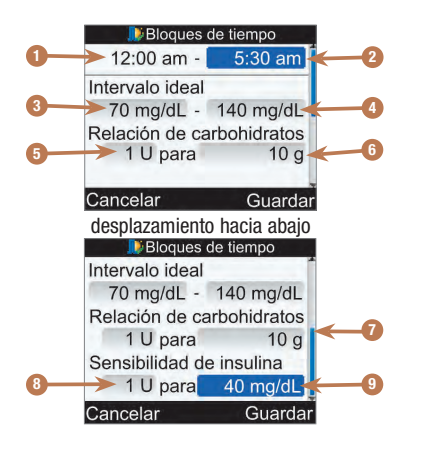

- 1. Hora de inicio del bloque de tiempo
- 2. Hora de finalización del bloque de tiempo
- 3. Valor del límite inferior del intervalo ideal
- 4. Valor del límite superior del intervalo ideal
- 5. Relación de carbohidratos: Número de unidades de insulina (recomendación de bolo)
- 6. Relación de carbohidratos: Número de unidades de carbohidratos (recomendación de bolo)
- 7. Barra de desplazamiento
- 8. Sensibilidad a la insulina: Número de unidades de insulina (recomendación de bolo)
- 9. Sensibilidad a la insulina: Cambio en el nivel de glucemia (recomendación de bolo)

#### 9

#### Para cambiar la hora de finalización:

Seleccione el campo de entrada de la hora de finalización y pulse  $\bigcirc$ .

Ajuste el tiempo y pulse  $\bigcirc$ .

#### Para cambiar el intervalo ideal:

Seleccione el campo de entrada del valor del límite inferior y pulse  $\bigcirc$ .

Ajuste el valor y pulse  $\bigcirc$ .

Seleccione el campo de entrada del valor del límite superior  $v$  pulse  $\bigcirc$ .

Ajuste el valor y pulse  $\bigcirc$ .

#### Para continuar:

Seleccione Guardar y siga con el paso 11.

3

### 10

Para el primer bloque de tiempo es necesario introducir los valores para la relación de carbohidratos y la sensibilidad a la insulina.

### $A$  advertencia

Es importante seleccionar correctamente los ajustes para la relación de carbohidratos y la sensibilidad a la insulina. Si selecciona una relación incorrecta (base de todos los cálculos), todas las recomendaciones de bolo futuras serán incorrectas y podrán causar hipoglucemia o hiperglucemia grave.

#### Para cambiar la hora de finalización:

Seleccione el campo de entrada de la hora de finalización y pulse  $\bigcirc$ .

Ajuste la hora y pulse .

#### Para cambiar el intervalo ideal:

Seleccione el campo de entrada del valor del límite inferior  $y$  pulse  $\bigcirc$ .

Ajuste el valor y pulse  $\bigcirc$ .

Seleccione el campo de entrada del valor del límite superior  $y$  pulse  $\bigcirc$ .

Ajuste el valor y pulse  $\bigcirc$ .

#### Relación de carbohidratos:

Seleccione el campo de entrada del número de unidades de insulina y pulse  $\bigcirc$ .

Ajuste el valor y pulse  $\bigcirc$ .

Seleccione el campo de entrada de la cantidad de carbohidratos y pulse  $\bigcirc$ .

Ajuste el valor y pulse  $\bigcirc$ .

#### Sensibilidad a la insulina:

Seleccione el campo de entrada del número de unidades de insulina y pulse  $\bigcirc$ .

Ajuste el valor y pulse  $\bigcirc$ .

Seleccione el campo de entrada del cambio en el nivel de glucemia y pulse  $\bigcirc$ .

Ajuste el valor y pulse  $\bigcirc$ .

#### Para continuar:

Seleccione Guardar.
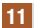

#### Bloques de tiempo

Ajustes copiados a todos los bloques de tiempo. Modificar si es necesario.

Aceptar

Seleccione Aceptar.

#### 12

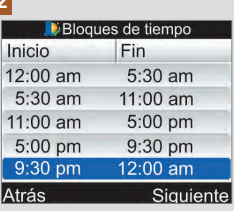

Añada o elimine bloques de tiempo si lo desea o continúe con el siguiente paso.

#### Para añadir un bloque de tiempo:

Seleccione el último bloque de tiempo y pulse  $\bigcirc$ .

Seleccione el campo de entrada de la hora de finalización y pulse  $\bigcirc$ .

Ajuste la hora de finalización para el bloque de tiempo seleccionado y pulse  $\bigcirc$ . Esta será la hora de inicio del bloque de tiempo añadido.

Seleccione Guardar.

Añada otro bloque de tiempo si lo desea o continúe con el paso siguiente.

#### Para eliminar un bloque de tiempo:

Seleccione el bloque de tiempo que desea eliminar y  $pulse \frown$ .

Seleccione el campo de entrada de la hora de finalización y pulse  $\bigcirc$ .

Ajuste la hora de finalización de modo que coincida con la hora de inicio del bloque de tiempo y pulse  $\bigcirc$ .

Seleccione Guardar.

Elimine otro bloque de tiempo si lo desea o continúe con el paso siguiente.

## 13

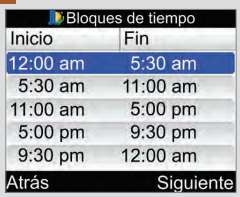

Seleccione un bloque de tiempo para modificar los ajustes del mismo, incluida la hora de finalización. Repita la operación para otros bloques de tiempo.

Cuando haya completado todos los ajustes de los bloques de tiempo seleccione Siguiente.

Si no configura la recomendación de bolo, siga con el paso 17.

Si configura la recomendación de bolo siga con el paso 14.

# Primeros pasos 3

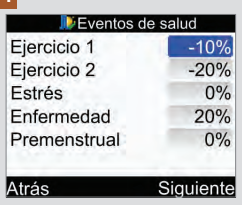

Para introducir porcentajes de eventos de salud:

Seleccione el campo de entrada de un evento de salud v pulse  $\bigcirc$ .

Ajuste el porcentaje y pulse  $\bigcirc$ .

Repita la operación para introducir otros porcentajes de eventos de salud.

### Para continuar:

Seleccione Siguiente.

## 15

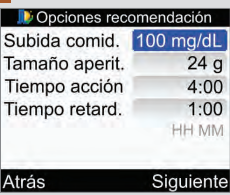

Es necesario introducir un tamaño del aperitivo para poder completar el Asistente de Configuración.

#### Subida tras la comida:

Seleccione el campo de entrada Subida comid.  $v$  pulse  $\bigcirc$ .

Ajuste el valor y pulse  $\bigcirc$ .

#### Tamaño del aperitivo:

Seleccione el campo de entrada Tamaño aperit. y  $pulse \bigcirc$ .

Ajuste el valor y pulse  $\bigcirc$ .

#### Tiempo de acción:

Seleccione el campo de entrada Tiempo acción y  $pulse <sub>0</sub>$ .

Ajuste la duración y pulse  $\bigcirc$ .

#### Tiempo de retardo:

Seleccione el campo de entrada Tiempo retard.  $y$  pulse  $\bigcirc$ .

Ajuste la duración y pulse  $\bigcirc$ .

#### Para continuar:

Seleccione Siguiente.

#### **D** Opciones recomendación

Nuevo tamaño de aperitivo aplicado también al recordatorio de después de las comidas

#### Aceptar

Seleccione Aceptar. Para configurar los

#### 16 **17** 17

No.

Configuración

¿Desea configurar recordatorios de medición de bG?

## recordatorios de medición de bG, seleccione Sí y continúe con el paso siguiente.

Sí

Si no desea configurar recordatorios de medición de bG ahora, seleccione No y siga con el paso 21.

NOTA: Hallará más información en el apartado Recordatorios de medición de bG: Después de bG alta, Después de bG baja o Después de comidas del capítulo Recordatorios del medidor.

## Primeros pasos 3

#### 18 19

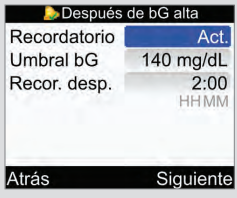

#### Para activar el recordatorio de después de bG alta:

Seleccione el campo de entrada Recordatorio y pulse  $\bigcirc$ .

Seleccione Act. y pulse  $\bigcirc$ .

## Umbral de bG:

Seleccione el campo de entrada Umbral bG y pulse  $\bigcirc$ .

Ajuste el valor y pulse  $\bigcirc$ .

#### Tiempo tras el que se emitirá el recordatorio:

Seleccione el campo de entrada Recor. desp. y pulse  $\bigcirc$ .

Ajuste el tiempo y pulse  $\bigcirc$ .

#### Para continuar:

Seleccione Siguiente.

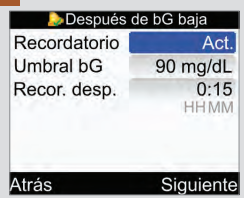

#### Para activar el recordatorio de después de bG baja:

Seleccione el campo de entrada Recordatorio y  $pulse \bigcirc$ .

Seleccione Act. y pulse  $\bigcirc$ .

#### Umbral de bG:

Seleccione el campo de entrada Umbral  $bG$  y pulse  $\bigcirc$ .

Aiuste el valor y pulse  $\bigcirc$ .

#### Tiempo tras el que se emitirá el recordatorio:

Seleccione el campo de entrada Recor. desp. y  $n$ ulse  $\bigcirc$ .

Ajuste el tiempo y pulse  $\bigcirc$ .

#### Para continuar:

Seleccione Siguiente.

## 20

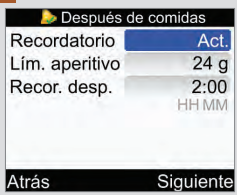

#### Para activar el recordatorio de después de las comidas:

Seleccione el campo de entrada Recordatorio y pulse  $\bigcirc$ .

Seleccione Act.  $v$  pulse  $\bigcirc$ .

#### Tamaño del aperitivo:

Seleccione el campo de entrada Lím. aperitivo y  $pulse \bigcirc$ .

Aiuste la cantidad y pulse  $\bigcirc$ .

#### Tiempo tras el que se emitirá el recordatorio:

Seleccione el campo de entrada Recor. desp. y  $pulse \bigcirc$ .

Ajuste el tiempo y pulse  $\bigcirc$ .

#### Para continuar:

Seleccione Siguiente.

#### Después de comidas

Nuevo tamaño de aperitivo aplicado también a Opciones de recomendación de bolo

#### Aceptar

Si la recomendación de bolo está configurada y se ha modificado el tamaño del aperitivo aparece esta pantalla.

Seleccione Aceptar.

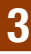

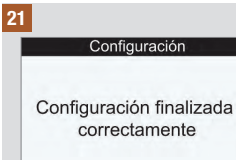

Siguiente

o

Si el medidor y la microinfusora están sincronizados, aparece la pantalla Configuración finalizada correctamente.

Seleccione Siguiente. Ya puede utilizar su nuevo medidor de glucemia.

¡Enhorabuena! Ha completado el Asistente de Configuración correctamente.

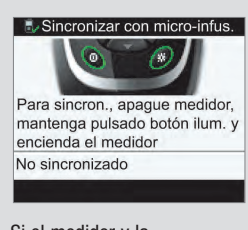

Si el medidor y la micro-infusora NO están sincronizados, aparece la pantalla Sincronizar con micro-infus.

Apague el medidor.

Para cancelar la sincronización:

Continúe con el paso siguiente.

Para sincronizar el medidor y la microinfusora:

Continúe con el paso 24.

# Primeros pasos 3

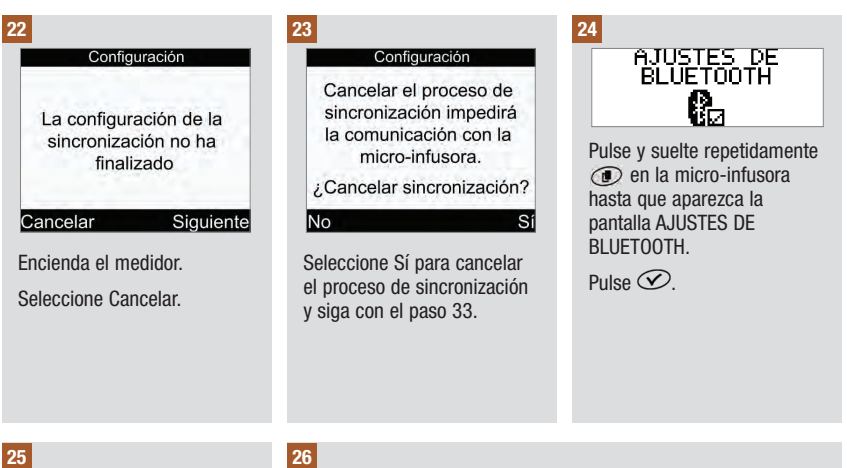

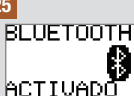

Asegúrese de que la función Bluetooth esté activada en la micro‑infusora. Si está desactivada, pulse  $\odot$  para activarla.

Asegúrese de que el medidor esté apagado.

En el medidor, pulse y mantenga pulsada  $*v$ después pulse y mantenga pulsada  $\overline{0}$ .

#### Sincronizar con micro-infus

Compruebe que la micro-infus, está en modo sincron, en menú Bluetooth En espera... METER12345678

Cuando aparezca esta pantalla de Sincronizar con micro‑infus. en el medidor, suelte las teclas del medidor.

o

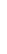

AGREGAR DISPOS. NINGON DISPOSIT.<br>| ENCONTRADO

AGREGAR DISPOS.

**BUSCANDO** 

Si en la micro‑infusora aparece la pantalla NINGÚN DISPOSIT. ENCONTRADO, consulte las instrucciones de uso de la micro‑infusora, en ellas hallará información para solucionar problemas.

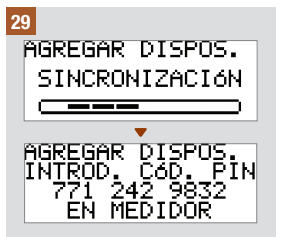

Pulse y suelte repetidamente en la micro‑infusora hasta que aparezca la pantalla AGREGAR DISPOS. INICIAR SINCRON. Pulse  $\oslash$  para iniciar el proceso de sincronización.

INICIAR

AGREGAR DISPOS.<br>INICIAR SINCRON.

27

En la micro‑infusora aparece la pantalla AGREGAR DISPOS. SINCRONIZACIÓN seguida de la pantalla AGREGAR DISPOS. INTROD. CÓD. PIN.

Continúe con el paso siguiente.

## 30

pulse  $\overline{\mathcal{D}}$ .

28

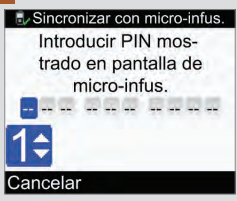

Seleccione en la microinfusora el medidor que desea agregar y después

AGREGAR DISPOS.

AGREGAR DISPOS.

>> METER12345678

**BUSCANDO** 

Introduzca en el medidor el código PIN que aparece en la micro-infusora

Pulse  $\bigcirc$ .

Introduzca el primer número y pulse  $\Box$ . Repita este paso hasta que haya introducido todos los números.

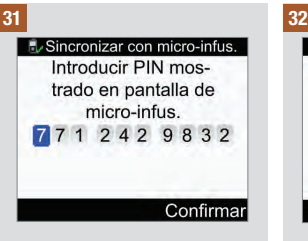

Compruebe que el PIN introducido en el medidor coincide con los números de la pantalla de la microinfusora.

Seleccione Confirmar.

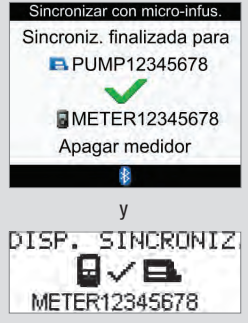

Si el PIN introducido es correcto, en el medidor aparecerá la pantalla Sincronizar con micro-infus. v en la micro‑infusora aparecerá la pantalla DISP. SINCRONIZ.

Pulse  $\oslash$  en la micro-infusora para confirmar la sincronización.

Apague el medidor. Una vez apagado el medidor, finaliza el proceso de sincronización.

Encienda el medidor.

#### 33

#### Configuración

Configuración finalizada correctamente

Siquiente

Seleccione Siguiente. Ya puede utilizar su nuevo medidor de glucemia.

¡Enhorabuena! Ha completado el Asistente de Configuración correctamente.

# 3.2 Asistente de Configuración: Información importante

## $\triangle$  advertencia

Es importante que consulte al personal sanitario que le atiende para determinar sus ajustes individuales.

## Unidad de carbohidratos

El medidor le permite elegir entre distintas unidades de carbohidratos la que mejor se adapta a sus necesidades. Una vez ajustada la unidad de carbohidratos y activada la recomendación de bolo no es posible cambiar la unidad de carbohidratos. Están disponibles las siguientes unidades de carbohidratos en el medidor:

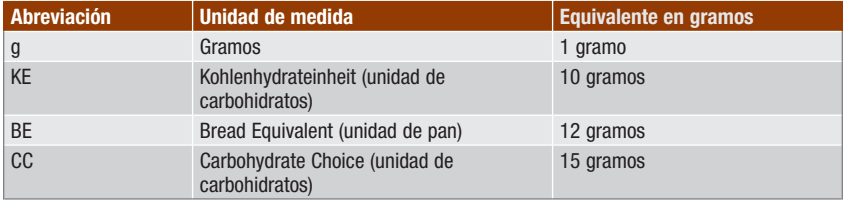

## Límites de advertencia

Puede seleccionar los límites hipo (inferior) e hiper (superior) de glucemia que mejor se adapten a sus necesidades. Cuando el resultado de una medición de glucemia está por debajo del límite de advertencia hipo o por encima del límite de advertencia hiper, el medidor muestra una advertencia.

## Bloques de tiempo

La configuración de bloques de tiempo adaptados a sus horarios le ayuda a usted y al personal sanitario que le atiende a ver cómo las actividades diarias y su estilo de vida pueden afectar a las pautas de valores de glucemia.

Los bloques de tiempo cubren un período de tiempo de 24 horas (de medianoche a medianoche).

El medidor se entrega con 5 bloques de tiempo predeterminados. Es posible configurar de 1 a 8 bloques de tiempo y definir el período de tiempo para cada uno de ellos.

Es necesario completar y guardar los ajustes de al menos 1 bloque de tiempo en el Asistente de Configuración. Los ajustes del primer bloque de tiempo se copian inicialmente en todos los bloques de tiempo. Cada bloque de tiempo se puede ajustar después según sea necesario.

Para cada bloque de tiempo se debe determinar la relación de carbohidratos y la sensibilidad a la insulina para la recomendación de bolo.

Cada bloque de tiempo se puede configurar en incrementos de 30 minutos.

Cuando se ajusta la hora de finalización para un bloque de tiempo, el medidor toma automáticamente dicha hora de finalización como la hora de inicio del siguiente bloque de tiempo.

#### El medidor se entrega con los siguientes bloques de tiempo predeterminados:

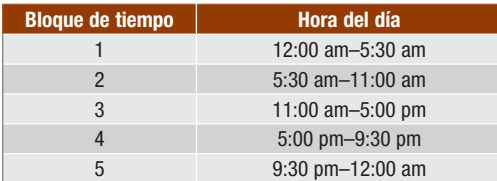

Consulte con el personal sanitario que le atiende para determinar la mejor manera de configurar los bloques de tiempo para el control de su diabetes. Pauta recomendada:

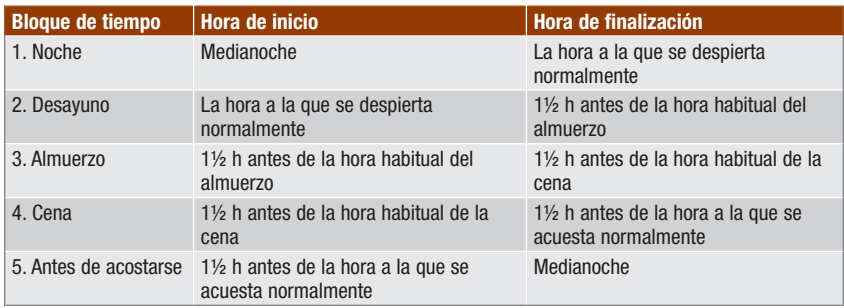

### Intervalo ideal

El intervalo ideal está determinado por los límites superior e inferior del nivel de glucemia que se considera aceptable según lo establecido por el personal sanitario que le atiende.

Se puede ajustar un intervalo ideal diferente para cada bloque de tiempo.

El intervalo ideal para cada bloque de tiempo debe estar dentro de los límites de advertencia hipo e hiper.

El medidor calcula automáticamente el nivel ideal de glucemia (es decir, el valor ideal) como el promedio entre los límites superior e inferior de glucemia deseados.

## Recordatorios de medición de bG

Los recordatorios de medición de glucemia le solicitan que repita la medición después de un resultado de bG alto, después de un resultado de bG bajo o después de una comida.

El recordatorio de medición de bG después de las comidas está configurado con un valor de carbohidratos para el tamaño del aperitivo y se emite solo cuando se excede dicho valor.

Todos los recordatorios de medición de bG se pueden activar y desactivar individualmente en función de las necesidades del usuario.

Hallará más información en el apartado Recordatorios de medición de bG: Después de bG alta, Después de bG baja o Después de comidas del capítulo Recordatorios del medidor.

## Sincronización

El medidor y la micro-infusora están sincronizados cuando se comunican exclusivamente y transfieren información entre sí.

Si ha adquirido el medidor y la micro-infusora como un kit, los dispositivos ya están sincronizados mediante tecnología inalámbrica Bluetooth.

El medidor solo se puede sincronizar con 1 micro-infusora a la vez.

Otros dispositivos con Bluetooth (p. ej. teléfonos móviles, impresoras, etc.) no se pueden sincronizar ni comunicar con su medidor o micro-infusora, y tampoco acceder a su información personal guardada en ellos.

Si desea cancelar la sincronización o necesita más información sobre la sincronización, consulte el capítulo Comunicación entre el medidor y la micro-infusora.

## Recomendación de bolo

La recomendación de bolo calcula un bolo adaptado a la hora del día y a las distintas situaciones del usuario.

Esta función está activada solamente cuando se ha configurado la recomendación de bolo en el medidor.

La recomendación de bolo del medidor es meramente una recomendación. No debe modificar su tratamiento basándose en una única lectura. Póngase en contacto con el personal sanitario que le atiende antes de modificar su tratamiento de la diabetes.

Hallará más información sobre la recomendación de bolo en el capítulo Introducción a la recomendación de bolo.

## Relación de carbohidratos

La relación de carbohidratos es la cantidad de insulina necesaria a tener en cuenta para un cierto número de carbohidratos.

## Sensibilidad a la insulina

La sensibilidad a la insulina es la cantidad de insulina necesaria para reducir el nivel de glucemia en una cantidad determinada.

### Eventos de salud

Los eventos de salud se pueden seleccionar para indicar cómo se siente o si está realizando una actividad que pueda afectar a su diabetes. Si configura la recomendación de bolo, el medidor le permite ajustar un porcentaje para cada evento de salud excepto para la opción En ayunas. La opción En ayunas no escala los cálculos de recomendación de bolo y no se puede ajustar.

Los eventos de salud disponibles en el medidor son:

- En ayunas
- Ejercicio 1
- Estrés
- Enfermedad
- Ejercicio 2
- Premenstrual

Un porcentaje positivo aumenta la cantidad de bolo y un porcentaje negativo (−) reduce la cantidad de bolo. Puede seleccionar un evento de salud para cada recomendación de bolo.

#### Insulina activa

La insulina activa es un bolo de insulina que se ha administrado para reducir la glucemia, pero aún no ha sido utilizado por completo. El medidor calcula automáticamente la cantidad de insulina activa y la muestra en la pantalla de recomendación de bolo.

#### Opciones de recomendación

Las opciones de la recomendación de bolo son: subida tras la comida, tamaño del aperitivo, tiempo de acción y tiempo de retardo. A continuación se exponen descripciones detalladas de cada uno de los ajustes.

#### Subida tras la comida

La subida tras la comida es el aumento de los niveles de glucemia durante o después de las comidas que se considera normal dentro de un intervalo determinado, aunque se haya administrado un bolo.

Introduzca el nivel máximo permitido de glucemia que no necesita un bolo de corrección adicional.

## Tamaño del aperitivo

El tamaño del aperitivo es la cantidad de carbohidratos que no se debe considerar como una comida normal con la subida tras la comida esperada.

No se tolerará un aumento del nivel de glucemia en el resultado, ya que el factor de la subida tras la comida no se tiene en cuenta para los cálculos de recomendaciones de bolo.

## Tiempo de acción

El tiempo de acción es el período de tiempo desde el inicio de la subida tras la comida o la administración de un bolo de corrección hasta que el nivel de glucemia ha regresado al nivel ideal.

Puede ajustar la duración del tiempo de acción en función de sus necesidades individuales, dentro de un intervalo específico (de 1½ a 8 horas).

## Tiempo de retardo

El tiempo de retardo tiene en cuenta el retardo esperado para que el nivel de glucemia descienda realmente durante el tiempo de acción de la insulina en el cuerpo.

# 4.1 Antes de empezar a realizar mediciones

Antes de realizar su primera medición de glucemia, asegúrese de que el medidor está configurado correctamente y realice un control del funcionamiento. Necesita el medidor, una tira reactiva y un dispositivo de punción con una lanceta insertada. Hallará información importante relativa al uso y el almacenamiento de las tiras reactivas en el apartado Tiras reactivas del capítulo Cómo funciona su nuevo sistema. Puede realizar una medición de glucemia con sangre de la yema del dedo.

## $\triangle$  advertencia

- No modifique su tratamiento a causa de un único resultado de glucemia.
- NUNCA ignore síntomas de hiperglucemia o hipoglucemia.
- Después de realizar una medición de glucemia pueden aparecer en la pantalla mensajes de advertencia sobre su resultado de glucemia. Tome nota de estos mensajes y no los pase por alto. Si el resultado de la medición de glucemia es demasiado bajo, se le indicará que ingiera una determinada cantidad de carbohidratos de acción rápida para prevenir el riesgo de hipoglucemia. Si se ha configurado la recomendación de bolo, en este caso no se calcula un bolo. Siga el tratamiento para la hipoglucemia recomendado por el personal sanitario que le atiende.

### **NOTA**

- Si se ha producido un error con la tira reactiva, retire y deseche la tira reactiva usada y repita la medición con una tira reactiva nueva.
- Proceda con cuidado para que no entren fluidos en la ranura de la tira reactiva.
- Cuando hay una tira reactiva dentro del medidor las teclas están desactivadas. Las teclas se activan al retirar la tira reactiva o cuando ha finalizado el control del funcionamiento.
- Los términos glucemia y bG se utilizan indistintamente va que significan lo mismo.
- Otras formas de iniciar una medición de glucemia:
	- $-$  En el menú principal seleccione Medición de bG y pulse  $\bullet$ . Inserte una tira reactiva en el medidor.
	- Cuando aparezca en la pantalla una notifi cación de recordatorio o el icono del candado, inserte una tira reactiva en el medidor.
	- $-$  En el menú principal seleccione Recomendación de bolo y pulse  $\bullet$ . Si en lugar de un valor real de glucemia aparece "Medición bG", entonces puede iniciar una medición de glucemia seleccionando Medición bG. Si se visualiza un valor real de glucemia no podrá iniciar una medición de glucemia mediante este procedimiento.

# 4.2 Realizar una medición de glucemia en la yema del dedo

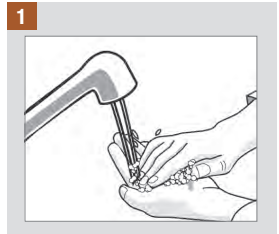

Lávese las manos con agua jabonosa templada y séqueselas completamente.

Prepare el dispositivo de punción para una medición con sangre de la yema del dedo.

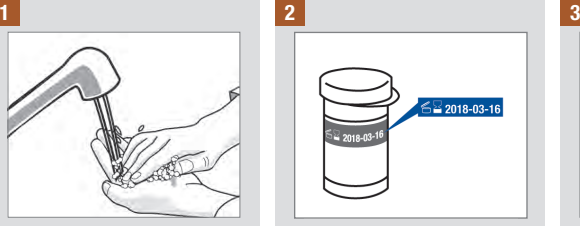

Compruebe la fecha de caducidad del tubo de tiras reactivas. No use las tiras reactivas pasada su fecha de caducidad.

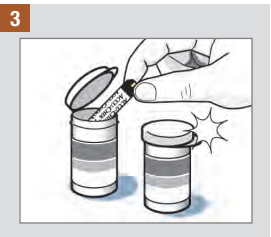

Extraiga una tira reactiva del tubo de tiras reactivas.

Cierre el tubo herméticamente con la tapa.

# Realizar mediciones de glucemia 4

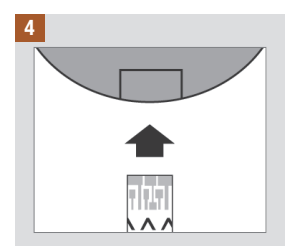

Inserte el extremo metálico de la tira reactiva en el medidor. El medidor se enciende.

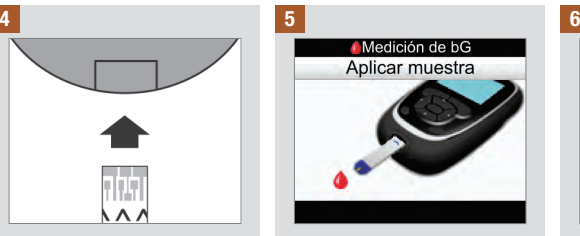

Se visualiza la pantalla Aplicar muestra. Efectúe una punción en la yema del dedo con el dispositivo de punción.

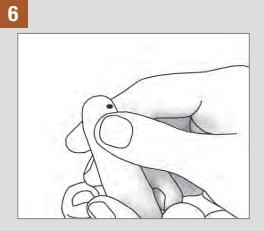

Apriétese ligeramente el dedo para estimular el flujo de sangre. Esto le ayuda a obtener una gota de sangre.

# Realizar mediciones de glucemia 4

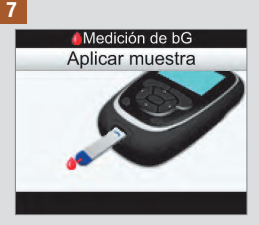

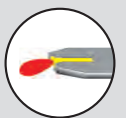

Roce el borde delantero o de la ventana amarilla de la tira reactiva con la gota de sangre. No aplique sangre encima de la tira reactiva.

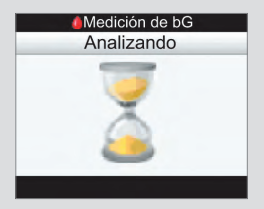

Cuando hay suficiente sangre en la tira reactiva, aparece la pantalla Analizando.

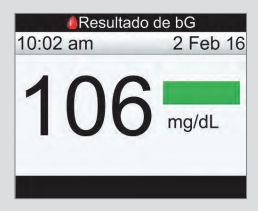

Se visualiza el resultado. Una barra de estado de color verde indica que el resultado está por debajo del intervalo ideal para el bloque de tiempo actual.

#### **NOTA**

- No aparece ningún resultado de glucemia si la tira reactiva se retira demasiado pronto.
- Se visualiza una advertencia después de la pantalla Resultado de bG si el resultado de glucemia se encuentra fuera de los límites de advertencia hipo o hiper, o fuera del intervalo de medición del medidor.
- Si su resultado de glucemia no coincide con cómo se siente, consulte la sección Resultados de glucemia no esperados en este capítulo.
- El medidor no puede apagarse cuando muestra las pantallas Aplicar muestra, Analizando o Resultado de bG.

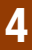

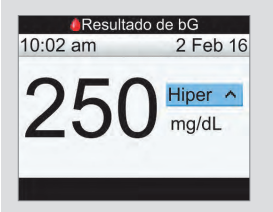

Una barra de estado de color azul claro con la palabra "Hiper" indica que el resultado está por encima del límite de advertencia hiper.

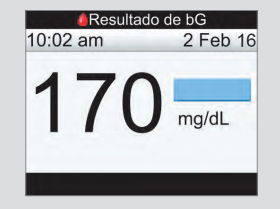

Una barra de estado de color azul claro indica que el resultado está por encima del intervalo ideal para el bloque de tiempo actual. El resultado no está por encima del límite de advertencia hiper.

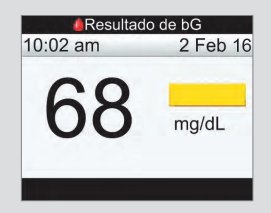

Una barra de estado de color amarillo indica que el resultado está por debajo del intervalo ideal para el bloque de tiempo actual. El resultado no está por debajo del límite de advertencia hipo.

# Realizar mediciones de glucemia 4

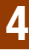

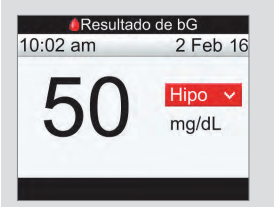

Una barra de estado de color rojo con la palabra "Hipo" indica que el resultado está por debajo del límite de advertencia hipo.

NOTA: El límite de advertencia hipo solo se puede configurar dentro del intervalo de 50–90 mg/dL.

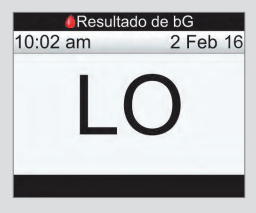

"LO" indica que el resultado puede estar por debajo del intervalo de medición del medidor.

Si sufre alguno de los síntomas comunes de hipoglucemia, póngase en contacto inmediatamente con el personal sanitario que le atiende. Siga el tratamiento para la hipoglucemia recomendado por el personal sanitario que le atiende.

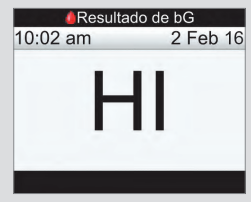

"HI" indica que el resultado puede estar por encima del intervalo de medición del medidor.

Si sufre alguno de los síntomas comunes de hiperglucemia, póngase en contacto inmediatamente con el personal sanitario que le atiende. Siga el tratamiento para la hiperglucemia recomendado por el personal sanitario que le atiende.

8

Unos 3 segundos después aparece la pantalla detallada Resultado de bG. Retire y deseche la tira reactiva usada.

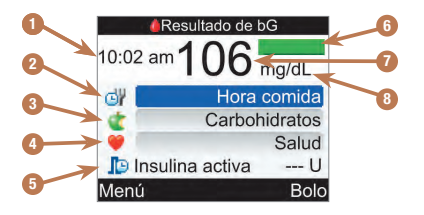

- 1. Hora de la medición
- 2. Hora de comida
- 3. Carbohidratos
- 4. Evento de salud
- 5. Insulina activa
- 6. Barra de estado
- 7. Resultado de glucemia
- 8. Unidad de medida

## **NOTA**

- La insulina activa solo se visualiza cuando está activada la recomendación de bolo.
- El medidor realiza automáticamente el cálculo de la cantidad de insulina activa. Si es necesario, el medidor redondea la cantidad de insulina activa.
- Si la cantidad calculada de insulina activa es cero, el valor se visualiza como 0.
- Si no se encuentran datos de insulina activa, el valor de insulina activa se visualiza como "---U".

# Realizar mediciones de glucemia 4

Continúe con una de las siguientes opciones:

Continúe con el siguiente paso para introducir valores para Hora de comida, Carbohidratos y Evento de salud.

Seleccione Bolo para administrar un bolo. Consulte el capítulo Administrar un bolo.

Seleccione Menú para visualizar la pantalla del menú principal.

### 9 10 11

Para introducir un valor, seleccione un campo de entrada y pulse  $\bigcirc$ .

Seleccione Antes de comidas, Después de comidas, Antes de acostarse u Otros para la hora de comida y pulse  $\bigcirc$ .

Para Carbohidratos, introduzca el número de carbohidratos y pulse  $\bigcirc$ .

Para Evento de salud seleccione No hay entradas, En ayunas, Ejercicio 1, Estrés, Enfermedad, Ejercicio 2 o Premenstrual de conformidad con las instrucciones proporcionadas por el personal sanitario. Pulse  $\bigcirc$ .

Continúe con una de las siguientes opciones:

Seleccione Bolo para administrar un bolo. Consulte el capítulo Administrar un bolo.

Seleccione Menú para visualizar la pantalla del menú principal.

## **NOTA**

- Introduzca la información de la hora de la comida, carbohidratos y evento de salud para recibir una recomendación de bolo precisa. Esta información se guarda con el resultado de glucemia como un registro en el diario.
- El medidor guarda los resultados de bG como un registro del diario cuando se ha seleccionado Menú o Bolo, o si el medidor está apagado.
- La recomendación de bolo no está disponible y, por lo tanto, no se puede seleccionar cuando:
	- el resultado de bG está debajo del límite de advertencia Hipo o si se visualiza "LO" como resultado de bG.
	- la hora de la medición del resultado de bG es anterior a los últimos 5 minutos.
	- se visualiza el mensaje de advertencia Tiempo espera recomendación.

# 4.3 Resultados de glucemia no esperados

Si su resultado de glucemia no coincide con cómo se siente, repase esta lista para resolver el problema.

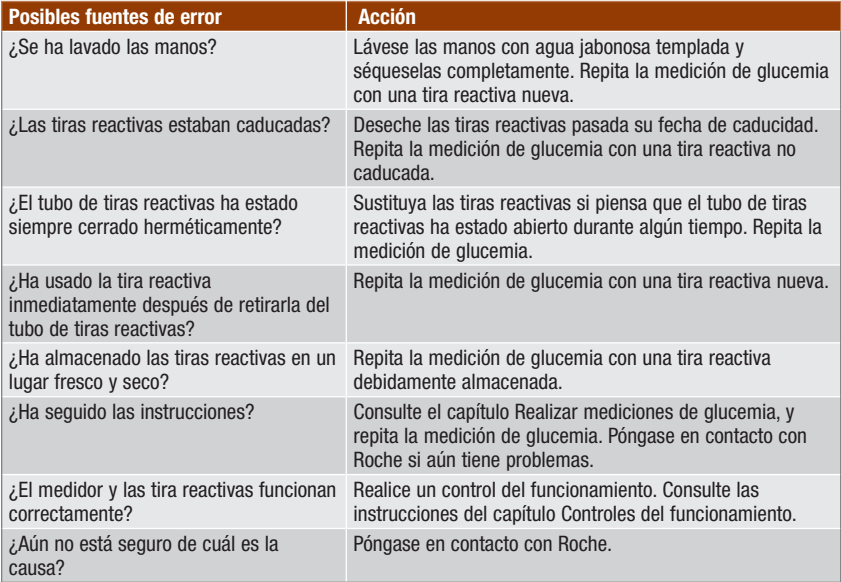

Si después de realizar un control del funcionamiento y repetir la medición de glucemia los resultados de glucemia aún no coinciden con cómo se siente, póngase en contacto inmediatamente con el personal sanitario que le atiende.

# 4.4 Síntomas de un nivel de glucemia bajo o alto

El conocimiento de los síntomas de un nivel de glucemia bajo o alto puede ayudarle a interpretar los resultados de medición y a decidir cómo actuar si obtiene resultados de medición no esperados.

Nivel de glucemia bajo (hipoglucemia): Los síntomas de hipoglucemia pueden incluir, entre otros, ansiedad, temblores, sudoración, dolor de cabeza, más hambre de lo normal, mareos, palidez, cambios de humor repentinos o irritabilidad, fatiga, dificultad para concentrarse, torpeza, palpitaciones y/o confusión.

Nivel de glucemia alto (hiperglucemia): Los síntomas de hiperglucemia pueden incluir, entre otros, más sed de lo normal, micción frecuente, visión borrosa, somnolencia y/o pérdida de peso inexplicable.

## $\triangle$  advertencia

Si sufre alguno de estos síntomas u otros síntomas no habituales, realice una medición de glucemia con sangre de la yema del dedo. Si su resultado de glucemia aparece como LO o HI, póngase en contacto con el personal sanitario que le atiende inmediatamente.

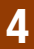

# 5.1 Cuándo realizar un control del funcionamiento

Un control del funcionamiento le permite comprobar si el medidor y las tiras reactivas funcionan correctamente. Debería realizar un control del funcionamiento cuando:

- abre un nuevo envase de tiras reactivas.
- piensa que las tiras reactivas están dañadas.
- desea comprobar el buen funcionamiento del medidor y de las tiras reactivas.
- las tiras reactivas han estado almacenadas a temperaturas extremas y/o en ambientes húmedos.
- se le ha caído el medidor.
- su resultado de glucemia no coincide con cómo se siente.
- desea comprobar que está realizando la medición correctamente.

# 5.2 Acerca de las soluciones de control

- Use únicamente soluciones de control Accu‑Chek Performa.
- Cierre el frasco de solución de control herméticamente después de usarlo.
- Anote en la etiqueta del frasco de solución de control la fecha en que abre el frasco. La solución de control debe desecharse después de 3 meses contados desde la fecha en que se abre el frasco de solución de control (fecha de eliminación), o en la fecha de caducidad indicada en la etiqueta del frasco, según lo que se cumpla antes.
- No use la solución de control pasada su fecha de caducidad o de eliminación.
- Consulte las condiciones para el almacenamiento de la solución de control en el prospecto de la solución de control.
- El medidor reconoce automáticamente la diferencia entre la solución de control y la sangre.
- Los resultados de control no se muestran en el diario.
- La solución de control puede manchar los tejidos. Elimine las manchas con agua y jabón.

# 5.3 Realizar un control del funcionamiento

Necesita el medidor, una tira reactiva y solución de control del nivel 1 o del nivel 2. Hallará información importante relativa al uso y el almacenamiento de las tiras reactivas en el apartado Tiras reactivas del capítulo Cómo funciona su nuevo sistema.

## **NOTA**

- Si se ha producido un error con la tira reactiva, retire y deseche la tira reactiva usada y repita la medición con una tira reactiva nueva.
- Proceda con cuidado para que no entren fluidos en la ranura de la tira reactiva.
- Cuando hay una tira reactiva dentro del medidor las teclas están desactivadas. Las teclas se activan al retirar la tira reactiva o cuando ha finalizado la medición.
- Los términos glucemia y bG se utilizan indistintamente va que significan lo mismo.
- Otras formas de iniciar un control del funcionamiento:
	- En el menú principal seleccione Medición de bG y pulse  $\bigcirc$ . Inserte una tira reactiva en el medidor.
	- Cuando aparezca en la pantalla una notificación de recordatorio o el icono del candado, inserte una tira reactiva en el medidor.

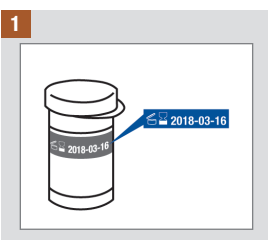

Compruebe la fecha de caducidad del tubo de tiras reactivas. No use las tiras reactivas pasada su fecha de caducidad.

#### 2

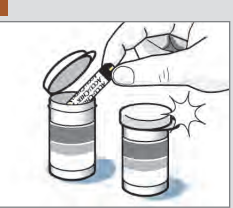

Extraiga una tira reactiva del tubo de tiras reactivas.

Cierre el tubo herméticamente con la tapa.

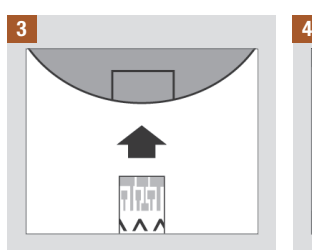

Inserte el extremo metálico de la tira reactiva en el medidor. El medidor se enciende.

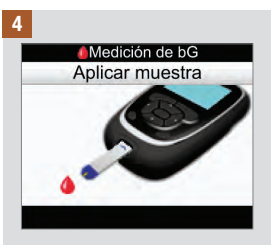

Se visualiza la pantalla Aplicar muestra. Coloque el medidor en una superficie plana.

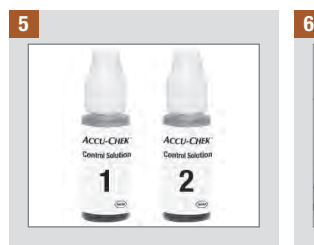

Seleccione la solución de control a usar. Podrá especificar el nivel en una fase posterior del control.

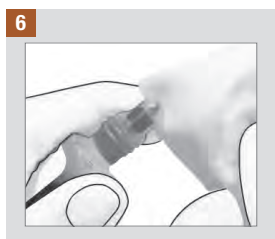

Retire la tapa del frasco. Limpie la punta del frasco con un paño. Apriete el frasco hasta que se forme una gota pequeña en la punta.

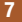

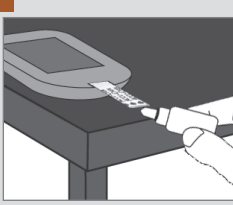

Roce el borde delantero de la ventana amarilla de la tira reactiva con la gota. No aplique solución de control encima de la tira reactiva.

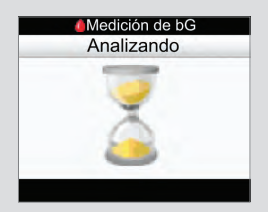

Cuando hay suficiente solución de control en la tira reactiva, aparece la pantalla Analizando.

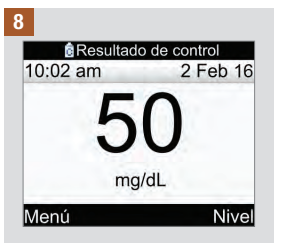

Se visualiza el resultado.

Seleccione el nivel.

NOTA: Si selecciona Menú, o apaga el medidor o el medidor se apaga automáticamente, para la solución de control se elegirá No hay entradas.

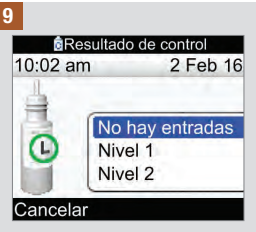

Seleccione el nivel de la solución de control y pulse  $\bigcirc$ .

NOTA: Si selecciona Cancelar, o apaga el medidor o el medidor se apaga automáticamente, para la solución de control se elegirá No hay entradas.

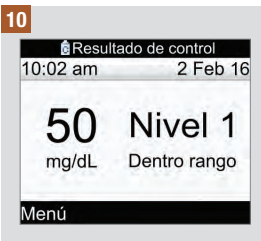

"Dentro rango" significa que el resultado de control está dentro del intervalo aceptable.

Seleccione Menú.

NOTA: La etiqueta del tubo de tiras reactivas indica los intervalos aceptables para controles realizados con solución de control de los niveles 1 y 2.

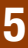

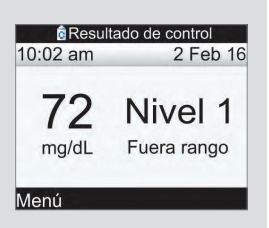

"Fuera rango" significa que el resultado de control está fuera del intervalo aceptable.

Seleccione Menú.

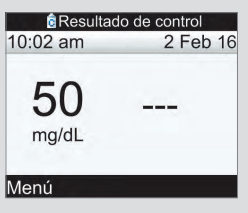

No se ha introducido el nivel de la solución de control (No hay entradas) y el medidor no indica ni "Dentro rango" ni "Fuera rango".

Seleccione Menú.

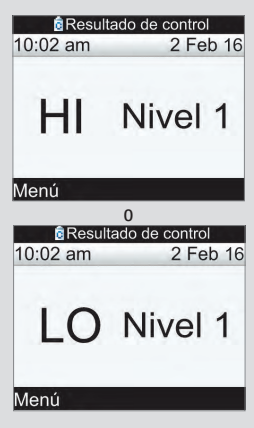

Estas pantallas indican que el resultado de control puede estar por encima (HI) o por debajo (LO) del intervalo de medición del medidor.

Seleccione Menú.

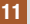

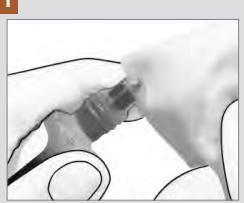

Limpie la punta del frasco con un paño. Cierre el frasco herméticamente.

Retire y deseche la tira reactiva usada.

# 5.4 Resultados de control fuera del intervalo aceptable

Los intervalos de control están impresos en la etiqueta del tubo de tiras reactivas. Si el resultado de control está fuera del intervalo aceptable, repase esta lista para resolver el problema:

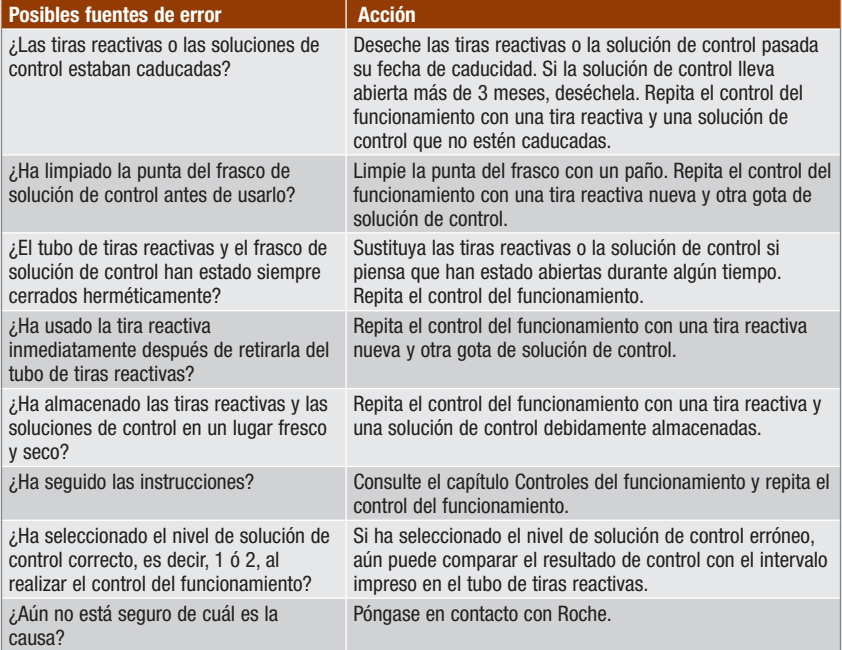
### 6.1 Información importante

### $\land$  advertencia

- El medidor debe estar configurado con los ajustes personales antes de administrar un bolo. Los ajustes incorrectos del medidor pueden provocar que la administración de insulina no sea adecuada. Si no está seguro de cuáles son sus ajustes personales, consulte al personal sanitario que le atiende.
- Consulte al personal sanitario que le atiende sobre la frecuencia, cantidad y tipos de bolo que necesita.
- Si un bolo se detiene de forma involuntaria, le recomendamos que se administre el bolo restante manualmente con la micro-infusora o programando la micro-infusora desde el medidor. También es posible administrar el bolo mediante la recomendación de bolo, introduciendo la cantidad de bolo restante y administrándola entonces. Consulte el diario del medidor o de la micro-infusora para determinar la cantidad de insulina que ya ha sido administrada. Si se ha administrado el bolo y se ha detenido a través del medidor, cuando se lleva a cabo la siguiente sincronización de la micro-infusora la cantidad de insulina administrada se actualiza en el diario del medidor.

### **NOTA**

Un bolo que está siendo administrado por la micro-infusora se puede cancelar directamente en la micro-infusora, o bien en el medidor a través de la pantalla RUN de la micro-infusora.

Cuando la micro-infusora está sincronizada con el medidor, la información de bolo es transferida desde la micro-infusora al medidor. Si en la base de datos del medidor hay un registro de bolo manual de la micro-infusora cuya hora es anterior a los últimos 10 minutos, y no ha sido confirmado por la microinfusora, el medidor elimina el registro de bolo cambiando la cantidad de bolo a "0.0" en la siguiente sincronización del medidor y la micro-infusora. Esto elimina la posibilidad de tener un registro de bolo en el diario que no haya sido administrado por la micro-infusora.

Si ha utilizado la función de recomendación de bolo y ha administrado un bolo manualmente en la micro-infusora, es importante actualizar la información en el diario para reflejar la cantidad de carbohidratos ingeridos con el bolo y garantizar así recomendaciones de bolo exactas. Si se ha administrado un bolo utilizando un bolígrafo de insulina o jeringa (no mediante la recomendación de bolo), es importante introducir esta información en el diario del medidor para garantizar recomendaciones de bolo exactas.

En el capítulo Gestión de datos hallará las instrucciones para añadir y editar datos en el diario.

# 6.2 Escoger el tipo de bolo

Están disponibles varios tipos de administración de un bolo.

### **Estándar**

La micro‑infusora administra inmediatamente la cantidad total de bolo de una vez. Este tipo de bolo es la mejor opción para corregir niveles de glucemia y cuando se compensa la ingesta de comida con carbohidratos de acción rápida.

#### Ampliado

La micro‑infusora administra la cantidad de bolo a lo largo de un período de tiempo. Este tipo de bolo puede resultar útil durante largas comidas o si se ingieren alimentos de digestión lenta. También puede ser conveniente en el caso de usuarios que padecen gastroparesia (vaciamiento gástrico retardado).

### Multionda

La micro‑infusora administra inmediatamente parte de la cantidad del bolo, seguida de una administración del bolo ampliado. Un bolo multionda puede resultar útil cuando se ingieren alimentos que incluyen tanto carbohidratos de acción rápida como de acción lenta.

#### **E.** Micro-infusora manual

Para administrar el bolo se debe programar la micro‑infusora manualmente. Es un bolo que se puede utilizar en cualquier momento, pero está concebido para usarlo cuando no hay comunicación entre el medidor y la micro‑infusora. En las instrucciones de uso de la micro‑infusora hallará las instrucciones para programar un bolo en la micro‑infusora.

#### **& Bolígrafo/Jeringa**

Para inyectar la cantidad de bolo se debe utilizar un bolígrafo o jeringa de insulina. Es un bolo que se puede utilizar en cualquier momento. Se puede utilizar como administración de bolo alternativa cuando no hay comunicación entre el medidor y la micro‑infusora o cuando la administración de insulina se ha interrumpido en la micro‑infusora.

### $\triangle$  advertencia

- Si está activada la recomendación de bolo:
	- Tome nota de todos los mensajes de advertencia, sobre todo aquellos relativos a resultados de glucemia altos y bajos. Puede que tenga que actuar de manera inmediata.
	- La recomendación de bolo del medidor es meramente una recomendación. Póngase en contacto con el personal sanitario que le atiende antes de modificar su tratamiento de la diabetes.
	- Lleve a cabo siempre las acciones introducidas en la recomendación de bolo sin demora. Ingiera la cantidad de carbohidratos que haya introducido y adminístrese la dosis de insulina.
	- La exactitud de la recomendación de bolo se verá afectada si la función Bluetooth está desactivada o las baterías se están agotando. El cálculo de recomendación de bolo no incluirá bolos de insulina recientes administrados por la micro-infusora.
- Si se detiene una administración de bolo en la micro-infusora, la cantidad de bolo almacenada en el medidor se actualiza cuando se lleva a cabo la siguiente sincronización de la micro-infusora. Asegúrese de que la información del bolo en el diario es correcta antes de iniciar un nuevo cálculo de recomendación de bolo. Hallará las instrucciones para visualizar y editar datos en el diario en el apartado Ver o modificar datos del capítulo Gestión de datos.

### **NOTA**

- La recomendación de bolo no está disponible cuando:
	- el resultado de bG está por debajo del límite hipo o en la pantalla aparece "LO".
	- han transcurrido más de 5 minutos desde la hora del resultado de bG hasta que se ha seleccionado Administrar en la pantalla Confirmar bolo. En este caso aparece el mensaje de advertencia "Tiempo espera recomendación". Confirme la advertencia y repita la medición para iniciar una nueva sesión de recomendación de bolo.
- Hallará más información sobre la recomendación de bolo en el capítulo Introducción a la recomendación de bolo.
- Los términos glucemia y bG se utilizan indistintamente ya que significan lo mismo.

o

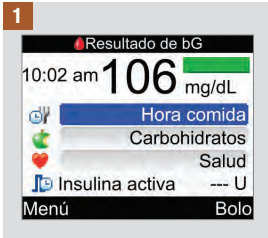

Realice una medición de glucemia. Añada información en la pantalla Resultado de bG, si es necesario, y seleccione Bolo. Consulte el capítulo Realizar mediciones de glucemia.

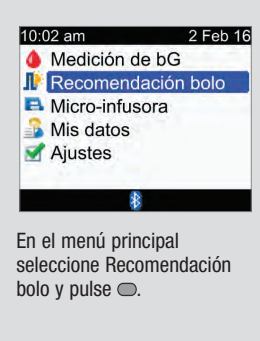

#### 2

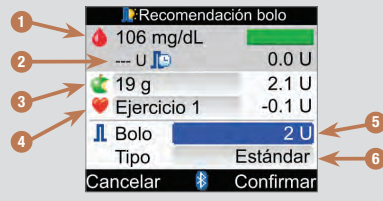

- 1. Resultado de bG
- 2. Insulina activa
- 3. Entrada de carbohidratos
- 4. Entrada de eventos de salud
- 5. Cantidad de bolo total
- 6. Tipo de bolo

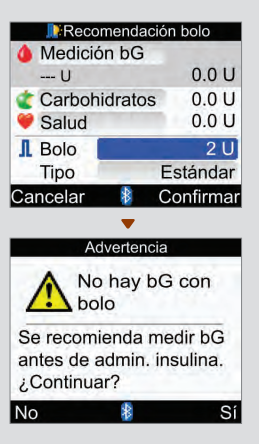

Si no ha realizado ninguna medición de glucemia recientemente aparecerá "Medición bG" en la parte superior de la pantalla del medidor en lugar de un valor real de bG. Si selecciona Confirmar aparecerá una advertencia.

Es recomendable que realice una medición de glucemia. Seleccione "Medición bG" y pulse . Consulte el capítulo Realizar mediciones de glucemia. Después de realizar la medición, cuando aparezca la pantalla detallada Resultado de bG (referencia paso 1) seleccione Bolo.

# <sup>3</sup> Entrada de carbohidratos:

Seleccione el campo de entrada Carbohidratos y  $pulse \tQ.$ 

Ajuste la cantidad de carbohidratos y pulse  $\bigcirc$ .

#### Entrada de eventos de salud:

Seleccione el campo de entrada de eventos de salud  $v$  pulse  $\bigcirc$ .

Seleccione un evento de salud v pulse  $\bigcirc$ .

#### Cantidad total de bolo:

Seleccione el campo de entrada de bolo y pulse $\bigcirc$ .

Ajuste la cantidad de bolo y  $pulse \tQ.$ 

#### Tipo de bolo:

Si desea conservar el tipo de bolo mostrado en la pantalla, continúe con el paso 4.

Para cambiar el tipo de bolo, seleccione el campo de entrada del tipo de bolo y pulse  $\bigcirc$ . Continúe con el paso 3.

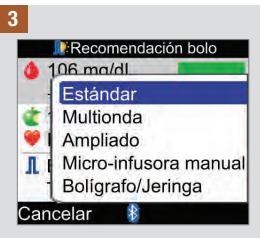

Seleccione un tipo de bolo y  $pulse \bigcirc$ .

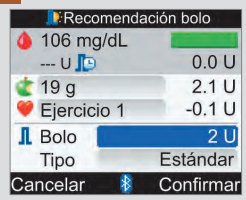

4

Asegúrese de que todas las entradas sean correctas y seleccione Confirmar.

Para administrar un …

bolo estándar continúe con el paso 5.

bolo multionda continúe con el paso 7.

bolo ampliado continúe con el paso 9.

bolo manual en la microinfusora continúe con el paso 10.

bolo con bolígrafo/jeringa continúe con el paso 11.

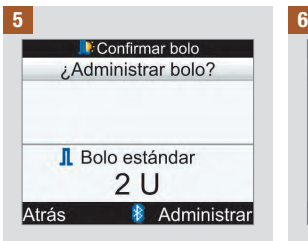

#### Bolo estándar

Para volver a la pantalla Recomendación bolo antes de que empiece la administración del bolo seleccione Atrás.

Para iniciar la administración desde la micro-infusora seleccione Administrar.

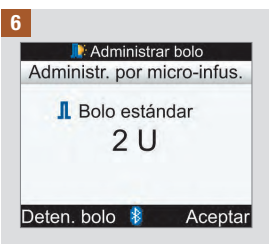

El medidor muestra la cantidad de bolo que queda por administrar.

Para detener la administración de bolo, seleccione Deten. bolo.

Para que la administración de bolo continúe pulse Aceptar.

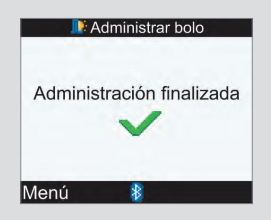

Una vez administrada toda la cantidad del bolo se visualiza esta pantalla en el medidor.

Seleccione Menú.

7

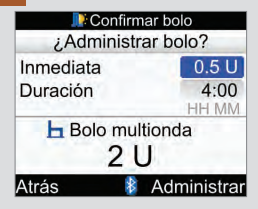

#### Bolo multionda

Para volver a la pantalla Recomendación bolo antes de que empiece la administración del bolo seleccione Atrás.

Para modificar la cantidad del bolo inmediato, seleccione el campo de entrada Inmediata  $y$  pulse  $\bigcirc$ .

Ajuste la cantidad y pulse  $\bigcirc$ .

Para cambiar la duración del tiempo de administración de la cantidad de bolo restante, seleccione el campo de entrada Duración y pulse  $\bigcirc$ .

Ajuste la duración y pulse  $\bigcirc$ .

Para iniciar la administración desde la micro‑infusora seleccione Administrar.

8

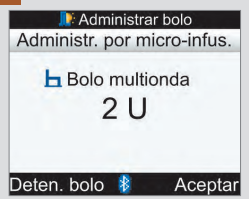

El medidor muestra la cantidad de bolo que queda por administrar.

Para detener la administración de bolo, seleccione Deten. bolo.

Para que la administración de bolo continúe pulse Aceptar.

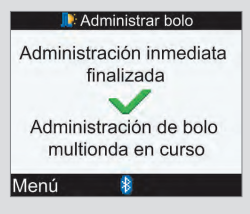

Una vez administrada la cantidad de bolo inmediato se visualiza esta pantalla en el medidor.

Seleccione Menú.

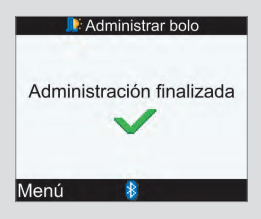

Una vez administrada toda la cantidad del bolo se visualiza esta pantalla en el medidor.

Seleccione Menú.

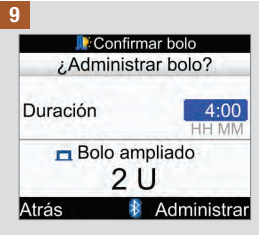

#### Bolo ampliado

Para volver a la pantalla Recomendación bolo antes de que empiece la administración del bolo seleccione Atrás.

Para modificar el tiempo de duración, seleccione el campo de entrada Duración y  $pulse \bigcirc$ .

Ajuste la duración y pulse  $\bigcirc$ .

Para iniciar la administración desde la micro‑infusora seleccione Administrar.

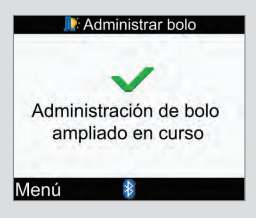

El medidor le comunica que la administración está en curso.

Seleccione Menú.

10

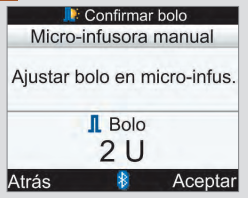

#### Bolo manual

Para volver a la pantalla Recomendación bolo seleccione Atrás.

La cantidad de bolo aparece en la pantalla del medidor.

Programe la micro-infusora manualmente y administre la cantidad de bolo. Seleccione Aceptar.

### $\triangle$  advertencia

Inicie la administración de la cantidad exacta de bolo en la micro-infusora antes de que transcurran 10 minutos, de no ser así se creará un registro adicional en Mis datos. Los registros adicionales pueden influir en las futuras recomendaciones de bolo.

11

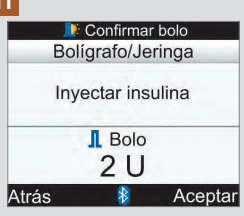

### Bolo por bolígrafo/jeringa

La cantidad de bolo aparece en la pantalla del medidor.

Para volver a la pantalla Recomendación bolo seleccione Atrás.

Inyecte la cantidad de bolo con una jeringa o bolígrafo de insulina. Seleccione Aceptar.

### 7.1 Controlar la micro-infusora con el medidor

El medidor Accu-Chek Performa Combo puede utilizarse para controlar a distancia la micro-infusora de insulina Accu-Chek Spirit Combo mediante la tecnología inalámbrica Bluetooth. El medidor y la micro-infusora tienen que estar sincronizados; si la distancia entre los dispositivos es de más de 2 metros (unos 6 pies), es posible que no se pueda establecer la comunicación.

Si no pulsa ninguna tecla de la micro-infusora durante más de 20 segundos, la pantalla de la microinfusora aparece en blanco. En este estado, la micro-infusora está lista para comunicarse con el medidor.

Si enciende el medidor cuando la pantalla de la micro-infusora sigue en blanco, la micro-infusora muestra el icono de Bluetooth y empieza la comunicación entre los dispositivos. Los ajustes de la hora y la fecha se sincronizan conforme a los ajustes de hora y fecha de la micro-infusora. Los archivos de historiales, como p. ej. el historial de bolo, se actualizan.

#### Cuando hay comunicación entre el medidor y la micro-infusora y las teclas de la micro-infusora están desbloqueadas, al pulsar cualquier tecla de la micro-infusora se deshabilitará la comunicación.

Cuando en el medidor se visualizan pantallas de la micro-infusora, este emite una señal sonora y/o vibra de manera similar a la micro-infusora.

Si ocurren problemas de comunicación entre la micro-infusora y el medidor, le recomendamos que maneje directamente la micro-infusora de forma manual. Hallará información adicional para solucionar problemas de comunicación entre el medidor y la micro-infusora en el capítulo Solución de problemas.

### Introducción al sistema

Cuando en el medidor se visualiza una pantalla de la micro‑infusora, con las teclas del medidor se puede manejar la micro‑infusora. La micro‑infusora siempre se puede manejar de manera independiente.

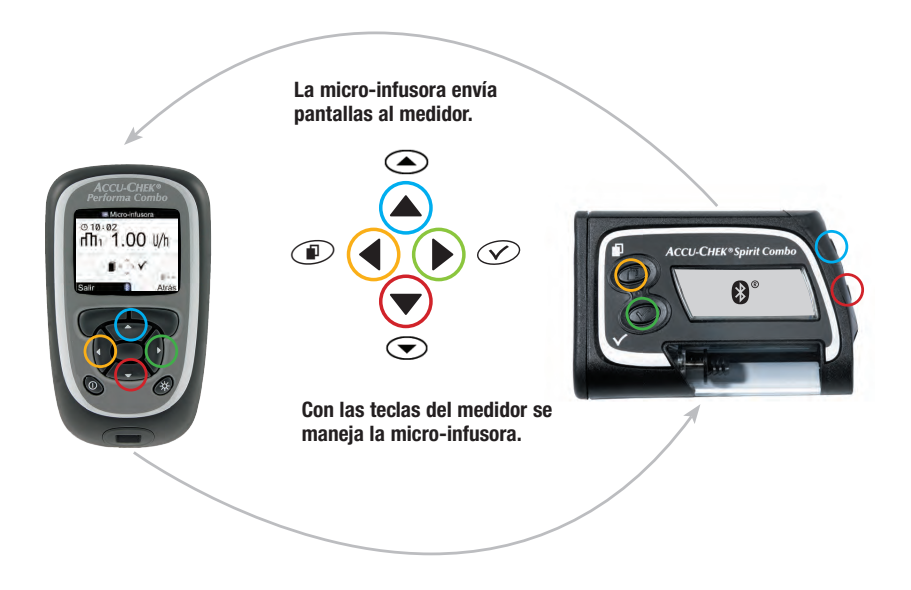

### Funciones de las teclas del medidor para las pantallas de la micro-infusora

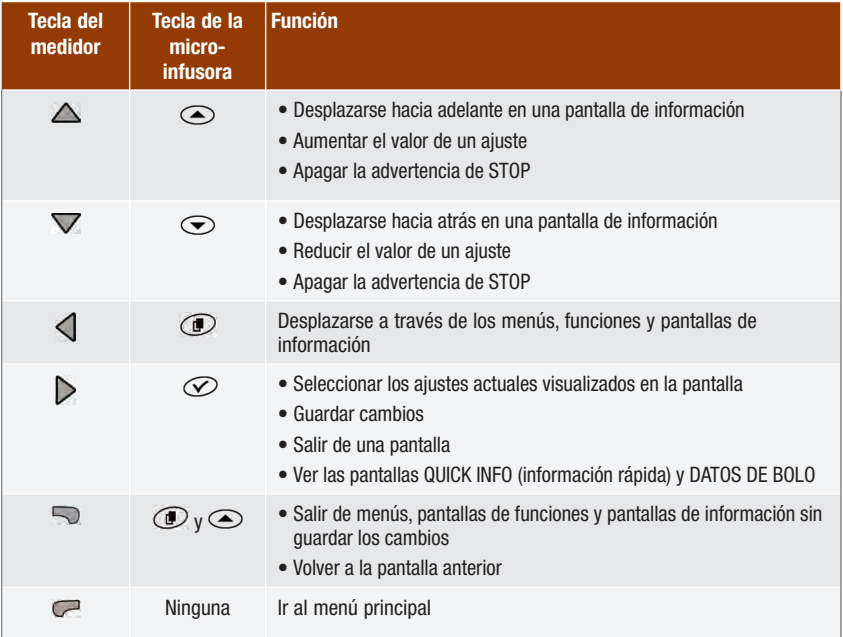

Para visualizar la pantalla RUN de la micro‑infusora en el medidor, seleccione Micro‑infusora en el menú principal.

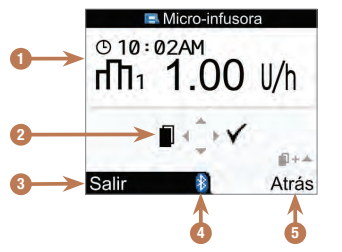

Pantalla RUN de la micro-infusora en el medidor

- 1. Información de la micro-infusora
- 2. Teclas correspondientes del medidor (teclas de flecha)
- 3. Ir al menú principal del medidor
- 4. Icono de Bluetooth
- 5. Volver a la pantalla anterior

En el modo de control a distancia, el icono de Bluetooth aparece en la pantalla del medidor (véase 4 arriba) y en la pantalla de la micro‑infusora (mostrada abajo).

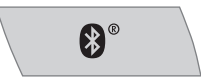

Cuando en el medidor se visualiza la pantalla RUN de la micro‑infusora, puede utilizar las teclas correspondientes del medidor para desplazarse por los menús y submenús de la micro-infusora, del mismo modo que lo haría en la micro‑infusora. Para más información sobre cómo utilizar la micro‑ infusora, consulte las instrucciones de uso de la micro-infusora.

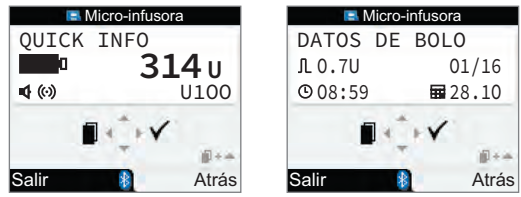

Cuando el medidor está mostrando la pantalla RUN de la micro-infusora, pulse  $\triangleright$  para visualizar la pantalla QUICK INFO (información rápida). La pantalla QUICK INFO muestra el estado de la micro‑infusora indicando cuánta insulina queda en el cartucho, qué tipo de insulina se está utilizando y los ajustes actuales de señal (sonido, vibración o ambos). Vuelva a pulsar ▶ para ver la pantalla DATOS DE BOLO. La pantalla DATOS DE BOLO muestra el registro de bolos administrados por la micro‑infusora durante los últimos 90 días. Pulse para ver datos de bolo más antiguos. Pulse para volver a la pantalla RUN de la micro‑infusora.

### Controlar funciones de la micro-infusora

Todas las funciones de la micro-infusora se pueden controlar desde el medidor, excepto las siguientes:

- Cambio del cartucho de insulina
- Cebado del equipo de infusión
- Retroceso del émbolo
- Transmisión de datos desde la micro-infusora a un ordenador
- Acceso al menú Bluetooth
- Ajuste de la orientación de la imagen de la pantalla y del contraste

### **NOTA**

- Si intenta acceder a una función de la micro-infusora que no está disponible en el medidor, el medidor visualiza la pantalla SÓLO ACCESIBLE EN LA MICRO-INFUSORA.
- Es posible administrar un bolo manualmente en la micro-infusora sin utilizar el medidor. Cuando el medidor y la función Bluetooth están activados, la micro-infusora transfiere la información de bolo automáticamente al medidor. Si se utiliza la recomendación de bolo, es importante introducir la información de carbohidratos en el medidor para bolos administrados manualmente en la micro-infusora de modo que se puedan obtener cálculos de recomendación de bolo exactos.
- Un bolo que está siendo administrado por la micro-infusora se puede cancelar directamente en la micro-infusora, o bien en el medidor a través de la pantalla RUN de la micro-infusora.

# 7.2 Programar un bolo para la micro-infusora

A través del medidor es posible programar la micro-infusora para bolos estándar, ampliados y multionda. Para más información sobre los tipos de bolo, consulte el apartado Escoger el tipo de bolo del capítulo Administrar un bolo.

#### Estándar

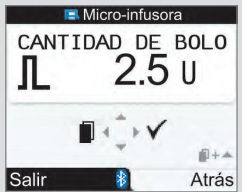

La micro-infusora administra inmediatamente la cantidad total de bolo de una vez.

Durante la administración del bolo, la pantalla RUN de la micro-infusora en el medidor muestra la cantidad de bolo que queda por administrar, contando hacia atrás.

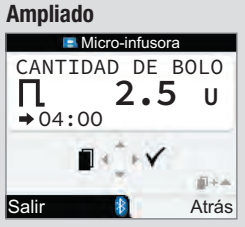

La micro-infusora administra la cantidad de bolo a lo largo de un período de tiempo.

La duración de la administración del bolo se puede programar en intervalos de 15 minutos para un total de hasta 12 horas.

Durante la administración del bolo, la pantalla RUN de la micro-infusora en el medidor muestra la cantidad de bolo que queda por administrar, contando hacia atrás.

Cuando hay un bolo ampliado en curso, es posible programar un bolo estándar. Sin embargo, no es posible programar otro bolo ampliado ni un bolo multionda, a no ser que se cancele el bolo actual.

### Multionda

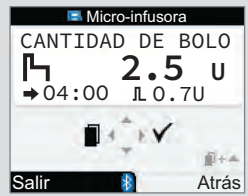

La micro-infusora administra inmediatamente parte de la cantidad del bolo, seguida de una administración del bolo ampliado.

La duración de la administración del bolo se puede programar en intervalos de 15 minutos para un total de hasta 12 horas.

Durante la administración del bolo, la pantalla RUN de la micro-infusora en el medidor muestra la cantidad de bolo que queda por administrar. contando hacia atrás.

Cuando hay un bolo multionda en curso, es posible programar un bolo estándar. Sin embargo, no es posible programar otro bolo multionda ni un bolo ampliado, a no ser que se cancele el bolo actual.

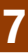

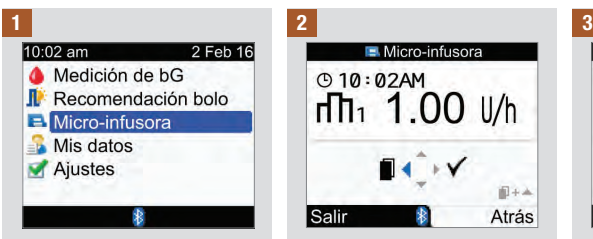

Asegúrese de que la **Pulse y** suelte repetidamente Pulse D para seleccionar. micro‑infusora está en el modo RUN y la pantalla de la misma está en blanco. En el menú principal seleccione Micro-infusora y pulse  $\bigcirc$ .

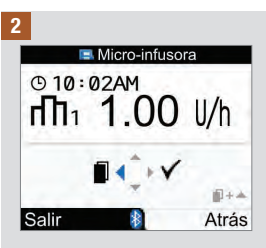

Pulse y suelte repetidamente hasta que aparezca la pantalla BOLO ESTÁNDAR, BOLO AMPLIADO o BOLO MULTIONDA.

Bolo estándar: Continúe con el paso 3.

Bolo ampliado: Continúe con el paso 5.

Bolo multionda: Continúe con el paso 8.

Micro-infusora BOLO<br>ESTANDAR »V 图卡车 Salir Atrás

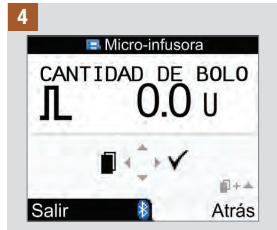

Pulse  $\triangle$  para aumentar o  $\nabla$ para reducir la cantidad de bolo.

Continúe con el paso 12.

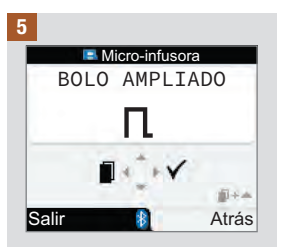

Pulse  $\triangleright$  para seleccionar.

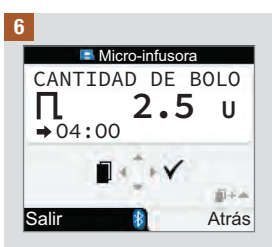

Pulse  $\triangle$  para aumentar o  $\nabla$ para reducir la cantidad de bolo.

Pulse  $\triangleleft$  para visualizar la pantalla DURACIÓN DE BOLO.

NOTA: Pulse  $\triangleleft$  para alternar entre las pantallas DURACIÓN DE BOLO y CANTIDAD DE BOLO.

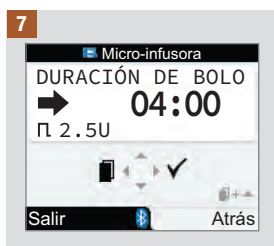

Pulse  $\triangle$  para aumentar o  $\nabla$ para reducir el tiempo de duración. La duración de la administración del bolo se puede programar en intervalos de 15 minutos para un total de hasta 12 horas.

Continúe con el paso 12.

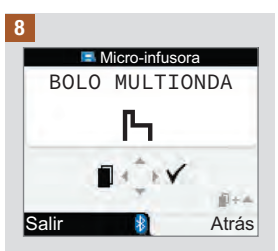

Pulse  $\triangleright$  para seleccionar.

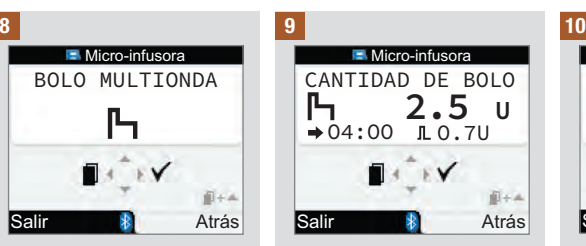

Pulse  $\triangle$  para aumentar o  $\nabla$ para reducir la cantidad total de bolo.

Pulse  $\triangleleft$  para visualizar la pantalla BOLO INMEDIATO.

NOTA: Pulse  $\triangleleft$  para alternar entre las pantallas BOLO INMEDIATO, DURACIÓN DE BOLO y CANTIDAD DE BOLO total.

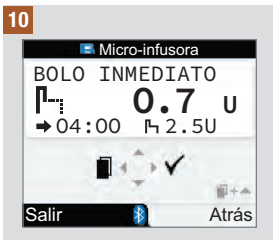

Pulse  $\triangle$  para aumentar o  $\nabla$ para reducir la cantidad de bolo inmediato.

Pulse  $\triangleleft$  para visualizar la pantalla DURACIÓN DE BOLO.

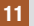

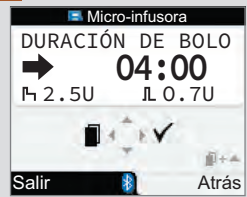

Pulse  $\triangle$  para aumentar o  $\nabla$ para reducir el tiempo de duración del bolo ampliado. La duración de la administración del bolo se puede programar en intervalos de 15 minutos para un total de hasta 12 horas.

12

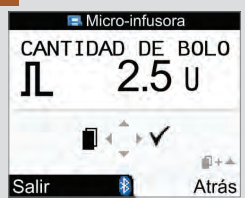

Asegúrese de que todas las entradas sean correctas. Pulse  $\triangleright$  para confirmar.

Si no confirma durante los 20 segundos siguientes, el medidor vuelve automáticamente a la pantalla RUN de la micro‑infusora y el bolo no se administra.

Bolo ampliado: Tras la confirmación el medidor emite una señal sonora 3 veces y vibra una vez. La administración del bolo empieza durante los 3 minutos siguientes.

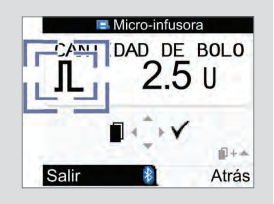

Bolo estándar y bolo multionda: el icono de bolo parpadea durante 5 segundos. El propósito de dicho retardo es permitir al usuario evitar que la micro‑infusora inicie la administración del bolo pulsando  $\triangle$  o  $\nabla$ . Si no realiza ninguna acción, el medidor emite una señal sonora 3 veces, vibra una vez y la micro‑infusora inicia la administración del bolo.

### **NOTA**

- Durante la administración del bolo, la pantalla RUN de la micro‑infusora en el medidor muestra la cantidad de bolo que queda por administrar, contando hacia atrás y el tiempo restante.
- Las pantallas del bolo estándar mostradas aquí son ejemplos.

### Cancelar un bolo utilizando el medidor

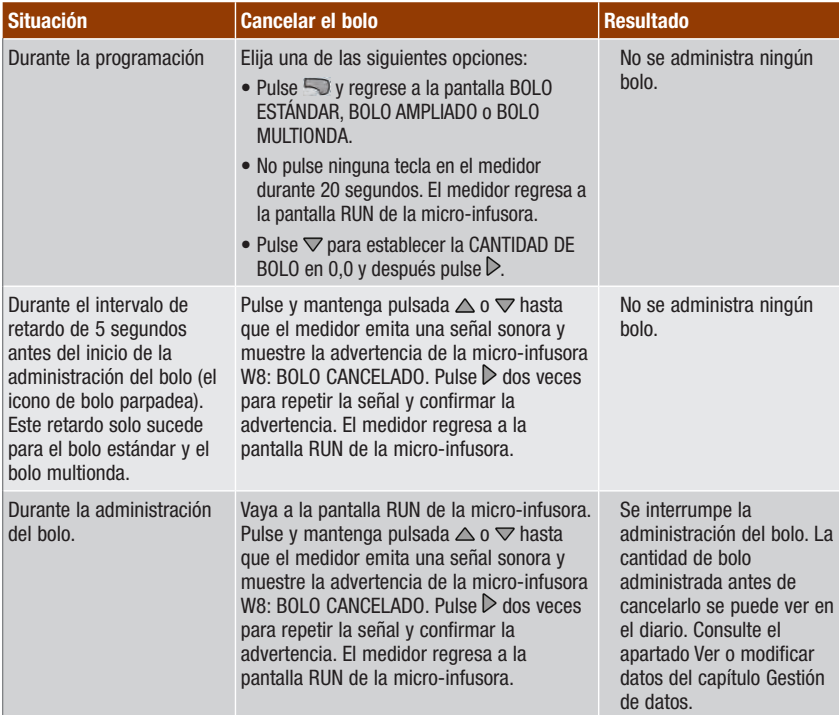

### **NOTA**

Asegúrese de que la cancelación del bolo ha sido intencionada y programe un nuevo bolo, si fuera necesario.

# 7.3 Programar una dosis basal temporal (DBT)

A través del medidor es posible programar la micro‑infusora para aumentar o reducir la dosis basal temporalmente. En algunos casos el organismo necesita más o menos insulina de lo habitual. Consulte al personal sanitario que le atiende para determinar cuándo debería utilizar una DBT. Cuando incrementa o reduce la dosis basal, todas las dosis basales horarias del período programado aumentan o disminuyen en consecuencia.

### **NOTA**

- Si no hay ninguna DBT activa en este momento, el porcentaje está establecido en el 100 %. Si hay una DBT activa, la duración y el porcentaje de ésta aparecen en la pantalla RUN de la micro‑infusora.
- Cuando está activada una DBT, ésta permanece activa aunque se cambie el perfi l de dosis basal.
- Solo es posible programar una DBT cuando la micro‑infusora está en el modo RUN.
- Cuando está activada una DBT, la micro‑infusora emite una señal sonora y vibra cada hora. El medidor emite una señal sonora y vibra si está en el modo de micro‑infusora y mostrando una pantalla de la micro‑infusora.
- Cuando finaliza la administración de una DBT, aparece la advertencia de la micro-infusora W7: DBT TERMINADA. Pulse  $\triangleright$  dos veces para repetir la señal y confirmar la advertencia.
- Para más información, consulte las instrucciones de uso de la micro‑infusora.

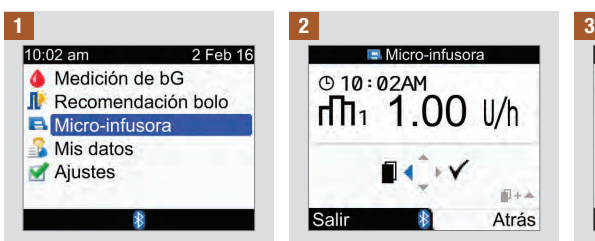

Asegúrese de que la **Pulse y suelte repetidamente** Pulse De para seleccionar. micro‑infusora está en el modo RUN y la pantalla de la misma está en blanco. En el menú principal seleccione Micro-infusora y pulse  $\bigcirc$ .

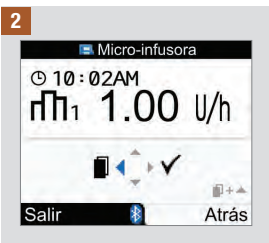

 hasta que aparezca la pantalla DOSIS BASAL TEMPORAL (DBT).

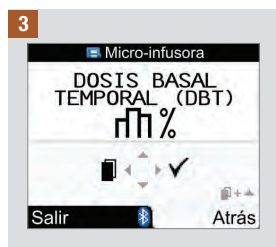

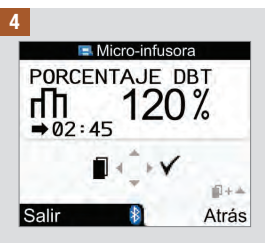

Pulse  $\triangle$  para aumentar o  $\nabla$ para reducir el porcentaje de DBT.

Cuando se visualice el porcentaje deseado, pulse  $\triangle$ .

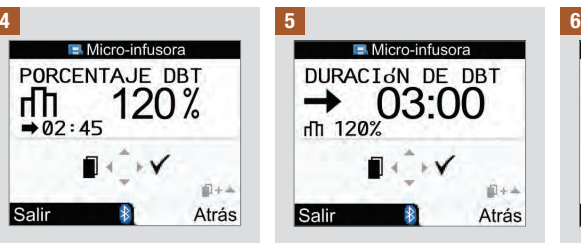

Pulse  $\triangle$  para aumentar o  $\nabla$ para reducir el tiempo de duración de la DBT.

NOTA: Pulse  $\triangleleft$  para alternar entre las pantallas DURACIÓN DE DBT y PORCENTAJE DBT.

Asegúrese de que las entradas sean correctas y  $p$ pulse  $\triangleright$  para confirmar.

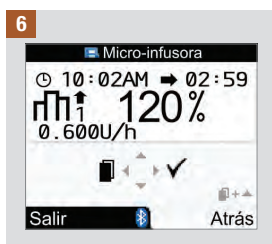

La nueva DBT se activa inmediatamente. El medidor muestra la pantalla RUN de la micro‑infusora con la DBT.

### Cancelar una dosis basal temporal utilizando el medidor

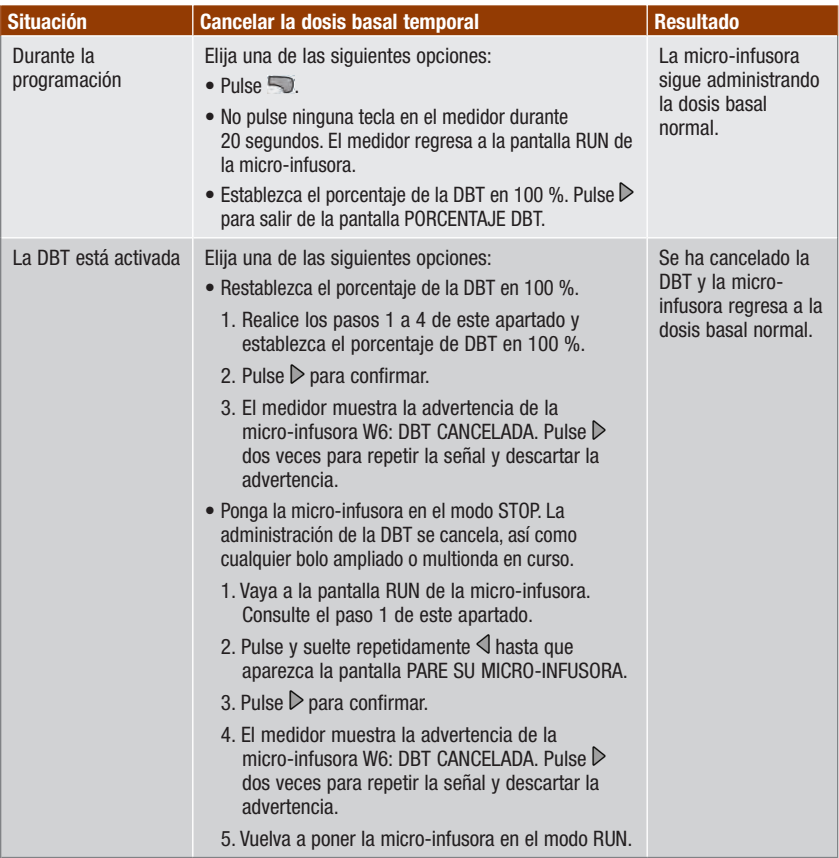

# 7.4 Seleccionar un perfil de dosis basal

Es posible elegir entre 5 perfiles de dosis basal distintos según las diferentes rutinas diarias. Consulte al personal sanitario que le atiende para determinar los perfiles de dosis basal adecuados. Para más información sobre cómo programar perfiles de dosis basal en la micro-infusora, consulte las instrucciones de uso de la micro‑infusora.

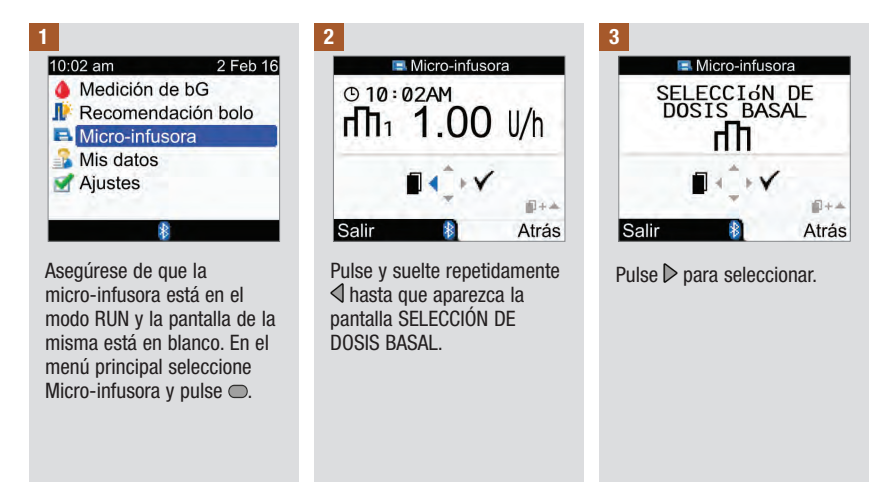

4

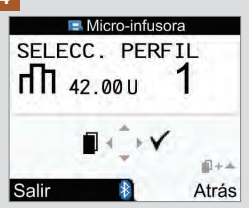

Pulse  $\triangle$  o  $\nabla$  para seleccionar un perfil de dosis basal. Se visualizan el número de perfil de dosis basal y el total de insulina diario correspondiente.

Cuando aparezca el perfil de dosis basal correcto, pulse  $\triangleright$ para seleccionarlo.

El nuevo perfil de dosis basal se activa inmediatamente.

### **NOTA**

Aunque cambie el perfil de dosis basal, cualquier incremento o reducción de una dosis basal temporal que estuviera en curso permanecerá activo.

### 7.5 Gestionar errores y advertencias de la micro-infusora

Si el medidor está apagado cuando se produce un error o una advertencia de la micro‑infusora y usted lo enciende, después de que se establezca la comunicación con la micro‑infusora aparecerá el error o la advertencia de la micro‑infusora en la pantalla del medidor.

### Cuando se produce una advertencia o error de la micro-infusora:

- 1. Pulse  $\triangleright$  en el medidor para repetir la señal de la advertencia o del error. Esto desactiva las señales sonoras y las vibraciones y la advertencia o el error continúan visualizándose.
- 2. Cuando haya comprendido la causa de la advertencia o del error, vuelva a pulsar  $\triangleright$  para confirmar.
- 3. Actúe de modo apropiado según sea necesario.
- 4. Asegúrese de volver a poner la micro‑infusora en el modo RUN.

#### Advertencia de cartucho bajo W1

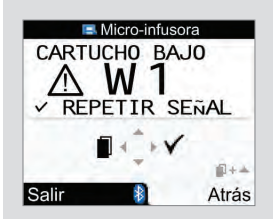

El contenido del cartucho de insulina ha descendido a 20 unidades de insulina. Pulse  $\triangleright$  dos veces para repetir la señal y confirmar la advertencia. Cambie el cartucho antes de que esté vacío.

Para cambiar el cartucho de insulina, siga las instrucciones de uso de la micro‑infusora.

Error de cartucho vacío E1 Advertencia de bolo

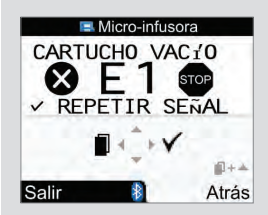

El cartucho de insulina está vacío. Debe cambiarlo inmediatamente. Pulse  $\triangleright$  dos veces para repetir la señal y confirmar el error. Para cambiar el cartucho de insulina, siga las instrucciones de uso de la micro‑infusora.

# cancelado W8

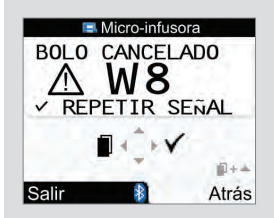

Se ha cancelado un bolo. Pulse  $\triangleright$  dos veces para repetir la señal y confirmar la advertencia.

Asegúrese de que la cancelación ha sido intencionada y programe un nuevo bolo, si fuera necesario.

La cantidad de bolo administrada antes de cancelarlo se puede ver en el diario. Consulte el apartado Ver o modificar datos del capítulo Gestión de datos.

Para más información sobre errores, advertencias y recordatorios de la micro‑infusora, consulte las instrucciones de uso de la micro‑infusora.

# 7.6 Ajustar un recordatorio de la micro-infusora

En la micro‑infusora se puede ajustar un recordatorio que se emita una sola vez o cada día a una hora determinada.

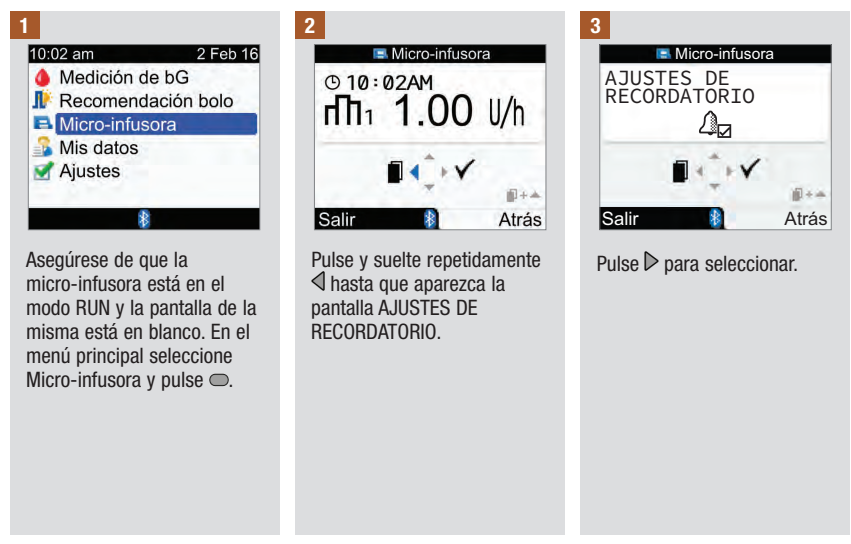

### Cuando se emite un recordatorio de la micro-infusora:

- 1. En el medidor, pulse  $\triangleright$  dos veces para repetir la señal y confirmar la advertencia, y para volver al modo RUN o STOP.
- 2. Actúe de modo apropiado conforme al recordatorio.

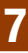

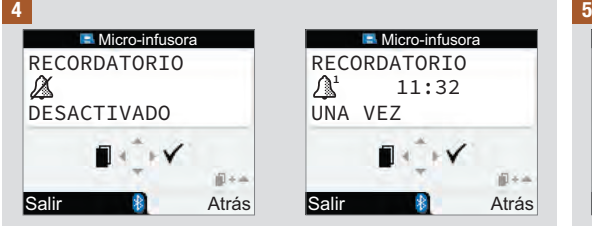

Se visualiza el estado actual del recordatorio y la alarma.

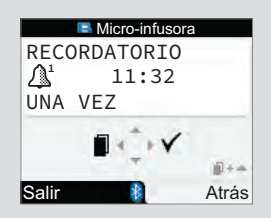

Pulse  $\triangle$  o  $\nabla$  para cambiar el ajuste del recordatorio a DESACTIVADO, UNA VEZ o DIARIAMENTE.

Pulse  $\triangleleft$  para visualizar la pantalla HORA.

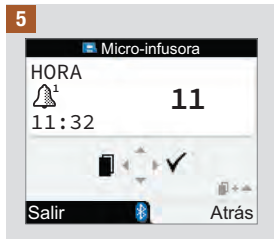

Pulse  $\triangle$  o  $\nabla$  para ajustar la hora.

Pulse  $\triangleleft$  para visualizar la pantalla MINUTO.

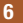

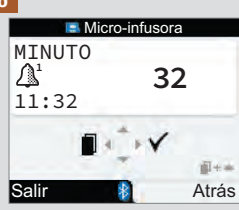

Pulse  $\triangle$  o  $\nabla$  para ajustar los minutos.

Pulse  $\triangleright$  para guardar y salir.

# 7.7 Activar y desactivar el candado de la micro-infusora

La función de candado de la micro-infusora evita la activación accidental de las funciones, por ejemplo cuando usted está durmiendo o practicando deporte. La comunicación entre el medidor y la micro‑ infusora se interrumpe al pulsar cualquier tecla de la micro‑infusora cuando la función de candado está desactivada.

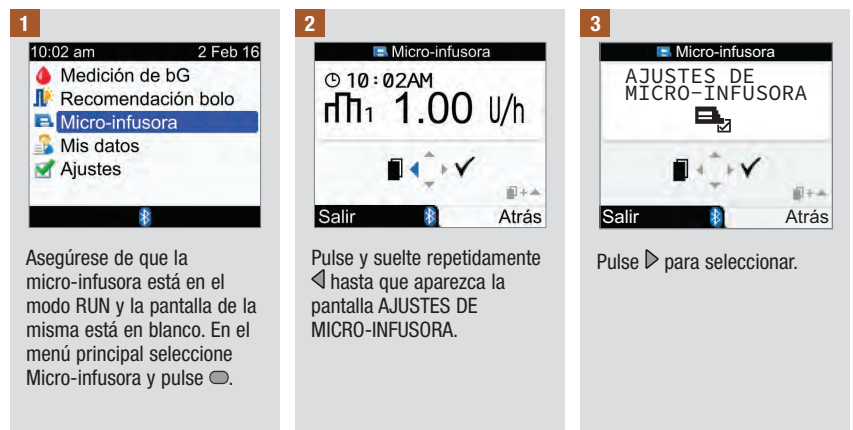

### NOTA

- Al pulsar cualquier tecla de la micro‑infusora cuando las teclas están bloqueadas y la pantalla de la micro‑infusora está en blanco, aparecerá el símbolo del candado en ella. La comunicación Bluetooth no se interrumpirá.
- Con el candado de la micro‑infusora activado, desbloquee las teclas de la micro‑infusora pulsando simultáneamente las teclas  $\mathcal{D} \vee \mathcal{D}$  de la micro-infusora durante 3 segundos. Tres señales sonoras indican que está pulsando las teclas correctamente. Ahora puede manejar las teclas de la micro‑infusora. La comunicación Bluetooth se interrumpe en cuanto se pulsa cualquier tecla de la micro‑infusora cuando las teclas están desbloqueadas. Las teclas de la micro‑infusora se bloquean automáticamente cuando no se pulsa ninguna tecla de la misma durante más de 10 segundos.

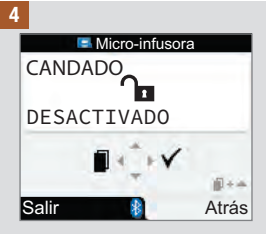

Se muestra el estado actual (ACTIVADO o DESACTIVADO) de la función de candado de la micro‑infusora.

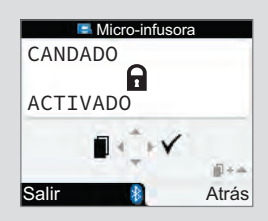

Pulse  $\triangle$  o  $\nabla$  para activar o desactivar el candado.

Pulse  $\triangleright$  para guardar y salir.

# 7.8 Ajustar el volumen del sonido de la micro-infusora

La micro‑infusora emite señales acústicas cuando se pulsa una tecla de la misma o se produce una advertencia o error. El volumen del sonido de dichas señales se puede ajustar. Al realizar los pasos siguientes no se modifica el volumen de las señales sonoras del medidor.

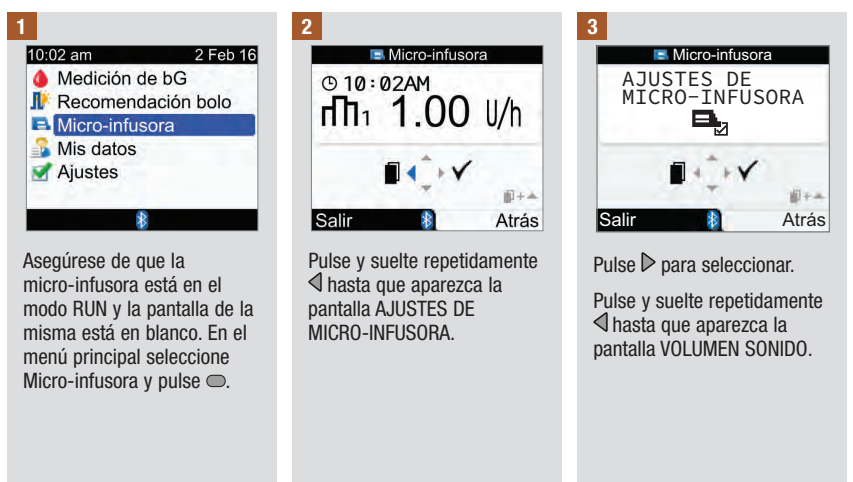
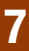

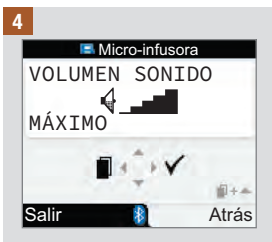

Pulse  $\triangle$  o  $\nabla$  para ajustar el volumen.

Pulse  $\triangleright$  para guardar y salir.

# 7.9 Cambiar los ajustes de las señales de la micro-infusora

La micro‑infusora le avisa cuando se produce una advertencia o un error. Los ajustes posibles para las señales de la micro‑infusora son solo sonido, solo vibración o sonido y vibración. El sonido y la vibración no pueden estar desactivados a la vez.

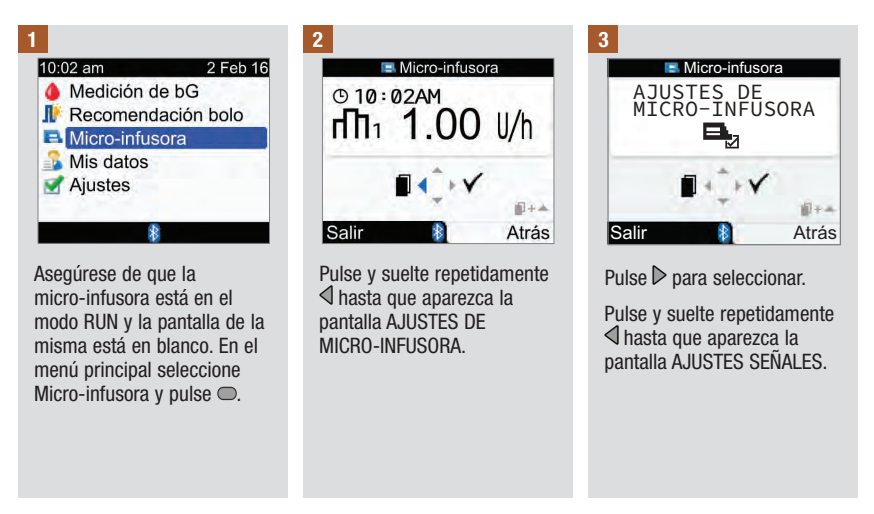

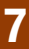

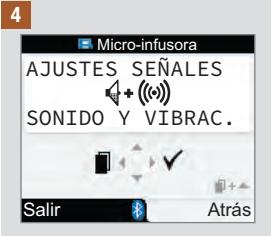

Pulse  $\triangle$  o  $\nabla$  para ajustar la señal.

Pulse  $\triangleright$  para guardar y salir.

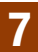

# 8.1 Vista general

Desde el diario es posible ver un registro específico con sus atributos. Además, es posible cambiar o añadir atributos para un registro, o añadir un nuevo registro del diario.

Cada registro del diario puede contener:

- Fecha y hora
- Resultado de glucemia
- Evento de hora de comida
- Carbohidratos
- Evento de salud
- Tipo de bolo
- Cantidad de bolo

El análisis de los resultados de glucemia guardados en el medidor es una manera eficaz, para Ud. y para el personal sanitario que le atiende, de determinar si está controlando bien su diabetes. Dicho análisis es una valiosa herramienta para mejorar el control de la diabetes. Los informes le ayudan a sacar el mayor provecho posible de su medidor. Es posible visualizar datos filtrados del diario en forma de gráfico o de tabla.

El medidor genera informes, tales como promedios de glucemia con desviaciones estándar para el período de tiempo que haya seleccionado (p. ej. los últimos 7 días). Los gráficos pueden ser de gran utilidad para ver los resultados de glucemia. El medidor puede mostrar en la pantalla un gráfico lineal para representar tendencias de los resultados de glucemia, un gráfico o una tabla con los intervalos de resultados de un día estándar o de una semana estándar y un gráfico circular con diferentes colores para ilustrar el número de resultados de glucemia que están dentro, por encima o por debajo de su intervalo ideal de glucemia.

## Guardar datos

El medidor guarda automáticamente hasta 1.000 registros en el diario con la fecha y la hora. Es posible revisar hasta 250 registros del diario en el medidor y hasta 1.000 registros del diario utilizando un ordenador. Póngase en contacto con Roche para adquirir el software adecuado. Los registros del diario se guardan desde el más reciente al más antiguo. Es muy importante que la hora y la fecha ajustadas sean correctas para que usted y el personal sanitario que le atiende puedan interpretar adecuadamente los resultados de glucemia guardados.

# Gestión de datos

## **NOTA**

- No modifique su tratamiento basándose en un único registro o resultado de glucemia guardado en el diario.
- El medidor debe ser utilizado únicamente por usted, ya que los datos del diario serían incorrectos si compartiera el medidor.
- La información guardada en el diario se conserva cuando se cambian las pilas. Después de cambiar las pilas es necesario comprobar la hora y la fecha.
- Cuando la memoria del diario contiene 1.000 registros, al añadir un registro nuevo se borrará el registro más antiguo del diario.
- Los resultados de control se almacenan en la memoria, pero no se pueden revisar en el medidor. Los resultados de control se pueden revisar en un ordenador con un software compatible.
- Antes de revisar registros del diario o resultados de control con software, los registros guardados en el diario deben transferirse a una aplicación de software compatible. Para información sobre la disponibilidad de productos, póngase en contacto con Roche.
- Este capítulo contiene ejemplos de pantallas. Las pantallas mostradas en este manual pueden ser ligeramente distintas a las que aparecen en el medidor. Si tiene alguna pregunta sobre las pantallas del medidor, póngase en contacto con Roche.
- Consulte las descripciones de los iconos en el Anexo A: Lista de iconos.
- Los términos glucemia y bG se utilizan indistintamente ya que significan lo mismo.

# 8.2 Ver o modificar datos

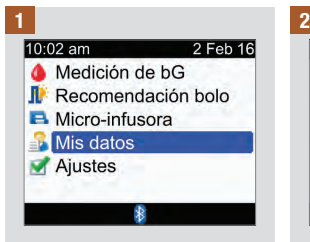

En el menú principal seleccione Mis datos y pulse .

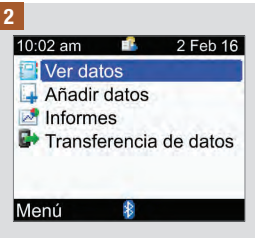

Seleccione Ver datos y pulse  $\bigcirc$ .

3

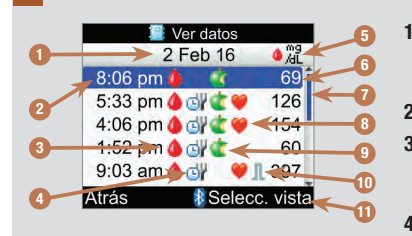

1. Fecha de registro(s)

Si hay múltiples registros se agrupan bajo cada fecha.

2. Hora del registro

## 3. **In I**cono de glucemia

Se visualiza cuando el registro contiene un resultado de glucemia.

4. Icono de hora de comida

Se visualiza cuando el registro contiene una hora de comida.

## 5. Unidad de medida

Indica que esta columna contiene registros de valores de bG, cantidades de bolo o cantidades de carbohidratos. Los valores de bG se muestran aquí.

6. Valor del registro

## 7. Barra de desplazamiento

Cuando aparezca, pulse  $\nabla$  para desplazarse en la pantalla y ver más registros.

## 8. **I**cono de evento de salud

Se visualiza cuando el registro contiene un evento de salud.

## 9. Icono de carbohidratos

Se visualiza cuando el registro contiene una cantidad de carbohidratos.

## 10. Icono de tipo de bolo

Se visualiza cuando el registro contiene un tipo de bolo. Consulte la tabla de iconos de tipos de bolo en la página siguiente.

## 11. Seleccionar vista

Alternar entre la vista de glucemia, de bolo y de carbohidratos.

## **NOTA**

- Si no hay datos disponibles aparecerá la pantalla No hay datos disponibles.
- La pantalla Ver datos muestra los registros en orden cronológico con el registro más reciente en la fila superior.
- Para el resultado de glucemia:
	- Si el resultado de bG está por encima del intervalo de medición aparece "HI".
	- Si el resultado de bG está por debajo del intervalo de medición aparece "LO".
	- El resultado de glucemia está en blanco cuando el valor de glucemia no existe.
- Cuando un registro tiene datos de bolo, pero no se ha asignado un tipo de bolo y la administración no ha sido confirmada por la micro-infusora, el registro muestra el icono del bolígrafo/jeringa como tipo de bolo.
- Cuando un registro tiene datos de bolo y el tipo de bolo es micro‑infusora manual, el registro muestra el icono de bolo estándar, no confirmado por la micro-infusora, como tipo de bolo.

## Iconos de tipos de bolo

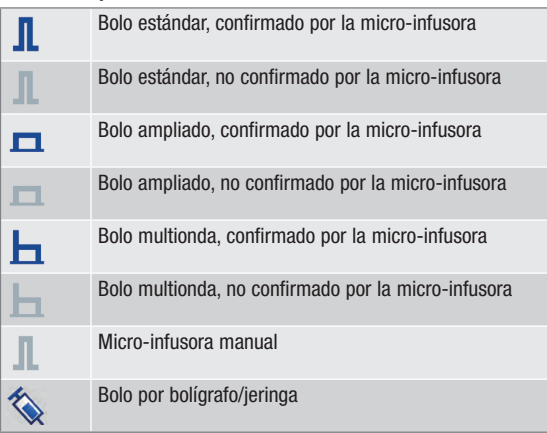

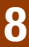

4

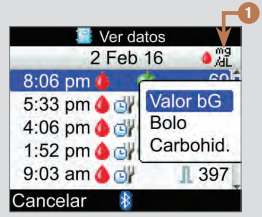

Para seleccionar otra vista pulse (aparecerá un menú emergente). Seleccione la vista deseada y pulse  $\bigcirc$ .

Vista de valores de bG Vista de bolo Vista de carbohidratos  $1$   $-2$   $-3$ Ver datos Ver datos 2 Feb 16 2 Feb 16 **JLU**  $8:06$  pm $\spadesuit$ 8:06 pm **0** r. 5:33 pm **4 dV**  $\sqrt{2.4}$ 5:33 pm 6 dl 4:06 pm **4 divide**  $\mathbb{R}$  2.2 4:06 pm 6 dl 1:52 pm **4 divers** 1:52 pm 6 dl  $\blacksquare$  0.7 9:03 am **4 di** 1.8 9:03 am **4** d л Atrás **\*Selecc.** vista Atrás

 $\mathbf{G}$ 

×.

 $60$ 

60

20

60

**Selecc.** vista

- 1. Columna de resultados de glucemia Indica Vista de valor de bG.
- 2. Columna de cantidad de bolo Indica Vista de bolo.
- 3. Columna de cantidad de carbohidratos Indica Vista de carbohidratos.

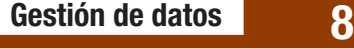

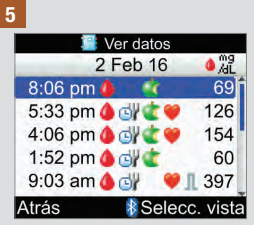

Para ver o modificar los detalles de un registro, seleccione el registro deseado y pulse $\degree$ .

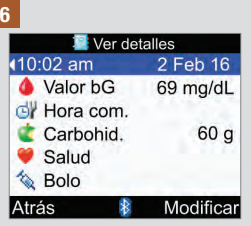

Pulse  $\triangle$  para ver el registro anterior o pulse  $\triangleright$  para ver el registro siguiente (más reciente).

Para modificar un registro del diario seleccione Modificar y continúe con el paso siguiente.

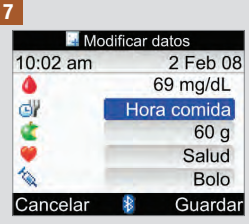

Seleccione el campo de entrada que desea modificar  $y$  pulse  $\overline{\bigcirc}$ .

Realice el cambio en el campo de entrada y pulse  $\bigcirc$ .

Modifique otros campos si es necesario.

Para guardar los cambios seleccione Guardar.

Los siguientes campos no se pueden modificar cuando se da la condición especificada:

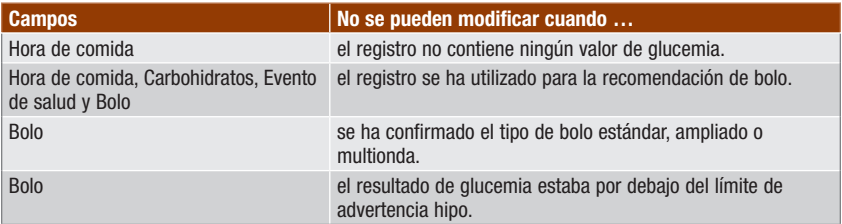

# 8.3 Añadir un registro en el diario

Es posible añadir un registro en el diario con entradas para carbohidratos, evento de salud y bolo, pero no para un resultado de bG.

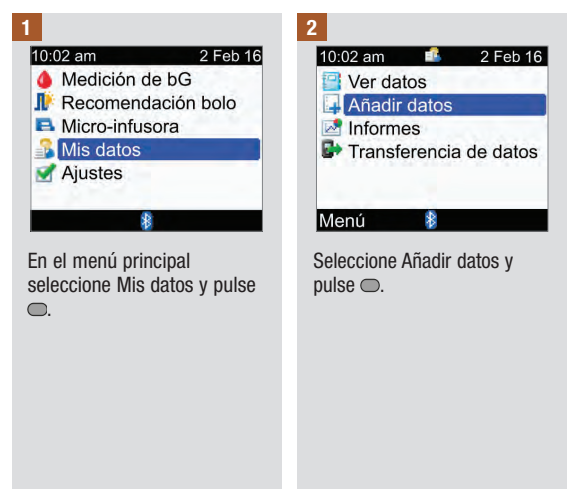

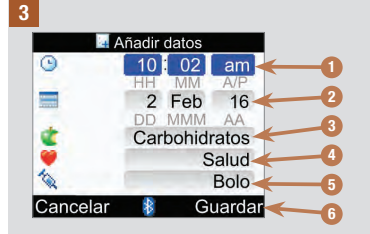

- 1. Campo de entrada de hora No se puede ajustar posteriormente
- 2. Campo de entrada de fecha No se puede ajustar posteriormente
- 3. Campo de entrada de carbohidratos
- 4. Campo de entrada de evento de salud
- 5. Campo de entrada de bolo
- 6. Guardar Aparece cuando se han introducido datos en un campo de entrada

Pulse  $\triangle$  o  $\nabla$  para seleccionar un campo y pulse  $\triangle$ . Pulse  $\triangle$  o  $\nabla$  para editar la entrada y  $pulse \frown$  para confirmar.

Haga entradas en otros campos si es necesario.

Para guardar el nuevo registro seleccione Guardar.

# 8.4 Informes de datos

Es posible visualizar diferentes estadísticas de los resultados de glucemia. El medidor puede mostrar los datos conforme a las siguientes selecciones de la hora de la comida: Global, Antes de comidas, Después de comidas, Antes de acostarse u Otros.

## Promedios de bG

El informe muestra los promedios de bG y las desviaciones estándar. Se puede elegir el período de tiempo de los resultados para los últimos 7, 14, 30, 60 ó 90 días.

### Tendencia

El informe muestra la tendencia de los resultados de bG. Se puede elegir el período de tiempo de los resultados para las últimas 8, 24 ó 48 horas ó 7 días. El informe se puede visualizar en forma de gráfico o de tabla.

#### Día estándar

El informe muestra los promedios de resultados de bG, el número de mediciones y las desviaciones estándar para cada bloque de tiempo del día. Se puede elegir el período de tiempo de los resultados para los últimos 7, 14, 30, 60 ó 90 días. El informe se puede visualizar en forma de gráfico o de tabla.

### Semana estándar

El informe muestra los promedios de resultados de bG, el número de mediciones y las desviaciones estándar para cada día de la semana. Se puede elegir el período de tiempo de los resultados para los últimos 7, 14, 30, 60 ó 90 días. El informe se puede visualizar en forma de gráfico o de tabla.

#### **Objetivo**

El informe muestra los porcentajes de los resultados de bG que están por encima, dentro o por debajo del intervalo ideal, o que están por debajo del límite de advertencia hipo. Se puede elegir el período de tiempo de los resultados para los últimos 7, 14, 30, 60 ó 90 días. El informe se puede visualizar en forma de gráfico circular o de tabla.

## Siga estos consejos para sacar el máximo provecho a los informes de Mis datos:

Si ha administrado un bolo directamente con la micro-infusora, vaya a Mis datos en el medidor para recibir automáticamente la información del bolo. Hágalo antes de realizar la próxima medición de glucemia.

Cambie las pilas cuando aparezca el icono de batería baja. Así se mantendrá la comunicación entre el medidor y la micro-infusora.

## **NOTA**

- Los informes de datos no incluyen los resultados incorrectos, los resultados de control ni los resultados HI y LO.
- Si no hay resultados disponibles para el período de tiempo y la hora de comida seleccionados, aparecerá la pantalla No hay datos disponibles.
- Cuando se está visualizando un gráfico o una tabla, al seleccionar Atrás o apagar el medidor se guardan los ajustes actuales (período de tiempo, hora de comida y vista de gráfico o tabla) del informe.
- Los resultados de glucemia sin una entrada de la hora de la comida solo aparecen en la selección Global.
- La desviación estándar indica en qué medida los resultados de las mediciones de glucemia difieren del promedio de glucemia. Una desviación estándar baja significa que los resultados de glucemia se acercan mucho al promedio de glucemia; una desviación estándar alta significa que los resultados de glucemia difieren ampliamente del promedio de glucemia.
- Para visualizar una desviación estándar tiene que haber 2 o más resultados de glucemia registrados.

## Ver un informe

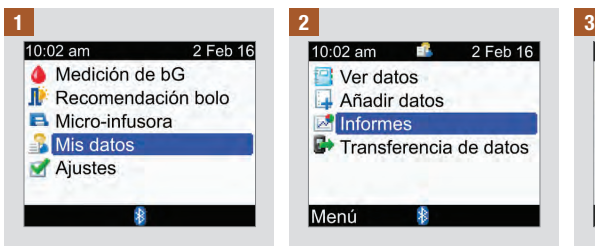

En el menú principal seleccione Mis datos y pulse .

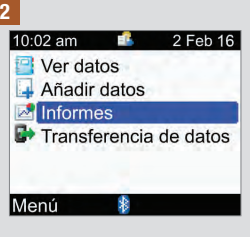

Seleccione Informes y pulse  $\bullet$ .

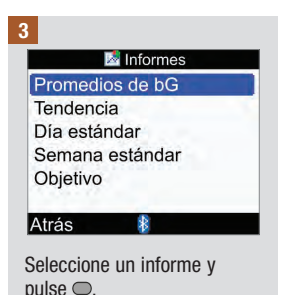

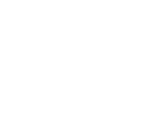

# Gestión de datos

Para cambiar el período de tiempo, pulse  $\triangle$  para marcar el campo del período de tiempo en la parte superior de la pantalla. Pulse  $\triangle$  o  $\triangleright$ para seleccionar el período de tiempo deseado.

4 5 6

Para cambiar la hora de la comida, pulse  $\triangle$  o  $\nabla$  para resaltar el campo de la hora de la comida que está debajo del campo del período de tiempo en la parte superior de la pantalla. Pulse  $\Diamond$  o  $\triangleright$ para seleccionar la hora de la comida deseada.

NOTA: La opción de cambiar la hora de la comida no está disponible en la pantalla Promedios de bG.

Seleccione Atrás para volver a la pantalla Informes.

## **NOTA**

En las páginas siguientes hallará pantallas que muestran ejemplos de informes.

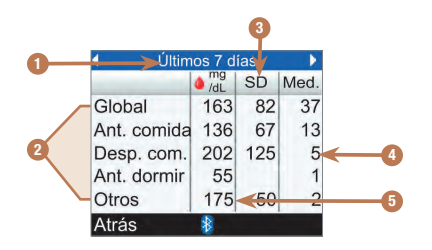

- 1. Período de tiempo
- 2. Horas de comida
- 3. Desviación estándar (SD)
- 4. Número de mediciones
- 5. Promedio de bG

## Gráfico de tendencia

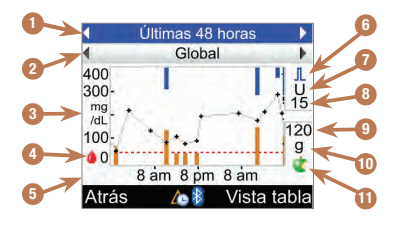

y

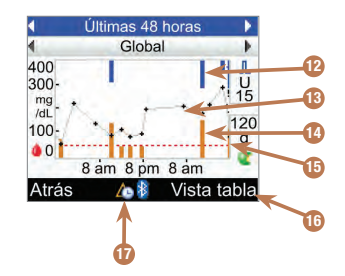

- 1. Período de tiempo
- 2. Hora de comida
- 3. Unidad de medida de glucemia
- 4. Icono de glucemia
- 5. Hora del día o días del mes
- 6. Icono de bolo
- 7. Unidad de medida de bolo
- 8. Indicador de cantidad de bolo máxima
- 9. Indicador de cantidad de carbohidratos máxima
- 10. Unidad de medida de carbohidratos
- 11. Icono de carbohidratos

## 12. Valor de bolo

Barra azul: la altura mostrada está en relación con la cantidad de insulina

## 13. Resultado de glucemia individual

Los puntos están conectados mediante líneas para mostrar la tendencia. Una flecha en la parte superior del gráfico (no se muestra en la imagen) indica que los datos de glucemia se extienden más allá de la pantalla.

## 14. Valor de carbohidratos

Barra naranja oscuro: la altura mostrada está en relación con la cantidad de carbohidratos

- 15. Nivel límite de advertencia hipo Línea discontinua roja horizontal
- 16. Vista de tabla

Pulse **para visualizar la tabla de tendencia.** 

## 17. Icono de cambio de hora

Solo aparece cuando se ha cambiado la hora de estos datos.

## **NOTA**

- En la parte derecha del gráfico, el indicador de cantidad de bolo máxima es una línea horizontal con el valor correspondiente mostrado encima. La finalidad de este indicador es mostrar a escala la parte superior del gráfico correspondiente a los valores de bolo representados mediante barras azules. Los valores disponibles para el indicador de cantidad máxima de bolo son 1, 5, 15, 30 y 60 U. El indicador que aparece está basado en la cantidad máxima de insulina de bolo suministrada de una vez durante el período de tiempo seleccionado. Por ejemplo, si la cantidad máxima de bolo suministrado durante el período de tiempo seleccionado es de 8 U, el medidor mostrará el gráfico superior a una escala comprendida entre 0 y 15 U.
- En la parte derecha del gráfico, el indicador de cantidad de carbohidratos máxima es una línea horizontal con el valor correspondiente mostrado encima. La finalidad de este indicador es mostrar a escala la parte inferior del gráfico correspondiente a los valores de carbohidratos representados mediante barras de color naranja oscuro. Los valores disponibles para el indicador de cantidad máxima de carbohidratos son 30, 60, 120, 180 y 240 g, o la escala equivalente para BE, KE o CC. El indicador que aparece está basado en la cantidad máxima de carbohidratos que puede suministrarse de una sola vez durante el período de tiempo seleccionado. Por ejemplo, si la cantidad máxima de carbohidratos para el período de tiempo seleccionado es de 86 g, el medidor mostrará el gráfico inferior con una escala comprendida entre 0 y 120 g.
- Al borrar los datos de recomendación de bolo se borran los datos del gráfico de tendencia.
- Si aparece  $\overline{\mathbb{Q}}$  (icono de cambio de hora) en la parte inferior de la pantalla, es posible que la hora y la fecha de uno o varios puntos de datos no coincidan con la hora de Mis datos porque se ha modifi cado la hora en el reloj del medidor. Todas las horas muestran los datos relativos a la hora actual del medidor.

Por ejemplo:

- 1. Usted realiza una medición de bG y el valor se guarda en el medidor a las 9:00 am.
- 2. Después la hora del medidor se adelanta en 1 hora.
- 3. Los datos de bG se muestran a las 10:00 am.

## Tabla de tendencia

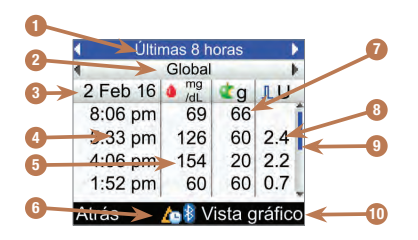

- 1. Período de tiempo
- 2. Hora de comida
- 3. Fecha de registros El registro más reciente se muestra en primer lugar.
- 4. Hora del registro
- 5. Resultado de glucemia
- 6. Icono de cambio de hora Solo aparece cuando se ha cambiado la hora de estos datos.
- 7. Cantidad de carbohidratos
- 8. Cantidad de bolo
- 9. Barra de desplazamiento Cuando aparezca, pulse  $\nabla$  para desplazarse en la pantalla y ver más registros.
- 10. Vista de gráfico Pulse para visualizar el gráfico de tendencia.

## Gráfico de día estándar

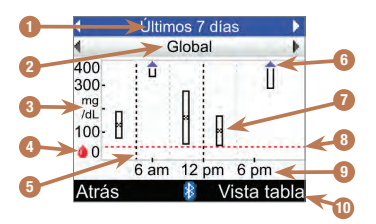

- 1. Período de tiempo
- 2. Hora de comida
- 3. Unidad de medida de glucemia
- 4. Icono de glucemia
- 5. Hora de finalización de cada bloque de tiemno Línea discontinua vertical

6. Flecha

Indica que el promedio de glucemia sale del gráfico por arriba (no se visualiza "X").

- 7. Barra para cada bloque de tiempo
	- "X" en el centro de la barra indica el promedio de todos los resultados de bG.
- La parte superior de la barra indica 1 desviación estándar por encima del promedio y la parte inferior de la barra indica 1 desviación estándar por debajo del promedio. La barra no se visualiza cuando no hav suficientes datos para determinar la desviación estándar.
- Si la desviación estándar sale del gráfico por arriba, la parte superior de la barra está abierta.
- Si no se encuentran datos para un bloque de tiempo, no se visualizará la barra ni "X".
- 8. Nivel límite de advertencia hipo Línea discontinua roia horizontal
- 9. Hora del día
- 10. Vista de tabla

Pulse **para visualizar la tabla de día** estándar.

## Tabla de día estándar

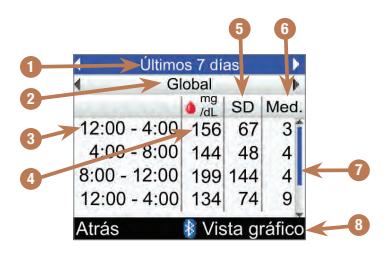

- 1. Período de tiempo
- 2. Hora de comida
- 3. Bloque de tiempo
- 4. Promedio de bG
- 5. Desviación estándar (SD)
- 6. Número de mediciones

### 7. Barra de desplazamiento Cuando aparezca, pulse  $\nabla$  para desplazarse en la pantalla y ver más registros.

#### 8. Vista de gráfico Pulse para visualizar el gráfico de día estándar.

## Gráfico de semana estándar

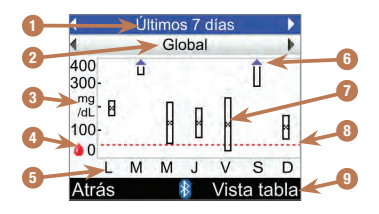

- 1. Período de tiempo
- 2. Hora de comida
- 3. Unidad de medida de glucemia
- 4. Icono de glucemia
- 5. Día de la semana
- 6. Flecha

Indica que el promedio de glucemia sale del gráfico por arriba (no se visualiza "X").

- 7. Barra para cada bloque de tiempo
	- "X" en el centro de la barra indica el promedio de todos los resultados de glucemia para los criterios seleccionados.
- La parte superior de la barra indica 1 desviación estándar por encima del promedio y la parte inferior de la barra indica 1 desviación estándar por debajo del promedio. La barra no se visualiza cuando no hay suficientes datos para determinar la desviación estándar.
- Si la desviación estándar sale del gráfico por arriba, la parte superior de la barra está abierta.
- Si no se encuentran datos para un bloque de tiempo, no se visualizará la barra ni "X".
- 8. Nivel límite de advertencia hipo Línea discontinua roia horizontal

## 9. Vista de tabla

Pulse  $\Rightarrow$  para visualizar la tabla de semana estándar.

## Tabla de semana estándar

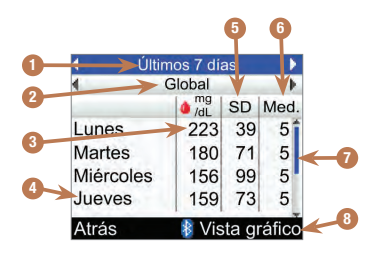

- 1. Período de tiempo
- 2. Hora de comida
- 3. Promedio de bG
- 4. Día de la semana
- 5. Desviación estándar (SD)
- 6. Número de mediciones
- 7. Barra de desplazamiento Pulse  $\nabla$  para desplazarse en la pantalla y ver más registros.
- 8. Vista de gráfico Pulse  $\Rightarrow$  para visualizar el gráfico de semana estándar.

## Objetivo

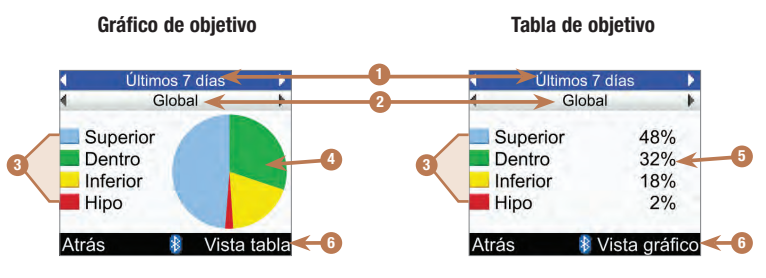

- 1. Período de tiempo
- 2. Hora de comida
- 3. Leyenda Categorías de resultados de glucemia
- 4. Gráfico circular Representa los porcentajes de las categorías de resultados de glucemia.
- 5. Porcentajes Porcentaje de cada categoría de resultados de glucemia
- 6. Vista de tabla o de gráfico Pulse  $\Rightarrow$  para alternar entre tabla y gráfico.

# 8.5 Transferir datos a un ordenador

Los datos guardados se pueden transferir del medidor a un ordenador para ver o imprimir los resultados.

1 2 Instale el software en el Ejecute el programa de ordenador siguiendo las software y siga las instrucciones. instrucciones acerca de cómo transferir datos. Asegúrese de Conecte el cable de que el software esté listo infrarrojos al ordenador para aceptar datos del siguiendo las instrucciones. medidor. 3 4 10:02 am 2 Feb 16 10:02 am H. 2 Feb 16 A Medición de bG Ver datos **Il** Recomendación bolo Añadir datos **A** Micro-infusora  $\sim$  Informes **Mis datos The Transferencia de datos** Ajustes Menú En el menú principal Seleccione Transferencia de seleccione Mis datos y pulse datos y pulse  $\bigcirc$ .  $\bigcap$ 

# Gestión de datos

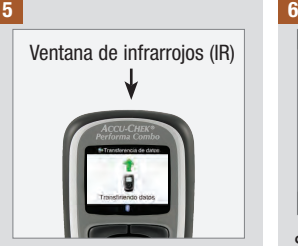

Localice la ventana de infrarrojos (IR) en la parte superior del medidor.

Localice la ventana de IR en el cable de infrarrojos del ordenador.

Coloque las ventanas de infrarrojos (IR) una enfrente de la otra. Deben estar colocadas de 3 a 10 cm de distancia.

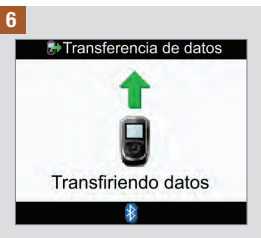

Siga las instrucciones del software para iniciar la transferencia de datos.

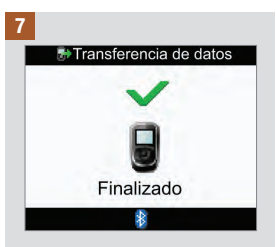

Una vez completada la transferencia de datos, en la pantalla de la transferencia de datos aparece Finalizado durante 3 segundos y después se apaga el medidor.

## **NOTA**

Si la transferencia de los datos no se ha realizado correctamente, apague el medidor, vuelva a encender el medidor e inténtelo de nuevo. Si aún tiene problemas, póngase en contacto con Roche.

# 9.1 Vista general

Los ajustes del medidor seleccionados durante la configuración inicial con el Asistente de Configuración se pueden modificar posteriormente. Es posible modificar los ajustes del medidor para adaptarlos a condiciones nuevas. Consulte al personal sanitario que le atiende para asegurarse de que ha seleccionado los aiustes apropiados.

## Información importante

- Cuando se edita un ajuste, todos los cambios que no se han guardado se perderán si se apaga el medidor o si se introduce una tira reactiva en el medidor.
- Es importante asegurarse de que la hora y la fecha están ajustadas correctamente para crear registros de diario con precisión.
- Al cambiar la hora y la fecha de la micro-infusora, la hora y la fecha del medidor se sincronizarán automáticamente para coincidir con las de la micro-infusora.

## **NOTA**

Los términos glucemia y bG se utilizan indistintamente ya que significan lo mismo.

# 9.2 Configurar la recomendación de bolo por primera vez

Si no ha configurado la recomendación de bolo con el Asistente de Configuración y ahora ha decidido activar la recomendación de bolo, continúe leyendo este apartado. Una vez configurada la recomendación de bolo no es posible desactivarla ni modificar la unidad de carbohidratos.

Antes de continuar se recomienda leer la información en el capítulo Introducción a la recomendación de bolo y en el apartado Asistente de configuración: Información importante, del capítulo Primeros pasos, para determinar cuántos bloques de tiempo son necesarios, así como las horas de inicio y de finalización de cada bloque de tiempo. Para optimizar el control de su diabetes, consulte al personal sanitario que le atiende sobre la configuración de los bloques de tiempo, incluyendo el intervalo ideal de glucemia, la relación de carbohidratos y la sensibilidad a la insulina para cada bloque de tiempo.

# Cambiar los ajustes del medidor 9

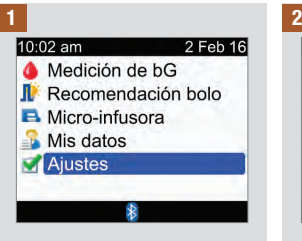

En el menú principal seleccione Ajustes y pulse  $\bigcirc$ .

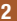

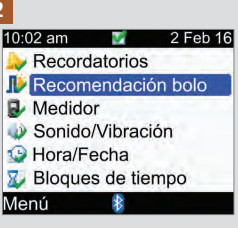

Seleccione Recomendación bolo y pulse  $\bigcirc$ .

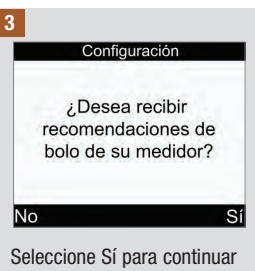

con la configuración de la recomendación de bolo.

Si no desea configurar la recomendación de bolo, seleccione No y regrese a la pantalla de ajustes.

# Cambiar los ajustes del medidor 9

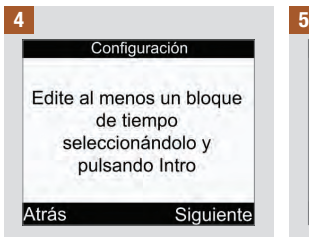

Los ajustes del primer bloque de tiempo que edite se copiarán para todos los demás bloques de tiempo. Después podrá modificar los ajustes para cada uno de los bloques de tiempo.

Seleccione Siguiente.

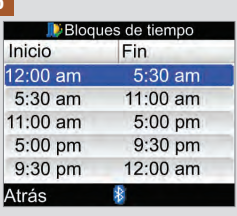

Seleccione el bloque de tiempo que desea editar y  $pulse \bigcirc$ .

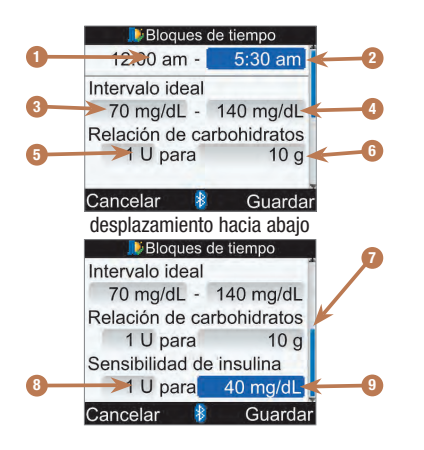

- 1. Hora de inicio del bloque de tiempo
- 2. Hora de finalización del bloque de tiempo
- 3. Valor del límite inferior del intervalo ideal
- 4. Valor del límite superior del intervalo ideal
- 5. Relación de carbohidratos: Número de unidades de insulina
- 6. Relación de carbohidratos: Número de unidades de carbohidratos
- 7. Barra de desplazamiento
- 8. Sensibilidad a la insulina: Número de unidades de insulina
- 9. Sensibilidad a la insulina: Cambio en el nivel de glucemia

## 6  $\overline{7}$

Para el primer bloque de tiempo es necesario introducir los valores para la relación de carbohidratos y la sensibilidad a la insulina.

## $\land$  advertencia

Es importante seleccionar correctamente los ajustes para la relación de carbohidratos y la sensibilidad a la insulina. Si selecciona una relación incorrecta (base de todos los cálculos), todas las recomendaciones de bolo futuras serán incorrectas y podrán causar hipoglucemia o hiperglucemia grave.

### Hora de finalización:

Seleccione el campo de entrada de la hora de finalización y pulse  $\bigcirc$ .

Ajuste el tiempo y pulse  $\bigcirc$ .

## Intervalo ideal:

Seleccione el campo de entrada del valor del límite inferior  $y$  pulse  $\bigcirc$ .

Ajuste el valor y pulse  $\bigcirc$ .

Seleccione el campo de entrada del valor del límite superior  $v$  pulse  $\bigcirc$ .

Ajuste el valor y pulse  $\bigcirc$ .

## Relación de carbohidratos:

Seleccione el campo de entrada del número de unidades de insulina y pulse  $\bigcap$ 

Ajuste el valor y pulse  $\bigcirc$ .

Seleccione el campo de entrada de la cantidad de carbohidratos y pulse  $\bigcirc$ .

Ajuste el valor y pulse  $\bigcirc$ .

## Sensibilidad a la insulina:

Seleccione el campo de entrada del número de unidades de insulina y pulse  $\bigcap$ 

Ajuste el valor y pulse  $\bigcirc$ .

Seleccione el campo de entrada del cambio en el nivel de glucemia y pulse  $\bigcirc$ .

Ajuste el valor y pulse  $\bigcirc$ .

## Para continuar:

Seleccione Guardar.

Bloques de tiempo

Aiustes copiados a todos los bloques de tiempo. Modificar si es necesario.

#### Aceptar

La relación de carbohidratos y la sensibilidad a la insulina se copian en todos los bloques de tiempo. Tras este paso puede editar los ajustes de cualquier bloque de tiempo si es necesario.

Seleccione Aceptar.

8

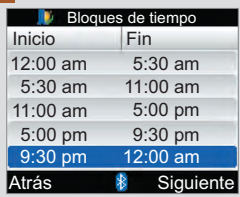

Añada o elimine bloques de tiempo si lo desea o continúe con el siguiente paso.

#### Para añadir un bloque de tiempo:

Seleccione el último bloque de tiempo y pulse  $\bigcirc$ .

Seleccione el campo de entrada de la hora de finalización y pulse  $\bigcirc$ .

Ajuste la hora de finalización para el bloque de tiempo seleccionado y pulse $\bigcirc$ . Esta será la hora de inicio del bloque de tiempo añadido.

Seleccione Guardar.

Añada otro bloque de tiempo si lo desea o continúe con el paso siguiente.

## Para eliminar un bloque de tiempo:

Seleccione el bloque de tiempo que desea eliminar y pulse  $\bigcirc$ .

Seleccione el campo de entrada de la hora de finalización y pulse  $\bigcirc$ .

Ajuste la hora de finalización de modo que coincida con la hora de inicio del bloque de tiempo y pulse  $\bigcirc$ .

Seleccione Guardar.

Elimine otro bloque de tiempo si lo desea o continúe con el paso siguiente.
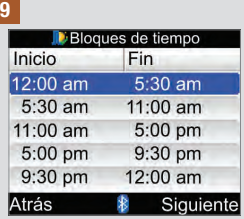

Seleccione un bloque de tiempo para modificar los ajustes del mismo, incluida la hora de finalización. Repita la operación para otros bloques de tiempo.

Cuando haya completado todos los ajustes de los bloques de tiempo seleccione Siguiente.

#### 10

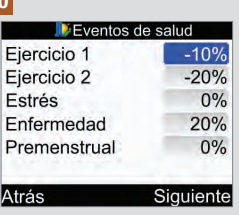

#### Para introducir porcentajes de eventos de salud:

Seleccione el campo de entrada de un evento de salud y pulse  $\bigcirc$ .

Ajuste el porcentaje y pulse  $\bigcirc$ .

Repita la operación para introducir otros porcentajes de eventos de salud.

Para continuar:

Seleccione Siguiente.

11

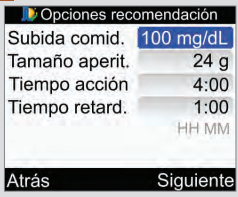

Es necesario introducir un tamaño del aperitivo para poder completar la configuración de la recomendación de bolo.

#### Subida tras la comida:

Seleccione el campo de entrada Subida comid. y  $pulse <sub>0</sub>$ .

Ajuste el valor y pulse  $\bigcirc$ .

#### Tamaño del aperitivo:

Seleccione el campo de entrada Tamaño aperit. y  $pulse \frown$ .

Ajuste el valor y pulse  $\bigcirc$ .

#### Tiempo de acción:

Seleccione el campo de entrada Tiempo acción y pulse  $\bigcirc$ .

Ajuste la duración y pulse  $\bigcirc$ .

#### Tiempo de retardo:

Seleccione el campo de entrada Tiempo retard. y  $pulse \frown$ .

Ajuste la duración y pulse  $\bigcirc$ .

#### Para continuar:

Seleccione Siguiente.

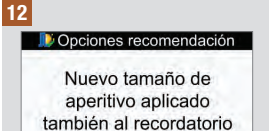

de después de las comidas  $\ast$ 

Aceptar

Seleccione Aceptar.

La recomendación de bolo está configurada.

## 9.3 Bloques de tiempo: Recomendación de bolo configurada

Si ha configurado la recomendación de bolo, utilice este apartado para:

- Cambiar los valores de intervalo ideal de glucemia, relación de carbohidratos y sensibilidad a la insulina para cualquier bloque de tiempo
- Añadir o eliminar bloques de tiempo
- Cambiar las horas de inicio y de finalización de los bloques de tiempo

Antes de continuar se recomienda leer el apartado Asistente de Configuración: Información importante, del capítulo Primeros pasos, para determinar cuántos bloques de tiempo son necesarios, así como las horas de inicio y de finalización de cada bloque de tiempo. Para optimizar el control de su diabetes, consulte al personal sanitario que le atiende sobre la configuración de los bloques de tiempo, incluyendo el intervalo ideal de glucemia, la relación de carbohidratos y la sensibilidad a la insulina para cada bloque de tiempo.

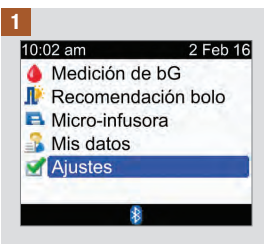

En el menú principal seleccione Ajustes y pulse  $\bigcirc$ . 2

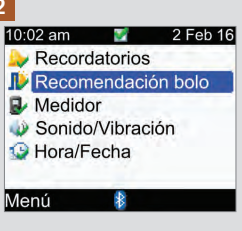

Seleccione Recomendación bolo y pulse  $\bigcirc$ .

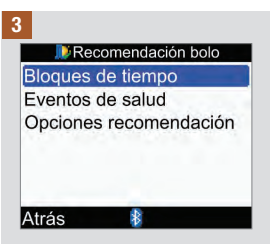

Seleccione Bloques de tiempo y pulse $\bigcirc$ .

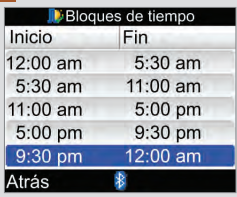

Añada o elimine bloques de tiempo si lo desea o continúe con el siguiente paso.

#### Para añadir un bloque de tiempo:

Seleccione el último bloque de tiempo y pulse  $\bigcirc$ .

Seleccione el campo de entrada de la hora de finalización y pulse  $\bigcirc$ .

Ajuste la hora de finalización para el bloque de tiempo seleccionado y pulse  $\bigcirc$ . Esta será la hora de inicio del bloque de tiempo añadido.

Seleccione Guardar.

Añada otro bloque de tiempo si lo desea o continúe con el paso siguiente.

#### Para eliminar un bloque de tiempo:

Seleccione el bloque de tiempo que desea eliminar y  $pulse \frown$ .

Seleccione el campo de entrada de la hora de finalización y pulse  $\bigcirc$ .

Ajuste la hora de finalización de modo que coincida con la hora de inicio del bloque de tiempo y pulse  $\bigcirc$ .

Seleccione Guardar.

Elimine otro bloque de tiempo si lo desea o continúe con el paso siguiente.

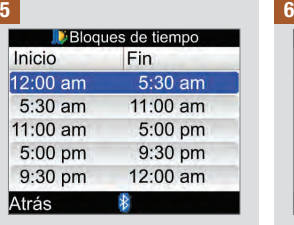

Seleccione el bloque de tiempo que desea editar y  $pulse \bigcirc$ .

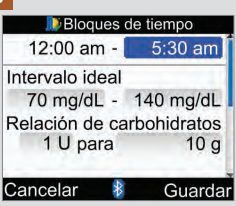

#### Hora de finalización:

Seleccione el campo de entrada de la hora de finalización y pulse  $\bigcirc$ .

Ajuste el tiempo y pulse  $\bigcirc$ .

#### Intervalo ideal:

Seleccione el campo de entrada del valor del límite inferior  $y$  pulse  $\bigcirc$ .

Ajuste el valor y pulse  $\bigcirc$ .

Seleccione el campo de entrada del valor del límite superior y pulse  $\bigcirc$ .

Ajuste el valor y pulse  $\bigcirc$ .

### Relación de carbohidratos:

Seleccione el campo de entrada del número de unidades de insulina y pulse  $\bigcirc$ .

Ajuste el valor y pulse  $\bigcirc$ .

Seleccione el campo de entrada de la cantidad de carbohidratos y pulse  $\bigcirc$ .

Ajuste el valor y pulse  $\bigcirc$ .

#### Sensibilidad a la insulina:

Seleccione el campo de entrada del número de unidades de insulina y pulse .

Ajuste el valor y pulse  $\Box$ .

Seleccione el campo de entrada del cambio en el nivel de glucemia y pulse  $\bigcirc$ .

Ajuste el valor y pulse  $\Box$ .

Seleccione Guardar.

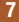

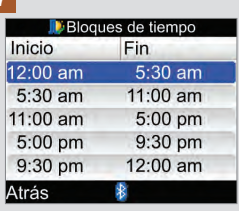

Para modificar los aiustes de otro bloque de tiempo, selecciónelo y pulse $\bigcirc$ . Vuelva al paso 6.

Para volver a la pantalla Recomendación bolo seleccione Atrás.

## 9.4 Porcentajes de eventos de salud

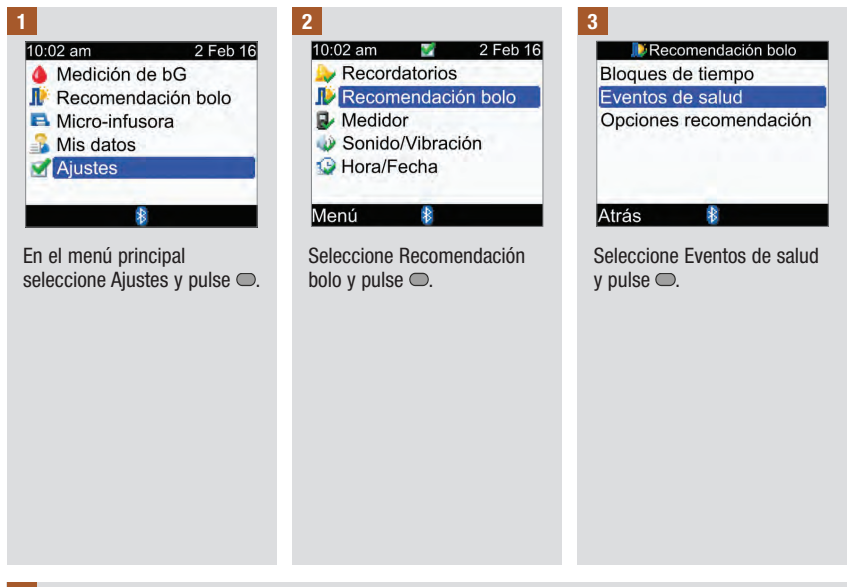

4

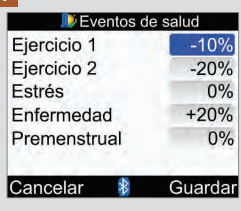

Seleccione el campo de entrada de un evento de salud  $y$  pulse  $\bigcirc$ .

Ajuste el porcentaje y pulse  $\Box$ 

Repita la operación para modificar porcentajes de otros eventos de salud.

Seleccione Guardar.

### 9.5 Opciones de recomendación: Subida tras la comida, tamaño del aperitivo, tiempo de acción y tiempo de retardo

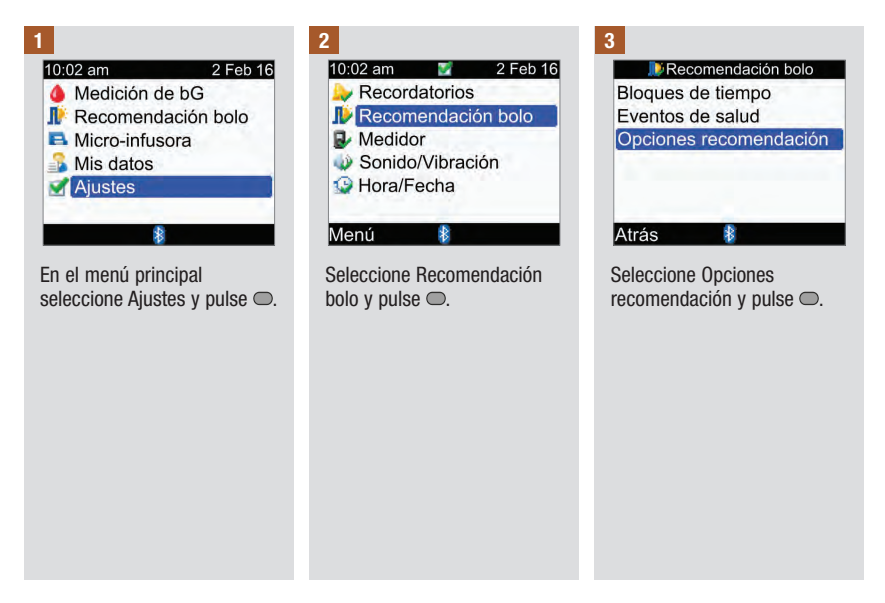

4

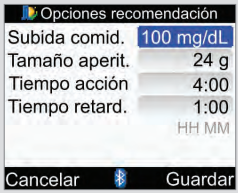

#### Subida tras la comida:

Seleccione el campo de entrada Subida comid. y  $pulse \bigcirc$ .

Aiuste el valor y pulse  $\bigcirc$ .

#### Tamaño del aperitivo:

Seleccione el campo de entrada Tamaño aperit. y  $pulse \tQ.$ 

Ajuste el valor y pulse  $\bigcirc$ .

#### Tiempo de acción:

Seleccione el campo de entrada Tiempo acción y  $pulse \bigcirc$ .

Ajuste la duración y pulse  $\bigcirc$ .

### Tiempo de retardo:

Seleccione el campo de entrada Tiempo retard. y  $pulse <sub>0</sub>$ .

Ajuste la duración y pulse  $\bigcirc$ .

Seleccione Guardar.

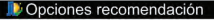

Nuevo tamaño de aperitivo aplicado también al recordatorio de después de las comidas

#### Aceptar

Si ha cambiado el tamaño del aperitivo, aparece esta pantalla Opciones recomendación. Seleccione Aceptar para volver a la pantalla Recomendación de bolo.

Si no ha cambiado el tamaño del aperitivo, el medidor regresa a la pantalla Recomendación de bolo.

### 9.6 Bloques de tiempo: Recomendación de bolo no configurada

Si no ha configurado la recomendación de bolo, utilice este apartado para:

- Cambiar los valores de intervalo ideal de glucemia para cualquier bloque de tiempo
- Añadir o eliminar bloques de tiempo
- Cambiar las horas de inicio y de finalización de los bloques de tiempo

Antes de continuar se recomienda leer el apartado Asistente de Configuración: Información importante, del capítulo Primeros pasos, para determinar cuántos bloques de tiempo son necesarios, así como las horas de inicio y de finalización de cada bloque de tiempo. Para optimizar el control de su diabetes, consulte al personal sanitario que le atiende sobre la configuración de los bloques de tiempo, incluyendo el intervalo ideal de glucemia para cada bloque de tiempo.

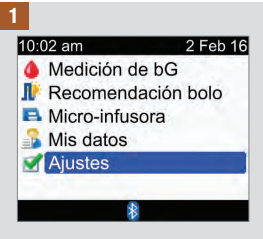

En el menú principal seleccione Ajustes y pulse  $\bigcirc$ .

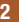

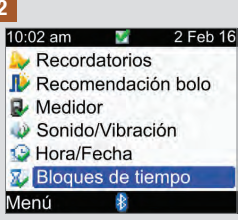

Si se ha configurado la recomendación de bolo, en esta pantalla no aparecerá la línea de bloques de tiempo. Consulte el apartado Bloques de tiempo: Recomendación de bolo configurada en este capítulo.

Seleccione Bloques de tiempo y pulse  $\bigcirc$ .

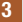

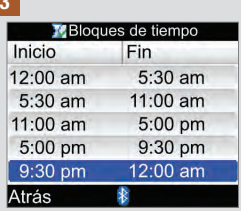

Añada o elimine bloques de tiempo si lo desea o continúe con el siguiente paso.

#### Para añadir un bloque de tiempo:

Seleccione el último bloque de tiempo y pulse  $\bigcirc$ .

Seleccione el campo de entrada de la hora de finalización y pulse  $\bigcirc$ .

Ajuste la hora de finalización para el bloque de tiempo seleccionado y pulse  $\bigcirc$ . Esta será la hora de inicio del bloque de tiempo añadido.

Seleccione Guardar.

Añada otro bloque de tiempo si lo desea o continúe con el paso siguiente.

#### Para eliminar un bloque de tiempo:

Seleccione el bloque de tiempo que desea eliminar y  $n$ ulse  $\bigcirc$ .

Seleccione el campo de entrada de la hora de finalización y pulse  $\bigcirc$ .

Aiuste la hora de finalización de modo que coincida con la hora de inicio del bloque de tiempo y pulse  $\bigcirc$ .

Seleccione Guardar.

Elimine otro bloque de tiempo si lo desea o continúe con el paso siguiente.

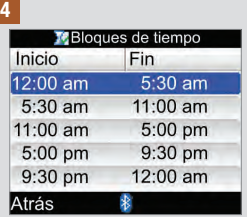

Seleccione el bloque de tiempo que desea editar y  $pulse \bigcirc$ .

5

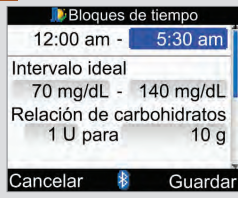

### Hora de finalización:

Seleccione el campo de entrada de la hora de finalización y pulse  $\bigcirc$ .

Ajuste la hora de finalización  $v$  pulse  $\bigcirc$ .

### Intervalo ideal:

Seleccione el campo de entrada del valor del límite inferior  $y$  pulse  $\bigcirc$ .

Ajuste el valor y pulse  $\bigcirc$ .

Seleccione el campo de entrada del valor del límite superior y pulse  $\bigcirc$ .

Ajuste el valor y pulse  $\bigcirc$ .

Para continuar:

Seleccione Guardar.

#### 6

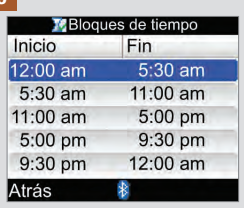

Para modificar los ajustes de otro bloque de tiempo, selecciónelo y pulse $\bigcirc$ . Vuelva al paso 5.

Para regresar a la pantalla Ajustes seleccione Atrás.

## 9.7 Límites de advertencia: Hipo, Hiper

En el medidor se pueden configurar límites de advertencia para hipoglucemia (Hipo) o hiperglucemia (Hiper).

### $\triangle$  advertencia

Esta función no sustituye a una formación adecuada sobre la hipoglucemia o hiperglucemia por parte del personal sanitario que le atiende.

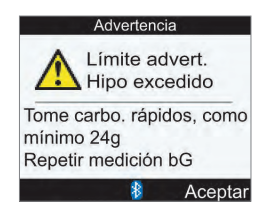

Si el resultado de glucemia está por debajo del límite de advertencia de hipoglucemia, el medidor emite el mensaje de límite de advertencia Hipo excedido.

### **NOTA**

El medidor muestra una cantidad recomendada de carbohidratos rápidos. La cantidad de 24 g que aparece en la imagen superior es solo un ejemplo.

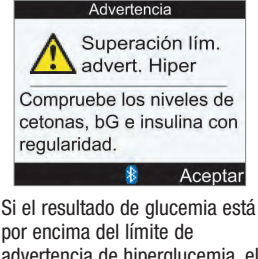

advertencia de hiperglucemia, el medidor emite el mensaje de superación del límite de advertencia Hiper.

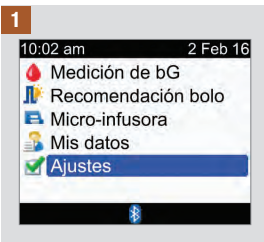

En el menú principal seleccione Ajustes y pulse  $\bigcirc$ .

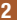

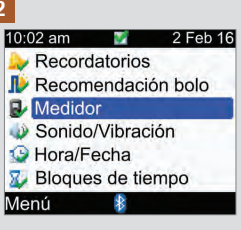

Seleccione Medidor y pulse .

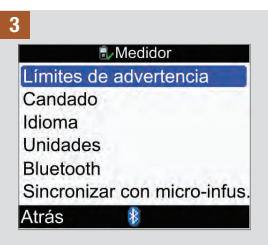

Seleccione Límites de advertencia y pulse  $\bigcirc$ .

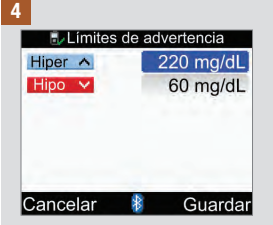

Límite Hiper (superior) de glucemia:

Seleccione el campo de entrada Hiper y pulse  $\bigcirc$ .

Ajuste el valor y pulse  $\bigcirc$ .

Límite Hipo (inferior) de glucemia:

Seleccione el campo de entrada Hipo y pulse  $\bigcirc$ .

Ajuste el valor y pulse  $\bigcirc$ .

Seleccione Guardar.

# 9.8 Candado

La función de candado permite bloquear todas las teclas del medidor excepto la tecla On/Off y la tecla de iluminación. Esta es una medida de seguridad contra la activación involuntaria de las funciones del medidor.

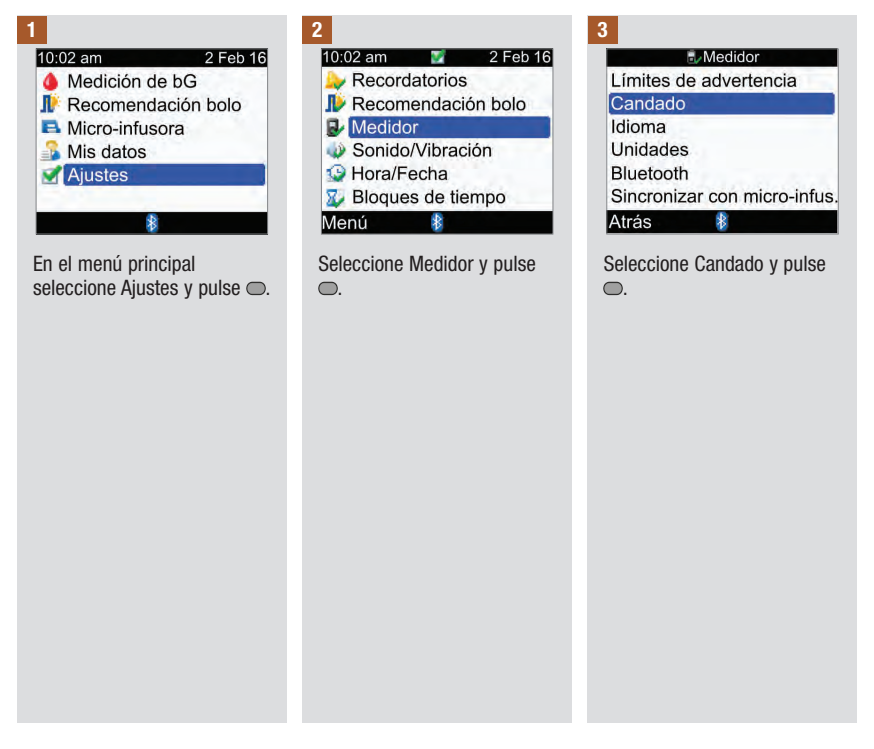

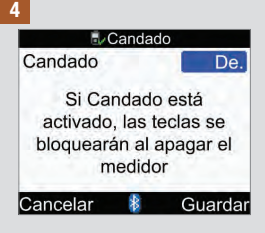

Pulse o para visualizar el menú emergente Candado.

Seleccione Act. o De.

Seleccione Guardar.

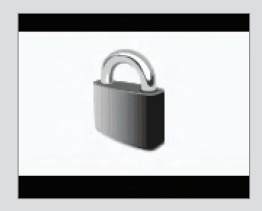

Si al encender el medidor las teclas están bloqueadas, aparecerá la pantalla del candado.

Para desbloquear las teclas, pulse y mantenga pulsadas  $\blacktriangleright$  v  $\blacktriangleright$  simultáneamente hasta que aparezca el menú principal.

Las teclas también se desbloquean cuando:

- Se inserta una tira reactiva en el medidor.
- El medidor está encendido y se produce un error o advertencia en la micro‑ infusora.

Las teclas permanecen desbloqueadas durante la sesión en curso. Cuando se apague el medidor y se encienda de nuevo, las teclas estarán bloqueadas.

# 9.9 Idioma

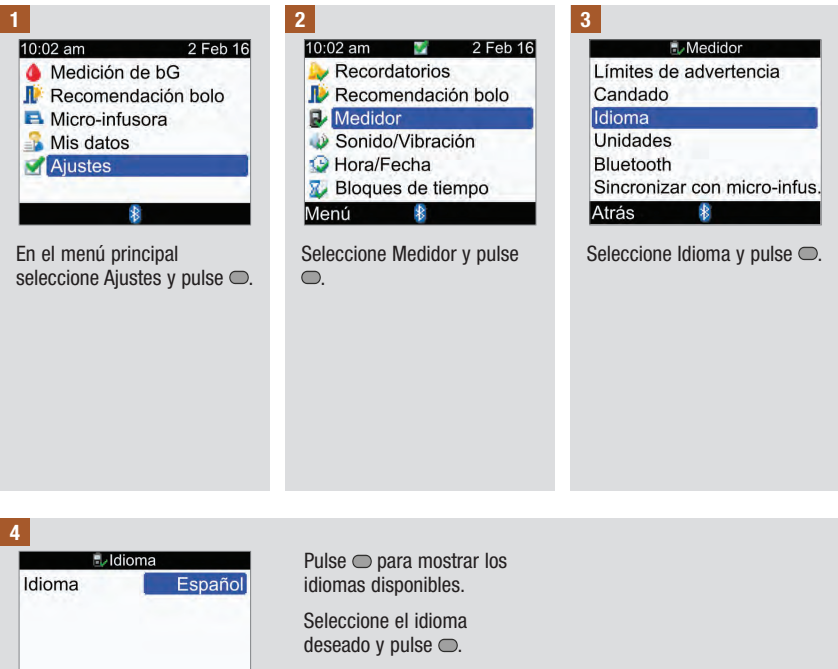

Seleccione Guardar.

Cancelar

 $\ast$ 

Guardar

# 9.10 Unidad de carbohidratos

Están disponibles las siguientes unidades de carbohidratos en el medidor: **Una vez activada la** recomendación de bolo no es posible cambiar la unidad de carbohidratos seleccionada.

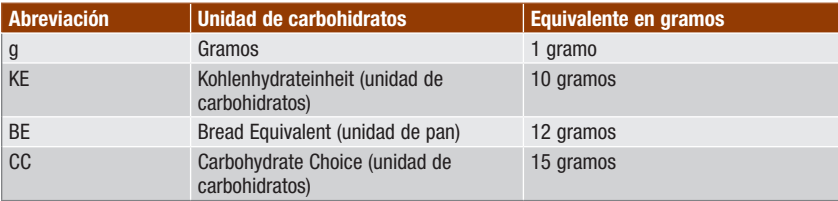

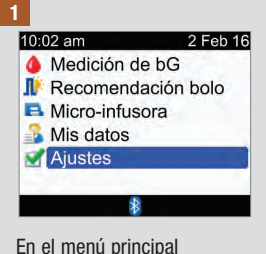

seleccione Aiustes y pulse  $\bigcirc$ .

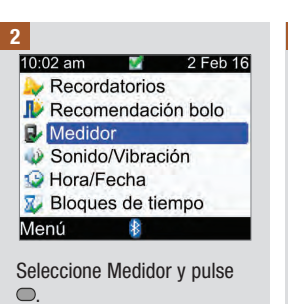

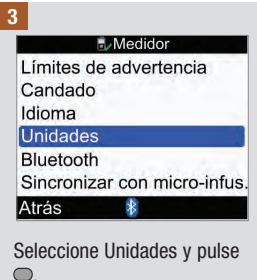

#### 4

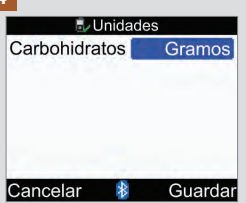

Pulse o para mostrar la lista de unidades.

Seleccione la unidad y pulse .

### Seleccione Guardar.

### 9.11 Señal sonora, vibración y sonido del teclado

El medidor se puede ajustar en modo de sonido o de vibración o ambos a la vez. El volumen de la señal sonora se puede ajustar con los niveles bajo, medio y alto. El medidor puede emitir sonidos para indicar:

- que se ha pulsado una tecla
- errores
- advertencias
- recordatorios

### **NOTA**

- La señal sonora y la vibración no pueden estar desactivadas a la vez.
- Cuando el sonido del teclado está activado, el medidor emite una señal sonora cada vez que se pulsa una tecla.
- Aunque la señal sonora esté desactivada, el medidor emite señales sonoras cuando se produce un error.
- Cuando el nivel de carga de las pilas es bajo, el medidor usa el nivel medio de sonido (si estaba ajustado en el nivel alto) y desactiva la vibración. La pantalla del menú principal sigue mostrando los iconos de vibración y sonido, a no ser que el usuario los haya desactivado. Después de cambiar las pilas por unas nuevas, el medidor restablece los ajustes de sonido y vibración que se habían ajustado anteriormente.

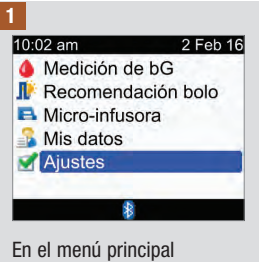

seleccione Ajustes y pulse  $\bigcirc$ .

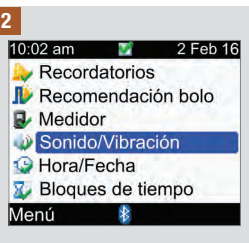

Seleccione Sonido/Vibración  $y$  pulse  $\bigcirc$ .

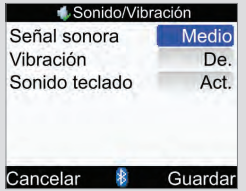

Volumen de la señal sonora:

Seleccione el campo de entrada Señal sonora y pulse .

Seleccione el nivel de volumen de la señal sonora (De., Bajo, Medio o Alto) y  $pulse \bigcirc$ .

#### Activar o desactivar la vibración:

Seleccione el campo de entrada Vibración y pulse  $\bigcirc$ .

Seleccione el modo de vibración (Act. o De.) y pulse  $\bigcirc$ .

#### Activar y desactivar el sonido del teclado:

Seleccione el campo de entrada Sonido teclado y  $pulse \bigcirc$ .

Seleccione el modo del sonido del teclado (Act. o De.)  $v$  pulse  $\bigcirc$ .

Seleccione Guardar.

### 9.12 Formato de hora, hora y fecha

### **NOTA**

- Se recomienda ajustar la fecha y la hora en la micro-infusora. La fecha y la hora en el medidor se sincronizarán automáticamente para coincidir con las de la micro-infusora.
- Cambiar la hora y la fecha afectará al gráfico y a la tabla de tendencia. Consulte el apartado Informes de datos del capítulo Gestión de datos.
- El formato de 24 horas se visualiza como "HH:MM" (ejemplo: 15:53); "H" es la hora y "M" los minutos. El formato de 12 horas se visualiza como "HH:MM A/P" (ejemplo: 3:53 pm); "A/P" es am o pm.
- El formato de la fecha es "DD MMM AA" (ejemplo: 2 Feb 16); "D" es el día, "M" es el mes y "A" es el año.

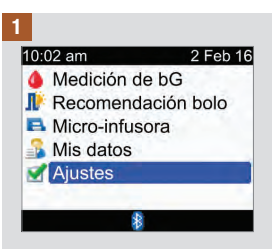

En el menú principal seleccione Ajustes y pulse  $\bigcirc$ .

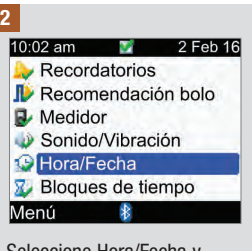

Seleccione Hora/Fecha y  $pulse \bigcirc$ .

#### 3

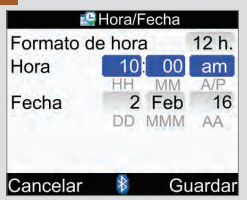

### Formato de hora:

Seleccione el campo de entrada Formato de hora y pulse  $\bigcirc$ .

Seleccione 24 h o 12 h y pulse .

### Hora:

Seleccione el campo de entrada Hora y pulse  $\bigcirc$ .

Ajuste la hora y pulse  $\bigcirc$ .

Ajuste los minutos y pulse  $\bigcirc$ .

En el formato de 12 horas seleccione am o pm y pulse  $\bigcirc$ .

### Fecha:

Seleccione el campo de entrada Fecha y pulse  $\bigcirc$ .

Ajuste el día y pulse  $\bigcirc$ .

Ajuste el mes y pulse  $\bigcirc$ .

Ajuste el año y pulse  $\bigcirc$ .

Seleccione Guardar.

## 9.13 Nivel de iluminación

La iluminación de su medidor le ayuda a leer la información en la pantalla del medidor bajo distintas condiciones de luz. Para ajustar el nivel de iluminación pulse la tecla de iluminación situada en la parte frontal del medidor. La iluminación pasa del nivel bajo al medio y después al alto para volver al nivel bajo.

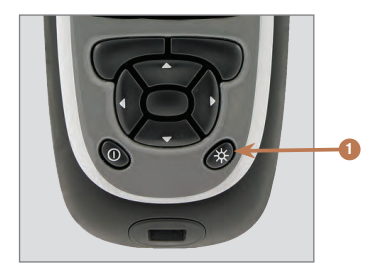

1. Tecla de iluminación Púlsela para ajustar el nivel de la iluminación.

### **NOTA**

- Cuando el medidor está encendido, la iluminación está ajustada en el nivel medio.
- Cuando la iluminación está ajustada en el nivel alto o medio y no se pulsa ninguna tecla durante aproximadamente 15 segundos, el medidor regresa automáticamente al nivel bajo de iluminación a fin de ahorrar energía. El medidor restablece el ajuste original de iluminación cuando se pulsa una tecla, se inserta una tira reactiva o cuando muestra la pantalla Resultado de bG.
- Cuando el nivel de carga de las pilas es bajo y el nivel de la iluminación es alto, el medidor usa el nivel medio de iluminación. Después de cambiar las pilas por unas nuevas, el medidor permite de nuevo ajustar el nivel alto de iluminación.
- La tecla de iluminación se deshabilita durante una medición de glucemia, un control del funcionamiento y una transferencia de datos.

# 10.1 Vista general

Los recordatorios son de gran utilidad para recordarle diversas tareas, por ejemplo cuándo realizar una medición de glucemia, cambiar el set de infusión de la micro‑infusora o cuándo tiene una cita con el médico. Los distintos tipos de recordatorios son los siguientes:

- Recordatorios de medición de bG (Después de bG alta, Después de bG baja y Después de las comidas)
- Recordatorios de alarma (Medición de bG y Otros)
- Recordatorios de fecha (Visita al médico, Análisis de laboratorio y Cambio del set de infusión)

### Ejemplo de pantalla de recordatorio

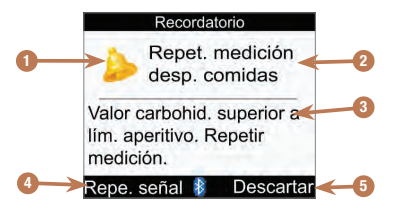

- 1. Icono de recordatorio
- 2. Título del recordatorio
- 3. Mensaje del recordatorio
- 4. Repetir señal Pulse **para reprogramar el recordatorio.** No todos los recordatorios disponen de esta función.
- 5. Descartar Pulse  $\Box$  para confirmar o descartar el recordatorio.

### **NOTA**

- Si la señal sonora está activada, el medidor suena cada vez que muestra un recordatorio en la pantalla.
- Si la función de vibración está activada, el medidor vibra cada vez que muestra en la pantalla uno de los siguientes recordatorios: Repet. medición desp. comidas, Medición de bG, Repet. medición con bG alta, Repet. medición con bG baja y Otros.
- Los términos glucemia y bG se utilizan indistintamente ya que significan lo mismo.

### 10.2 Recordatorios de medición de bG: Después de bG alta, Después de bG baja, Después de las comidas

El medidor puede recordarle que debe volver a realizar una medición de glucemia después de un resultado de bG alta, de un resultado de bG baja o después de una comida.

Recordatorio después de bG alta: Cuando el resultado de glucemia está por encima del umbral de glucemia alta configurado, el medidor programa este recordatorio para que se emita una vez transcurrido el tiempo de duración.

Recordatorio después de bG baja: Cuando el resultado de glucemia está por debajo del umbral de glucemia baja configurado, el medidor programa este recordatorio para que se emita una vez transcurrido el tiempo de duración.

Recordatorio después de las comidas: Si guarda un registro con una cantidad de carbohidratos mayor que el tamaño del aperitivo configurado, el medidor programa este recordatorio para que se emita una vez transcurrido el tiempo de duración.

Ejemplo de recordatorio después de bG alta:

- 1. El medidor está configurado con un umbral de bG alta de 240 mg/dL y una duración del tiempo de recordatorio (Record. desp.) de 60 minutos.
- 2. El resultado de la medición de glucemia es mayor que 240 mg/dL, por ejemplo 270 mg/dL.
- 3. Transcurridos 60 minutos, el medidor le recuerda que debe realizar otra medición de glucemia.

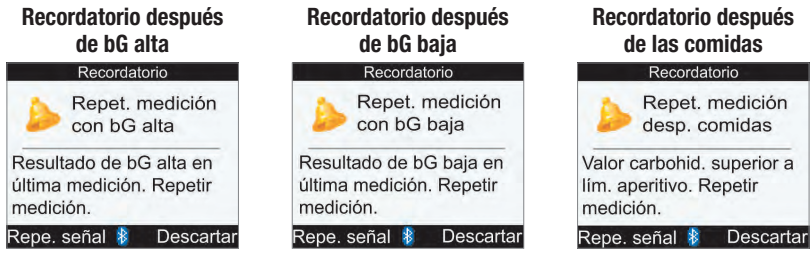

- El medidor se enciende automáticamente a la hora programada y en la pantalla aparece el recordatorio si no se ha introducido una tira reactiva.
- El medidor conserva la duración cuando uno de estos recordatorios está programado, independientemente de los cambios de hora y fecha del medidor.
- Si el medidor ya está encendido a la hora programada del recordatorio y no se ha realizado ninguna medición de glucemia, el recordatorio se visualizará cuando se apague el medidor.

# Recordatorios del medidor

- Si el medidor visualiza el recordatorio y no se pulsa ninguna tecla del medidor durante 30 segundos, el medidor se apagará y volverá a mostrar el recordatorio al cabo de 2 minutos. Después de mostrar el recordatorio cuatro veces, el medidor descarta el recordatorio.
- Reprograme el recordatorio pulsando o bien insertando una tira reactiva. La señal del recordatorio Después de bG alta se repetirá transcurridos 15 minutos. La señal del recordatorio Después de bG baja se repetirá transcurridos 5 minutos.
- Si realiza una medición de glucemia, el medidor descartará todos los recordatorios de medición de glucemia que estén programados para los próximos 30 minutos. Si es necesario, se programa un recordatorio nuevo basado en el resultado de glucemia.
- Las bajas temperaturas extremas pueden desactivar los recordatorios de medición de glucemia hasta que se encienda el medidor.

#### Ajustar recordatorios de medición de bG

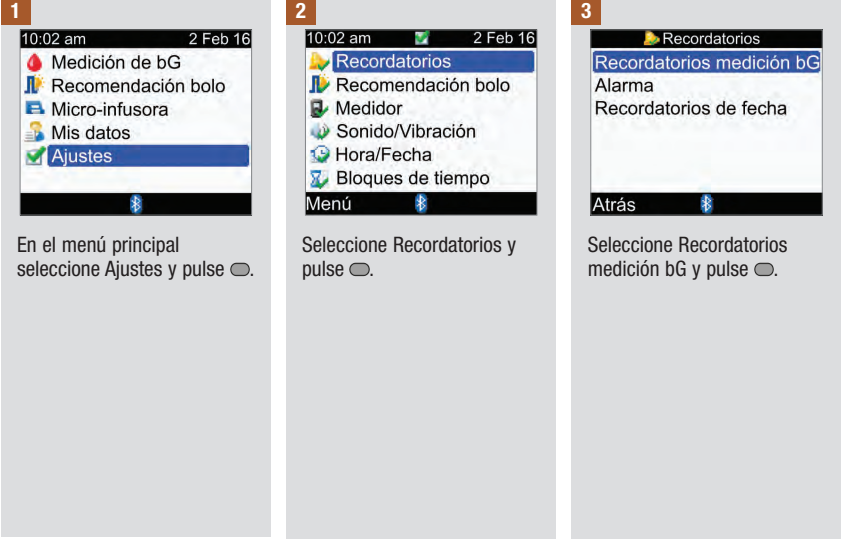

# Recordatorios del medidor

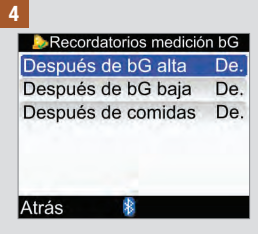

Seleccione la opción deseada  $v$  pulse  $\bigcirc$ .

Después de bG alta: Continúe con el paso 5. Después de bG baja: Continúe con el paso 6. Después de las comidas: Continúe con el paso 7.

NOTA: El tiempo para Recordar después se visualiza con el formato "HH:MM" (p. ej. 1:30); "H" es la hora y "M" los minutos.

5

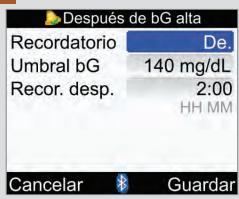

Activar o desactivar el recordatorio:

Seleccione el campo de entrada Recordatorio y pulse  $\bigcirc$ .

Seleccione Act. o De. y pulse  $\bigcirc$ .

### Umbral de bG:

Seleccione el campo de entrada Umbral bG y pulse  $\bigcirc$ .

Ajuste el valor y pulse  $\bigcirc$ .

### Recordar después:

Seleccione el campo de entrada Recor. desp. y pulse  $\Box$ 

Ajuste el tiempo y pulse  $\bigcirc$ .

Seleccione Guardar.

### 6

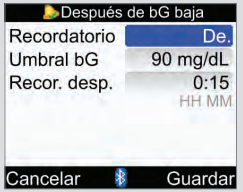

Activar o desactivar el recordatorio:

Seleccione el campo de entrada Recordatorio y pulse .

Seleccione Act. o De. y pulse .

### Umbral de bG:

Seleccione el campo de entrada Umbral bG y pulse .

Ajuste el valor y pulse  $\bigcirc$ .

### Recordar después:

Seleccione el campo de entrada Recor. desp. y pulse  $\bullet$ .

Ajuste el tiempo y pulse  $\bigcirc$ .

Seleccione Guardar.

7

# Recordatorios del medidor

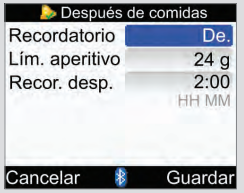

Activar o desactivar el recordatorio:

Seleccione el campo de entrada Recordatorio y pulse  $\bigcirc$ .

Seleccione Act. o De. y pulse  $\bigcap$ 

Tamaño del aperitivo:

Seleccione el campo de entrada Lím. aperitivo y pulse  $\bigcirc$ .

### **NOTA**

Cuando aparece por primera vez la pantalla Después de las comidas, si no se ha configurado la recomendación de bolo no aparece ningún valor para el tamaño del aperitivo ("‑‑‑"). Si se ha configurado la recomendación de bolo, el valor predeterminado es el valor ajustado para Lím. aperitivo en la pantalla Opciones recomendación.

Aiuste la cantidad y pulse  $\bigcirc$ .

### Recordar después:

Seleccione el campo de entrada Recor. desp. y pulse  $\bullet$ .

Aiuste el tiempo y pulse  $\bigcirc$ .

### Seleccione Guardar.

Si no ha cambiado el límite del aperitivo, el medidor regresa a la pantalla Recordatorios medición bG.

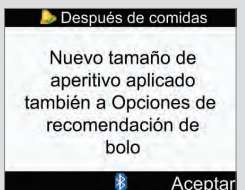

Si ha cambiado el límite del aperitivo aparece la pantalla Después de las comidas.

Seleccione Aceptar.
## 10.3 Recordatorios de alarma: Medición de bG, Otros

Los recordatorios de alarma para Medición de bG son de gran utilidad para recordarle que realice una medición de glucemia. Los recordatorios de alarma para Otros se pueden utilizar para cualquier otra cita diaria.

## **NOTA**

- Es posible configurar hasta 8 recordatorios de alarma por día.
- La hora se ajusta en incrementos de 15 minutos.
- Las bajas temperaturas extremas pueden desactivar los recordatorios de alarma hasta que se encienda el medidor.

## Medición de bG

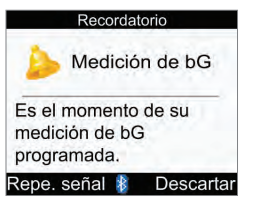

- El medidor se enciende cada día a la hora programada y en la pantalla aparece este recordatorio si no se ha introducido una tira reactiva. No obstante, si el medidor ya está encendido a la hora programada del recordatorio y no se ha realizado ninguna medición de glucemia, el recordatorio se visualizará cuando se apague el medidor.
- Si el medidor muestra este recordatorio y no se pulsa ninguna tecla del mismo, transcurridos 30 segundos el medidor se apagará y volverá a mostrar el recordatorio al cabo de 2 minutos. Después de mostrar el recordatorio cuatro veces, el medidor descarta el recordatorio.
- Descarte el recordatorio pulsando ...
- Reprograme el recordatorio para repetirlo dentro de 15 minutos pulsando  $\rightarrow$  o bien insertando una tira reactiva.
- Si realiza una medición de glucemia, el medidor descartará todos los recordatorios de medición de glucemia que hayan sido reprogramados para repetirlos o que estuvieran programados para los próximos 30 minutos.

### **Otros**

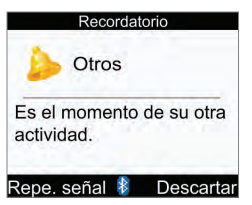

- El medidor se enciende cada día a la hora programada y en la pantalla aparece este recordatorio si no se ha introducido una tira reactiva.
- Si el medidor muestra este recordatorio y no se pulsa ninguna tecla del mismo, transcurridos 30 segundos el medidor se apagará y volverá a mostrar el recordatorio al cabo de 2 minutos. Después de mostrar el recordatorio cuatro veces, el medidor descarta el recordatorio.
- Si el medidor ya está encendido a la hora programada del recordatorio, éste se visualizará cuando se apague el medidor.
- Descarte el recordatorio pulsando  $\Rightarrow$  o bien insertando una tira reactiva.
- Reprograme (repetir señal) el recordatorio para repetirlo dentro de 15 minutos pulsando  $\epsilon$ .

## Ajustes predeterminados para recordatorios de alarma:

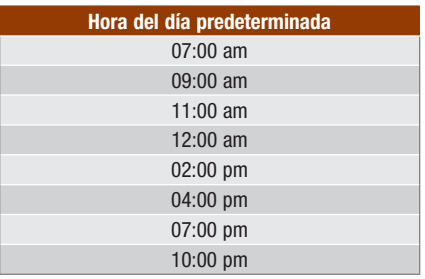

# Recordatorios del medidor

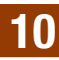

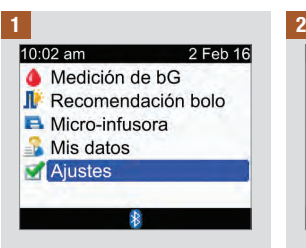

En el menú principal seleccione Ajustes y pulse  $\bigcirc$ .

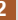

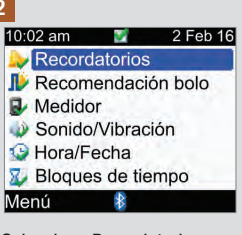

Seleccione Recordatorios y  $pulse \bigcirc$ .

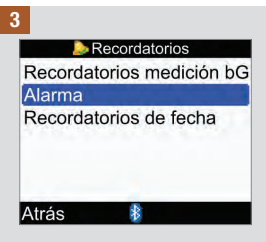

Seleccione Alarma y pulse  $\bigcirc$ .

4

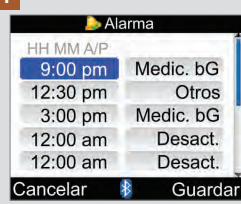

#### Activar o modificar un recordatorio:

Seleccione el campo de entrada de la hora para un recordatorio y pulse  $\bigcirc$ .

Ajuste la hora del día para que se emita el recordatorio y  $pulse \bigcirc$ .

Pulse  $\bigcirc$ . Seleccione el tipo de recordatorio (p. ej. Medic.  $bG$  u Otros) y pulse  $\bigcirc$ .

Repita los pasos anteriores para programar otros recordatorios.

## Desactivar un recordatorio

Seleccione el campo de entrada del tipo de recordatorio (p. ej. Medic. bG u Otros) y pulse  $\bigcirc$ .

Seleccione Desact. y pulse  $\bigcirc$ .

Repita los pasos anteriores para desactivar otros recordatorios.

### Seleccione Guardar.

## 10.4 Recordatorios de fecha: Visita al médico, Análisis de laboratorio, Cambio del set de infusión

Los recordatorios de fecha son de gran utilidad para recordarle una visita con el médico o un análisis de laboratorio. Además, también se puede configurar un recordatorio en curso para un cambio del set de infusión en el intervalo de tiempo elegido (1 día, 2 días o 3 días).

#### Recordatorios de Visita al médico y Análisis de laboratorio

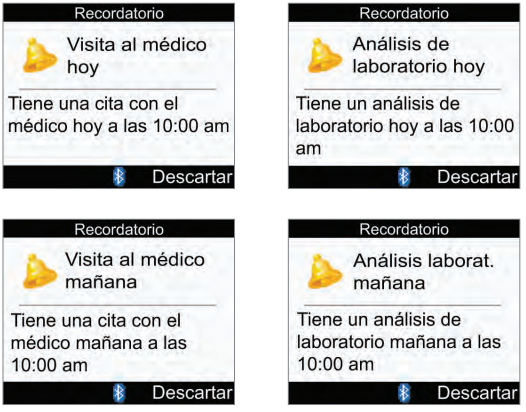

- Se visualizan cuando se enciende el medidor y no se ha insertado ninguna tira reactiva.
- Descarte el recordatorio pulsando  $\Box$  o bien insertando una tira reactiva.

#### Recordatorio Cambio del set de infusión

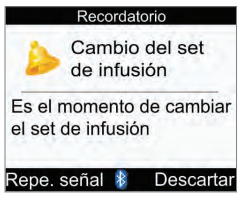

- Se visualizan cuando se enciende el medidor y no se ha insertado ninguna tira reactiva.
- $\bullet$  Descarte el recordatorio pulsando  $\Box$ .
- Reprograme el recordatorio pulsando  $\Box$  o bien insertando una tira reactiva. El recordatorio se visualizará cuando se encienda de nuevo el medidor.

- El ajuste de la hora para un recordatorio de visita al médico o análisis de laboratorio es opcional. Si decide no programar la hora, asegúrese de que el valor del campo de entrada Hora es "‑‑:‑‑" (ninguna entrada).
- La hora se ajusta en incrementos de 15 minutos.
- Los recordatorios de fecha no encienden automáticamente el medidor para mostrar el recordatorio. Los recordatorios de fecha solo se emiten en la fecha adecuada cuando se enciende el medidor.

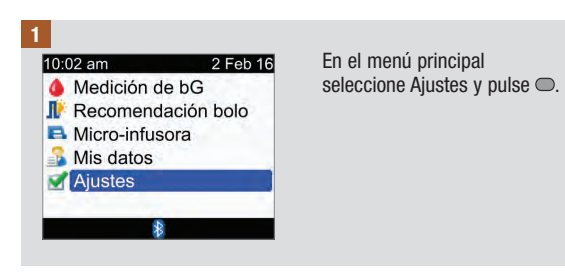

# Recordatorios del medidor **10**

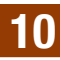

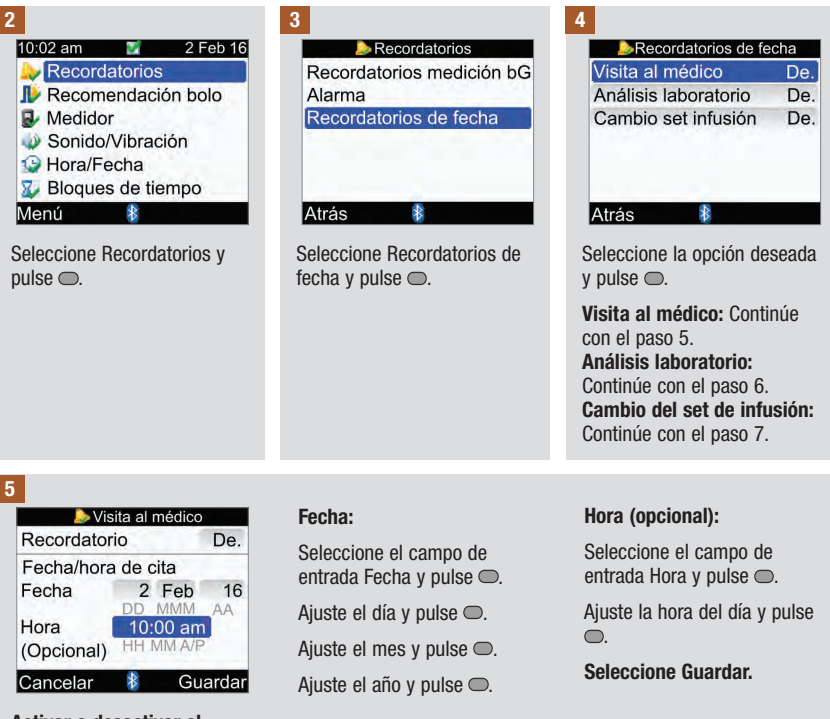

#### Activar o desactivar el recordatorio:

Seleccione el campo de entrada Recordatorio y pulse .

Seleccione Act. o De. y pulse .

# 10 Recordatorios del medidor

#### 6

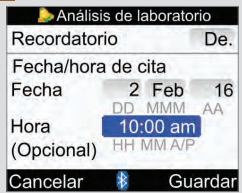

#### Activar o desactivar el recordatorio:

Seleccione el campo de entrada Recordatorio y  $pulse \bigcirc$ .

Seleccione Act. o De. y  $pulse \frown$ .

#### 7

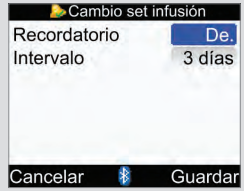

#### Activar o desactivar el recordatorio:

Seleccione el campo de entrada Recordatorio y pulse  $\bigcap$ 

Seleccione Act. o De. y pulse  $\bigcap$ 

#### Fecha:

Seleccione el campo de entrada Fecha y pulse  $\bigcirc$ .

Ajuste el día y pulse  $\bigcirc$ .

Ajuste el mes y pulse $\bigcirc$ .

Ajuste el año y pulse  $\bigcirc$ .

## Hora (opcional):

Seleccione el campo de entrada Hora y pulse  $\bigcirc$ .

Ajuste la hora del día y pulse .

Seleccione Guardar.

### Intervalo:

Seleccione el campo de entrada Intervalo y pulse  $\bigcirc$ .

Seleccione el intervalo (1 día, 2 días o 3 días) y  $pulse <sub>0</sub>$ .

Seleccione Guardar.

## 11.1 Vista general

El medidor y la micro-infusora utilizan la tecnología inalámbrica Bluetooth para comunicarse. Si los dispositivos se encuentran a más de 2 metros (unos 6 pies) de distancia entre sí, es posible que no se pueda establecer la comunicación. Si ocurren problemas de comunicación entre la micro-infusora y el medidor, le recomendamos que maneje directamente la micro-infusora de forma manual. Hallará información para solucionar problemas de comunicación entre el medidor y la micro-infusora en el capítulo Solución de problemas.

### **NOTA**

#### Precauciones de ciberseguridad

- Mientras el medidor y el sistema de infusión estén sincronizados, debe tenerlos bajo su control en todo momento.
- No sincronice el medidor con el sistema de infusión en un lugar público.
- Controle minuciosamente sus niveles de glucemia.
- No se conecte a ningún dispositivo de terceros ni utilice ningún software no autorizado por Roche.
- Si sospecha que los ajustes del sistema de infusión o la administración de insulina han cambiado de forma inesperada, cancele inmediatamente los bolos no deseados y póngase en contacto con el personal sanitario.

- Si ocurren problemas de comunicación, compruebe que la función Bluetooth esté activada tanto en el medidor como en la micro-infusora.
- Al cambiar la hora y la fecha de la micro-infusora, la hora y la fecha del medidor se sincronizarán automáticamente para coincidir con las de la micro-infusora la próxima vez que se establezca la comunicación.
- No es posible utilizar el medidor para desactivar la función Bluetooth en la micro-infusora. La función Bluetooth debe desactivarse directamente en la micro-infusora.
- El medidor desactiva automáticamente la función Bluetooth cuando el nivel de carga de las pilas es bajo. Si ve el icono de pila baja, debe reemplazar las pilas para poder activar la función Bluetooth. No obstante, todavía es posible realizar una medición de glucemia.

# 11.2 Activar y desactivar la tecnología inalámbrica Bluetooth

La función Bluetooth se puede activar y desactivar en cualquier momento utilizando el medidor.

## $\triangle$  advertencia

Si viaja en avión, asegúrese de que la función Bluetooth está desactivada en el medidor y en la micro‑infusora antes de que el avión cierre las puertas. Las emisiones electromagnéticas del medidor o de la micro‑infusora podrían interferir con el sistema electrónico del avión.

### Estados de comunicación del icono de Bluetooth

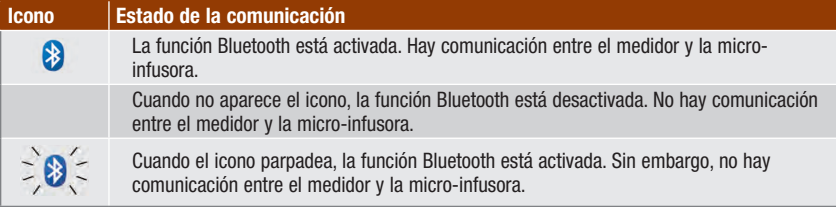

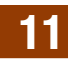

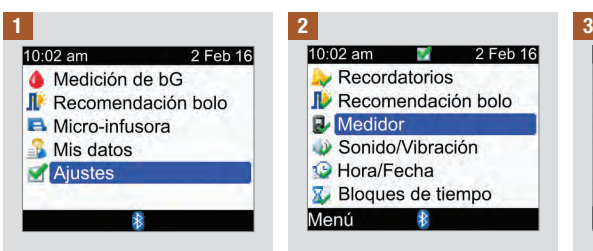

En el menú principal seleccione Ajustes y pulse  $\bigcirc$ .

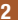

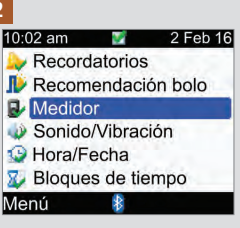

Seleccione Medidor y pulse  $\bigcirc$ . Seleccione Bluetooth y pulse

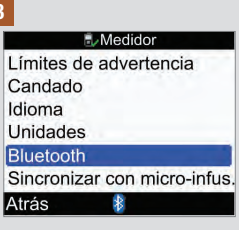

 $\bullet$ .

4

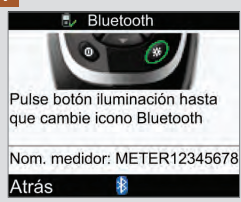

Para activar y desactivar la función Bluetooth pulse y mantenga pulsada  $\frac{1}{2}$  hasta que cambie el icono de Bluetooth. Suelte  $\mathcal{K}$  v seleccione Atrás.

# 11.3 Sincronizar el medidor y la micro-infusora

Si ha obtenido el medidor y la micro‑infusora como un kit, ya están sincronizados. Si el medidor y la micro‑infusora no están sincronizados, consulte las instrucciones indicadas a continuación.

- Durante el proceso de sincronización no es posible realizar una medición de glucemia.
- El medidor y la micro‑infusora permanecen sincronizados mientras se cambian las pilas.
- Solo se puede sincronizar un medidor con una micro-infusora a la vez.
- Si el medidor está sincronizado con una micro‑infusora y se sincroniza el medidor con otra micro‑infusora, el medidor dejará de estar sincronizado con la primera micro‑infusora.
- Si el medidor está sincronizado con una micro‑infusora y ha fallado el intento de sincronizar el medidor con otra micro‑infusora, el medidor dejará de estar sincronizado con la micro‑infusora original.

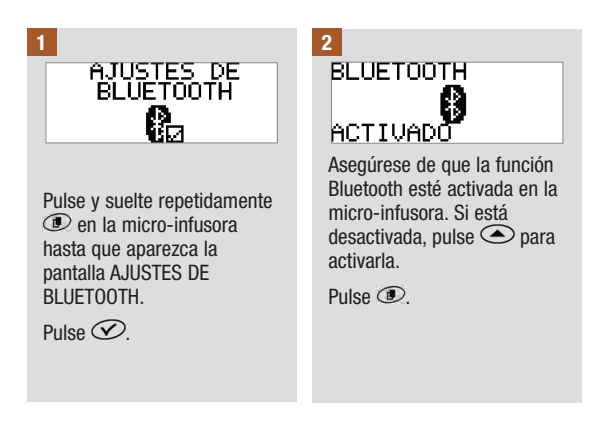

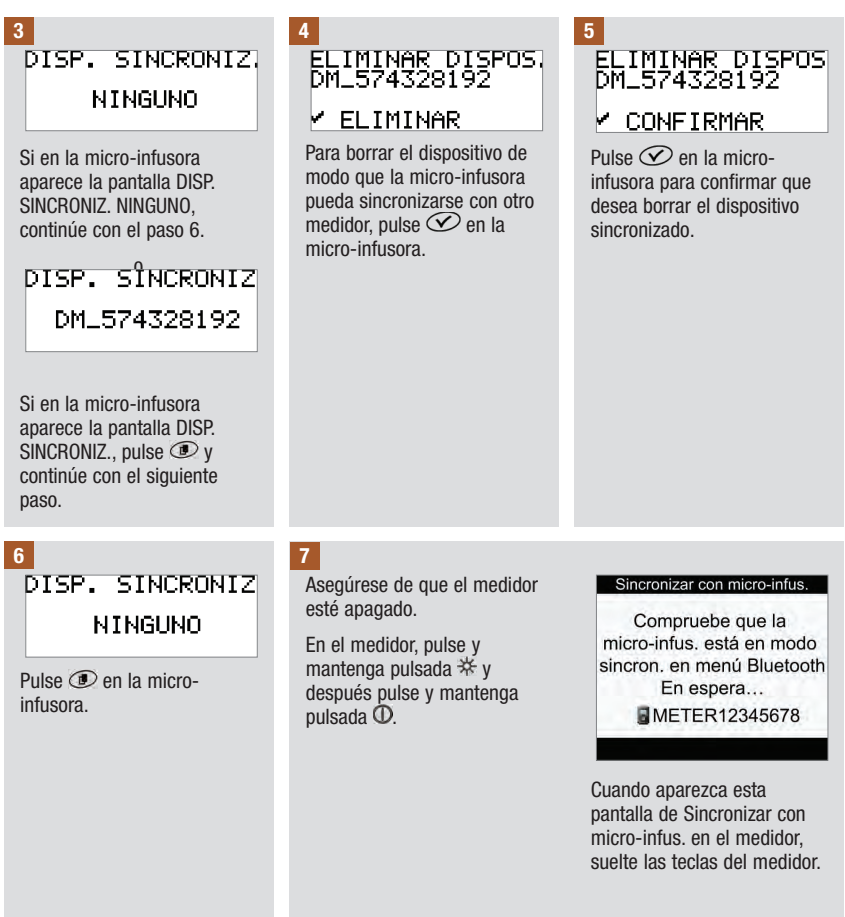

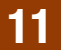

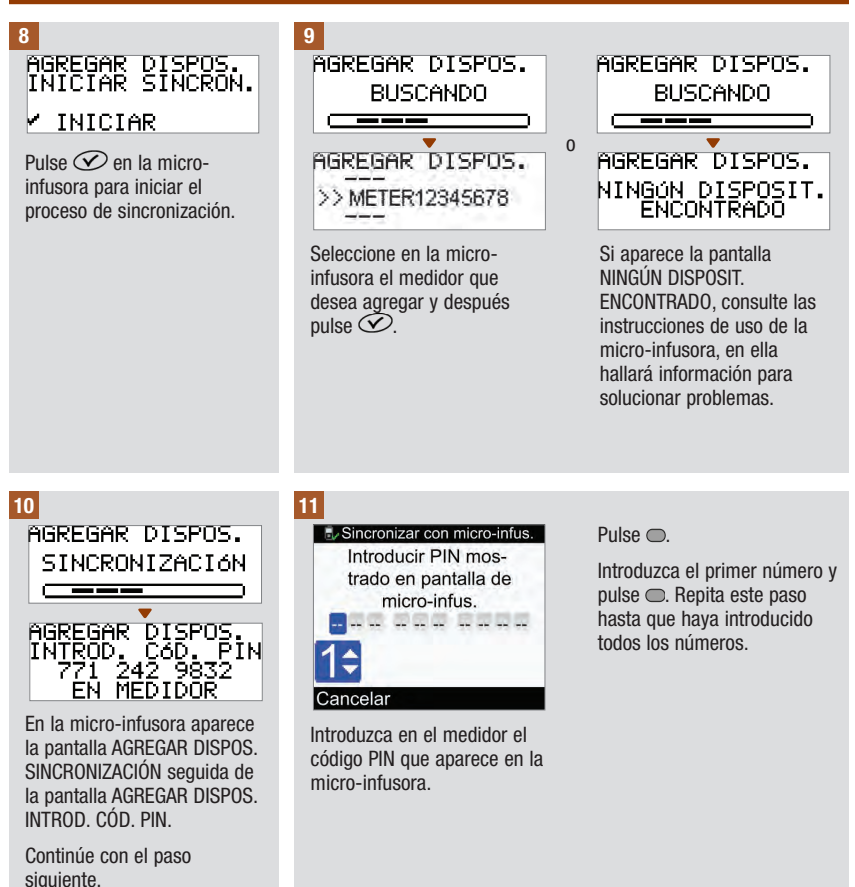

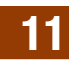

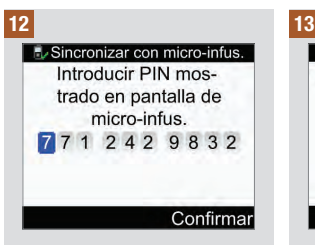

Compruebe que el PIN introducido en el medidor coincide con los números de la pantalla de la microinfusora.

Seleccione Confirmar.

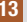

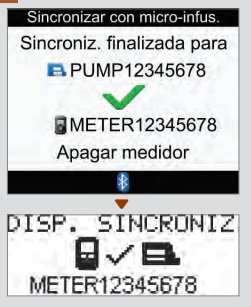

Si el PIN introducido es correcto, en el medidor aparece esta pantalla Sincronizar con micro-infus. y en la microinfusora aparece DISP. SINCRONIZ.

Pulse  $\oslash$  en la micro-infusora para confirmar la sincronización.

Apague el medidor. Una vez apagado el medidor, finaliza el proceso de sincronización. Encienda el medidor para empezar a utilizarlo.

## 11.4 Cancelar la orden de sincronización del medidor con la microinfusora

Si el medidor y la micro-infusora no están sincronizados, el medidor solicita que finalice el proceso de sincronización cada vez que se enciende, a no ser que haya cancelado el proceso de sincronización.

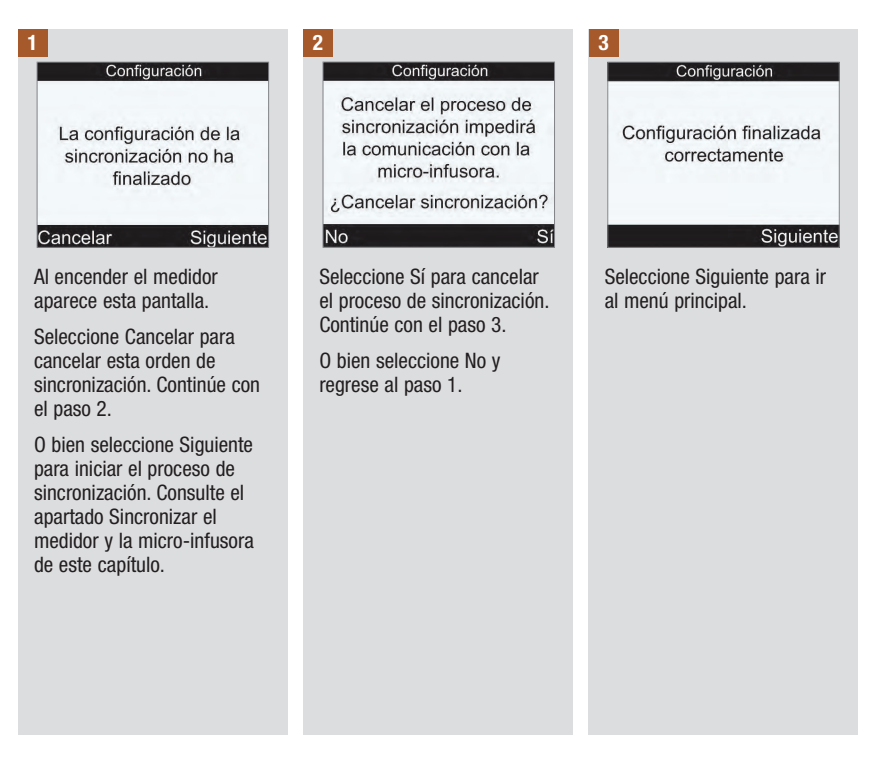

## 12.1 Vista general

El medidor comprueba sus propios sistemas automáticamente cada vez que lo enciende y le comunica si hay algún problema. Hallará información para solucionar problemas del medidor en el capítulo Solución de problemas.

Si se le cae el medidor o piensa que los resultados no son correctos, póngase en contacto con Roche.

## 12.2 Comprobar la pantalla

Para comprobar la pantalla, apague el medidor y pulse y mantenga pulsada la tecla  $\Phi$ . La pantalla va cambiando de color (rojo, azul, verde y blanco). Si alguna parte de la pantalla no cambia de color, póngase en contacto con Roche.

## 12.3 Cambiar las pilas

## $A$  ADVERTENCIA

- El uso de pilas distintas a las suministradas o recomendadas puede reducir significativamente la duración de las pilas. Las pilas distintas a las recomendadas pueden derramarse y corroer los contactos del medidor. El uso de pilas que no sean las suministradas o recomendadas puede invalidar la garantía.
- Cambie todas las pilas a la vez. Las pilas nuevas no deberían utilizarse junto con pilas parcialmente gastadas. No deben usarse pilas de distintos sistemas electroquímicos, grados o marcas. Si no se observan estas recomendaciones es posible que algunas pilas sean utilizadas después de su punto normal de desgaste, lo que aumenta la probabilidad de derrame.
- Deseche las pilas usadas de acuerdo con las normas medioambientales locales vigentes.
- Una vez introducidas las pilas nuevas como se describe, no las extraiga hasta que vaya a cambiarlas. Extraer y volver a introducir pilas en buen estado puede interferir en el funcionamiento interno del medidor.

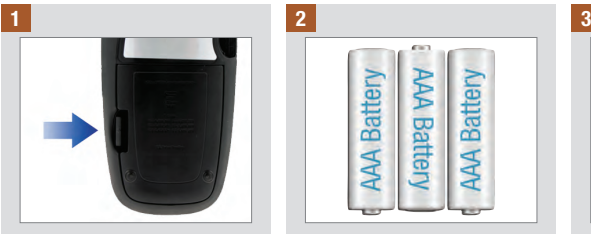

Abra y retire la tapa del compartimento de las pilas en la parte posterior del medidor empujando la pestaña en la dirección de la flecha y levantando la tapa.

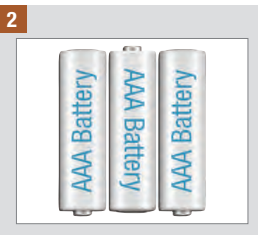

Extraiga las pilas usadas del medidor.

Introduzca 3 pilas AAA poniendo atención a que los símbolos + y ‑ correspondan a los símbolos en el interior del compartimento.

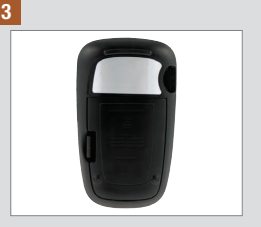

Vuelva a colocar la tapa del compartimento de las pilas en su sitio y ciérrela de modo que encaje.

### **NOTA**

- Se recomienda el uso de pilas alcalinas de alta calidad con el medidor.
- Tras cambiar las pilas el medidor le solicita que confirme los ajustes de la hora y la fecha.
- Se recomienda tener siempre a mano pilas de reserva nuevas.
- Todos los resultados de mediciones, la información en el diario y los ajustes se guardan en la memoria del medidor cuando se cambian las pilas. No se borrarán estos datos al cambiar las pilas.
- El medidor permanece sincronizado con la micro-infusora cuando se extraen y cambian las pilas.
- El medidor se puede utilizar con pilas recargables. No obstante, es posible que las pilas recargables no duren lo mismo que las no recargables.

## 12.4 Consejos para ahorrar energía

Para prolongar la vida útil de las pilas:

- Utilice el nivel de volumen bajo de la señal sonora.
- Active la función de vibración solo cuando sea necesario.
- Apague el medidor cuando haya acabado de utilizarlo en lugar de esperar a que se apague solo.

## 12.5 Limpiar el medidor

Mantenga el medidor libre de polvo. Si necesita limpiarlo o desinfectarlo, siga estas instrucciones cuidadosamente para obtener el mejor resultado posible.

## $\land$  advertencia

- No permita que entre líquido en las aperturas del medidor.
- No pulverice directamente el medidor con una solución de limpieza.
- No sumerja el medidor en un líquido.

Asegúrese de que el medidor esté apagado.

### 1 2

Limpie cuidadosamente la superficie del medidor con un paño ligeramente húmedo (exprima el paño para eliminar el exceso de líquido) y use una de las siguientes soluciones de limpieza:

- Isopropanol al 70 %
- Un lavavajillas suave mezclado con agua
- Una solución con un 10 % de lejía común (1 parte de lejía por cada 9 partes de agua) preparada ese mismo día

## 13.1 Vista general

Para la mayoría de los problemas, el medidor muestra un mensaje con una breve descripción del problema y, al mismo tiempo, una propuesta de solución. Este capítulo describe más detalladamente los síntomas, las posibles causas y las posibles soluciones. Si la solución propuesta no resuelve el problema, póngase en contacto con Roche.

## $\triangle$  advertencia

- Nunca tome decisiones terapéuticas basadas en un mensaje de advertencia o de error. Si tiene dudas, póngase en contacto con el personal sanitario que le atiende.
- Si ocurren problemas de comunicación entre la micro-infusora y el medidor, le recomendamos que maneje directamente la micro-infusora de forma manual y no la controle a distancia.

- Si se le cae el medidor o piensa que los resultados obtenidos no son correctos, asegúrese de que ni las tiras reactivas ni la solución de control hayan caducado y realice un control del funcionamiento. Si necesita asistencia, póngase en contacto con Roche.
- Si tiene alguna duda o en la pantalla aparece cualquier mensaje de error no incluido en este capítulo, póngase en contacto con Roche.
- Los términos glucemia y bG se utilizan indistintamente ya que significan lo mismo.

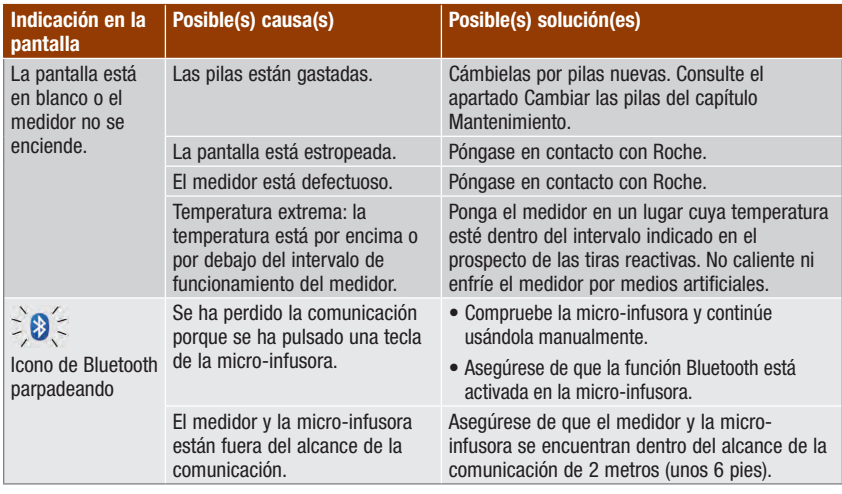

# 13.2 Advertencias

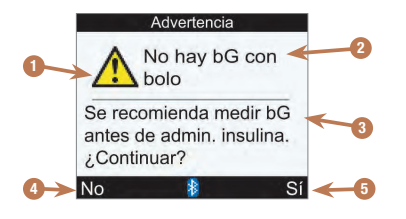

- 1. Icono de advertencia
- 2. Título de la advertencia
- 3. Mensaje de la advertencia
- 4. No Solo aparece en algunas pantallas de advertencia.
- 5. Sí o Aceptar

- Si la señal sonora está activada, el medidor suena cada vez que muestra una advertencia en la pantalla.
- Los términos glucemia y bG se utilizan indistintamente ya que significan lo mismo.

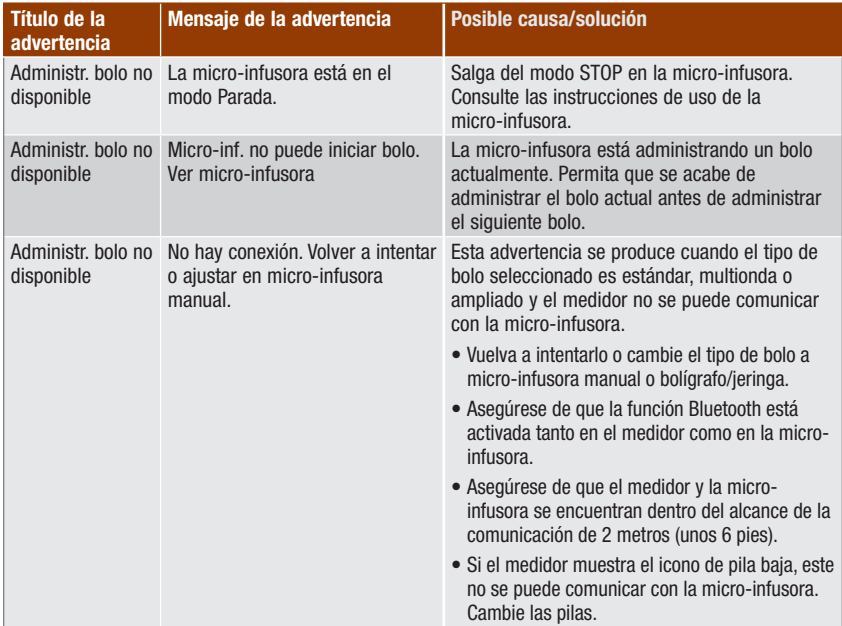

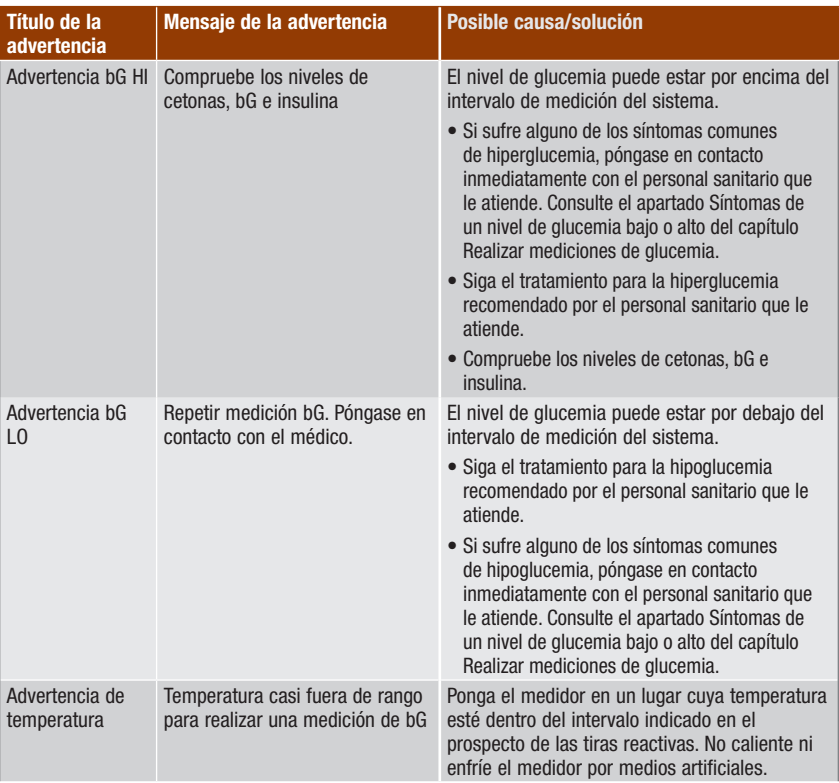

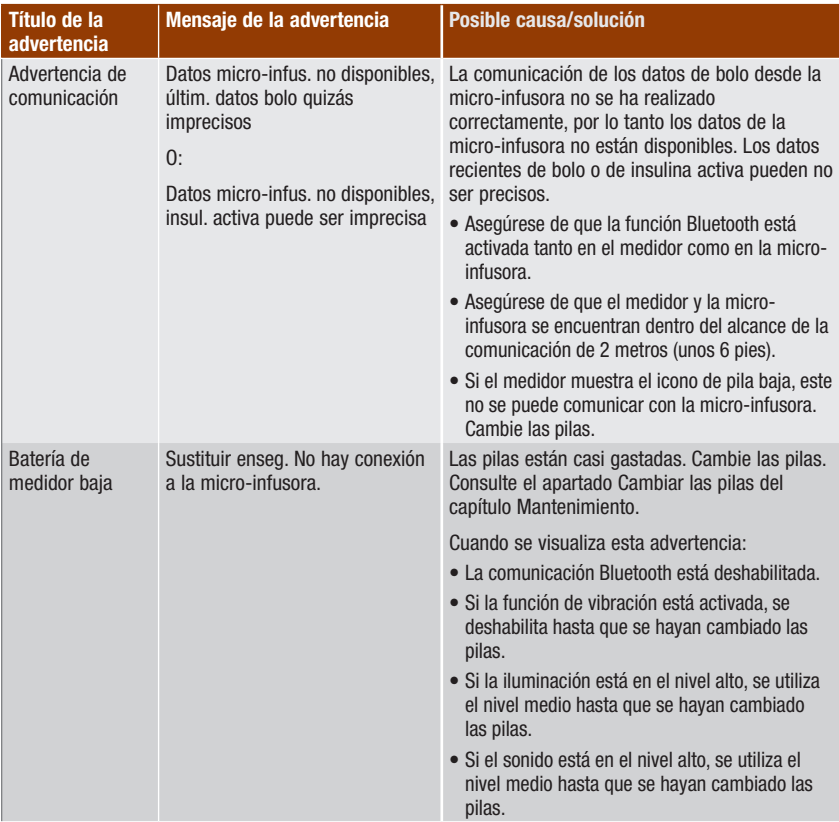

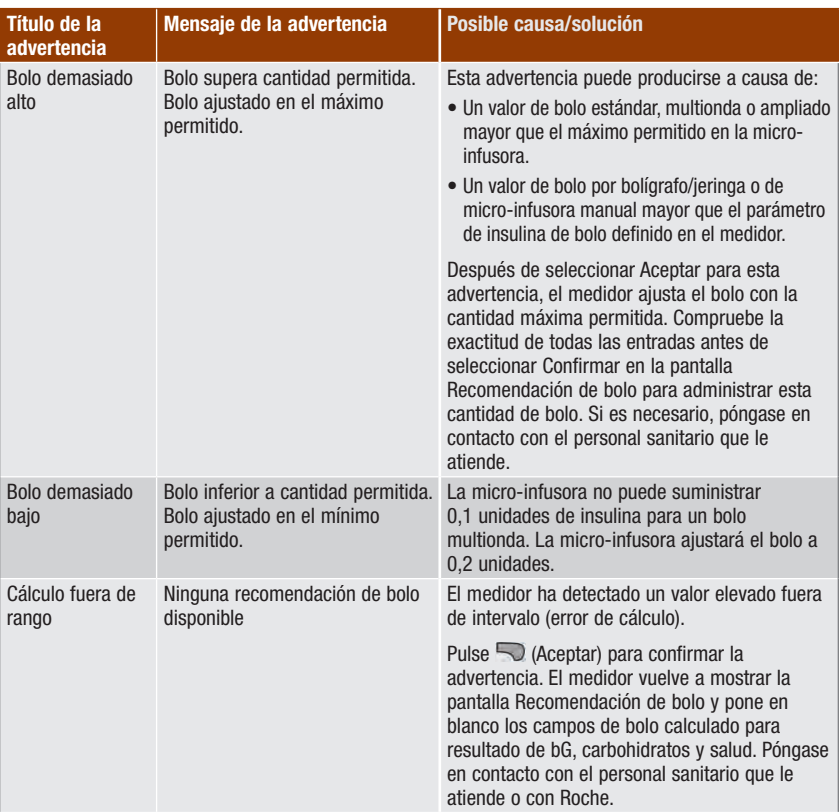

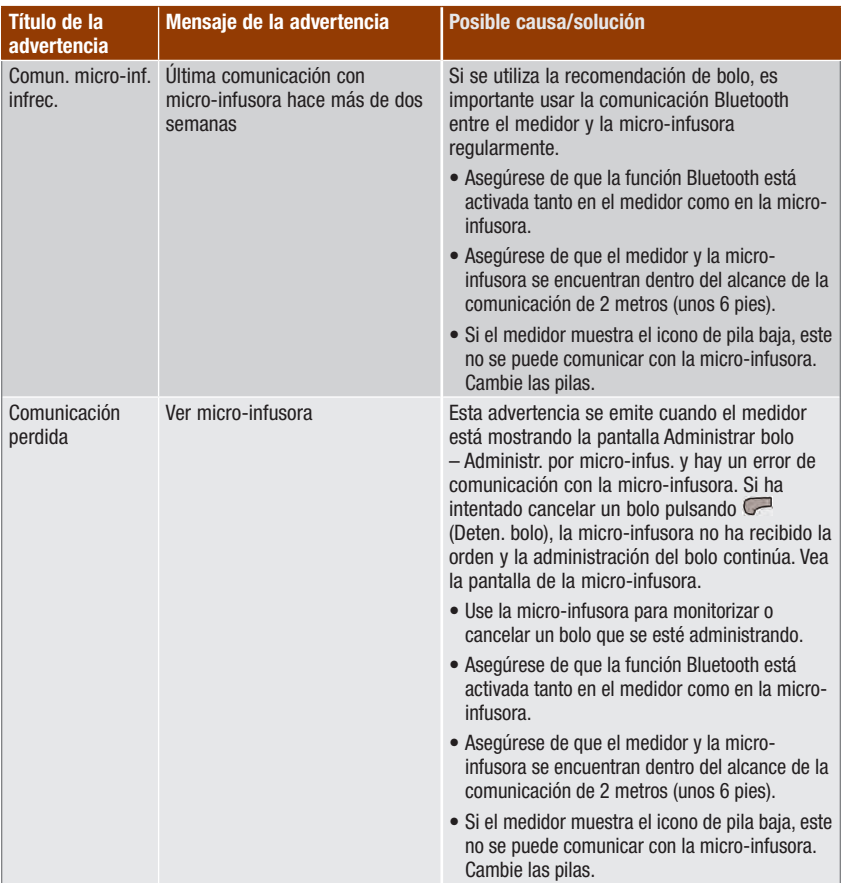

# Solución de problemas

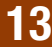

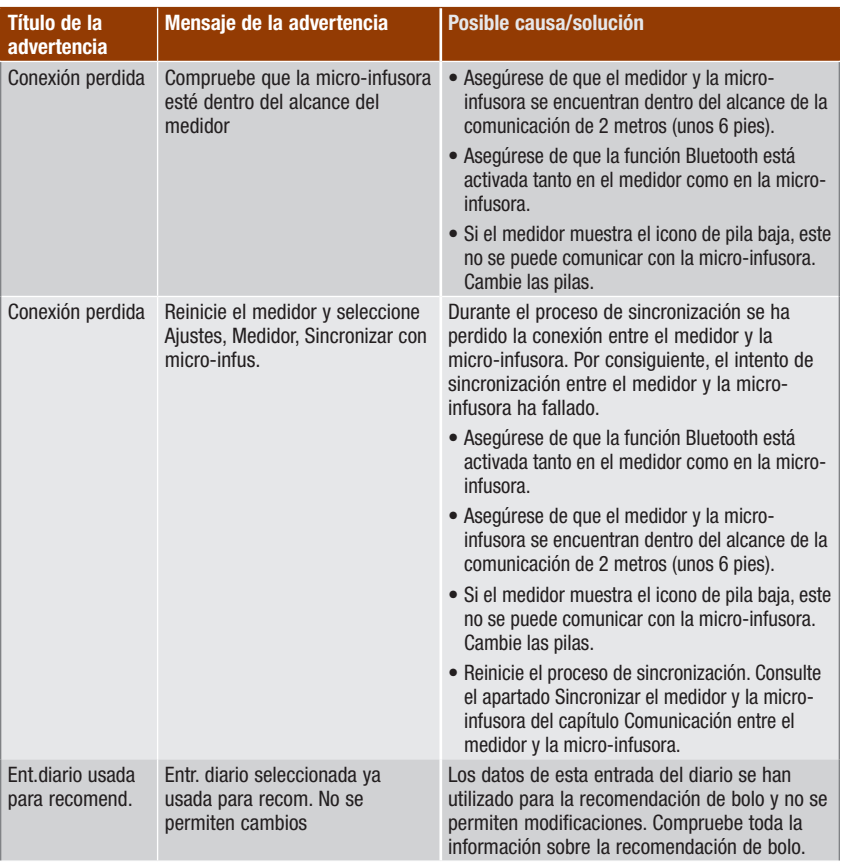

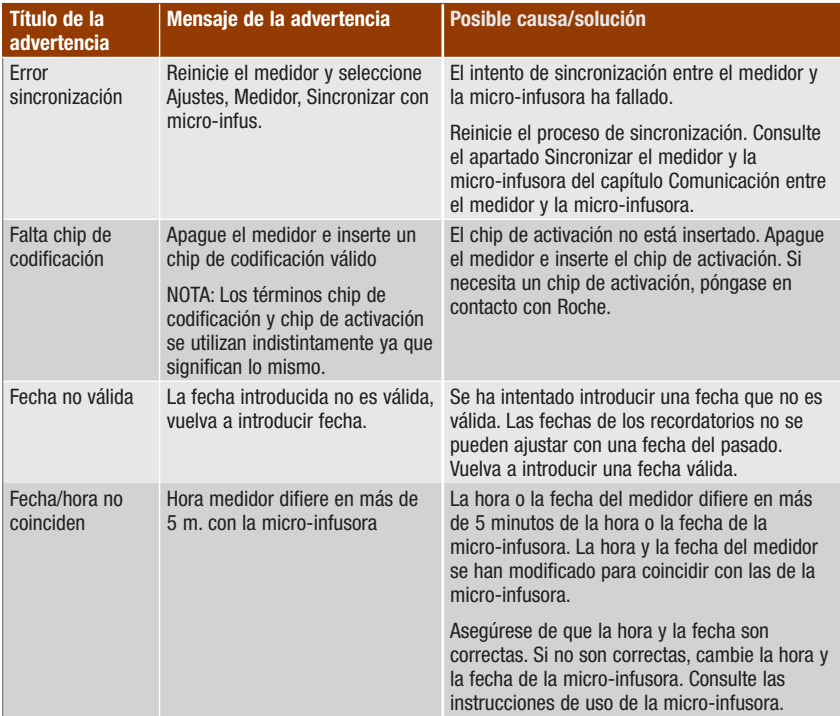

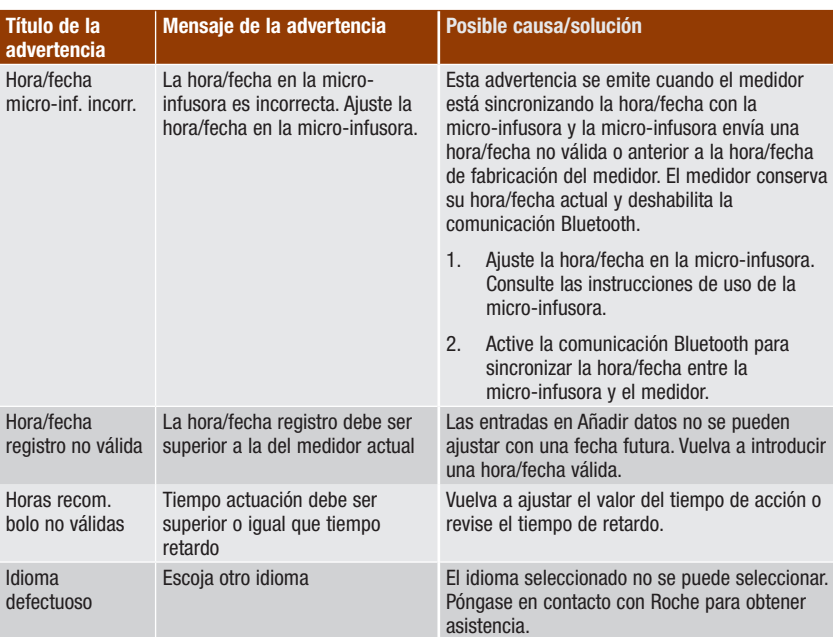

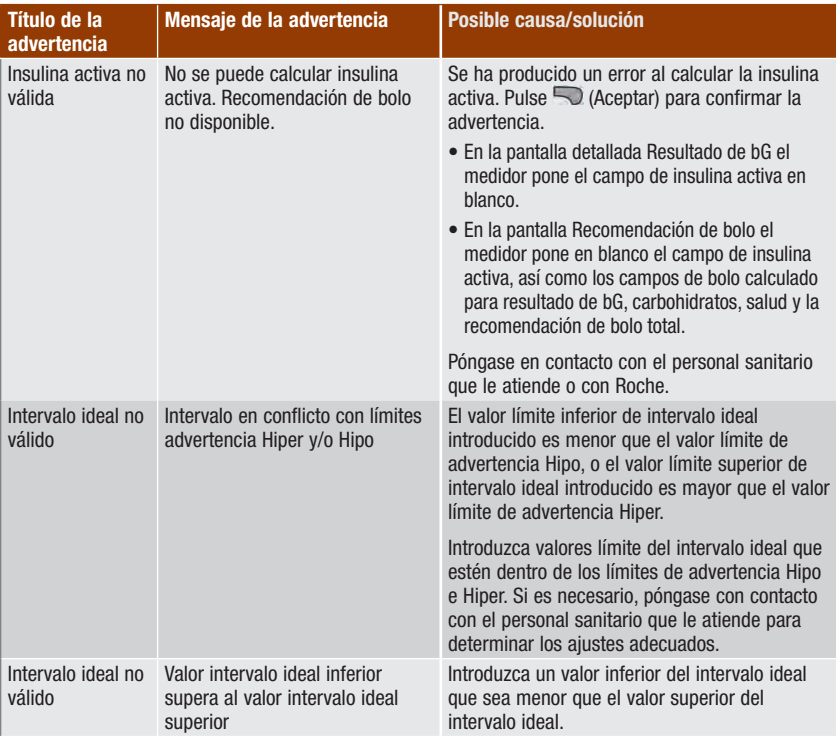

# Solución de problemas

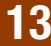

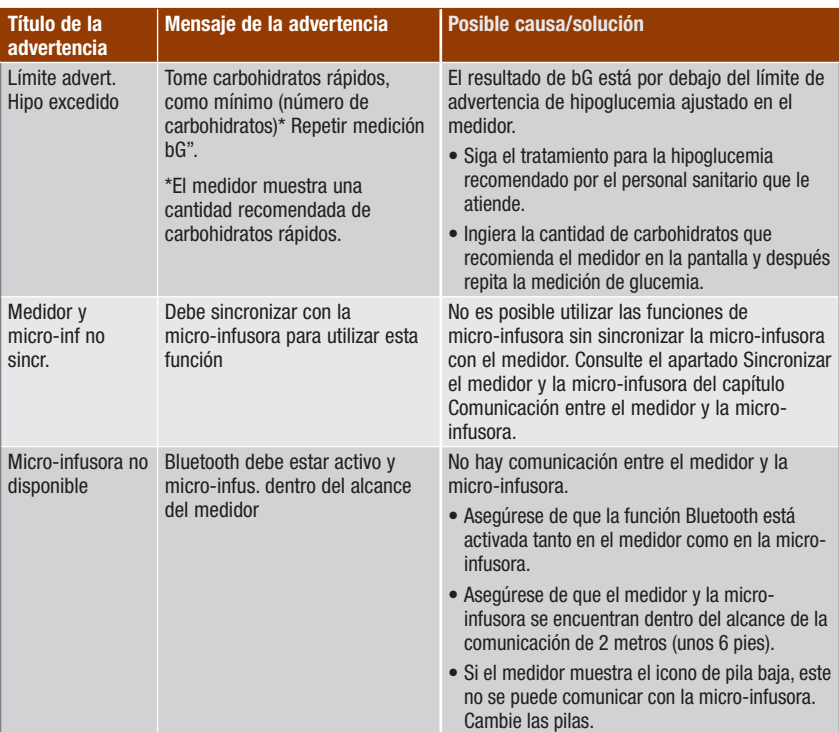

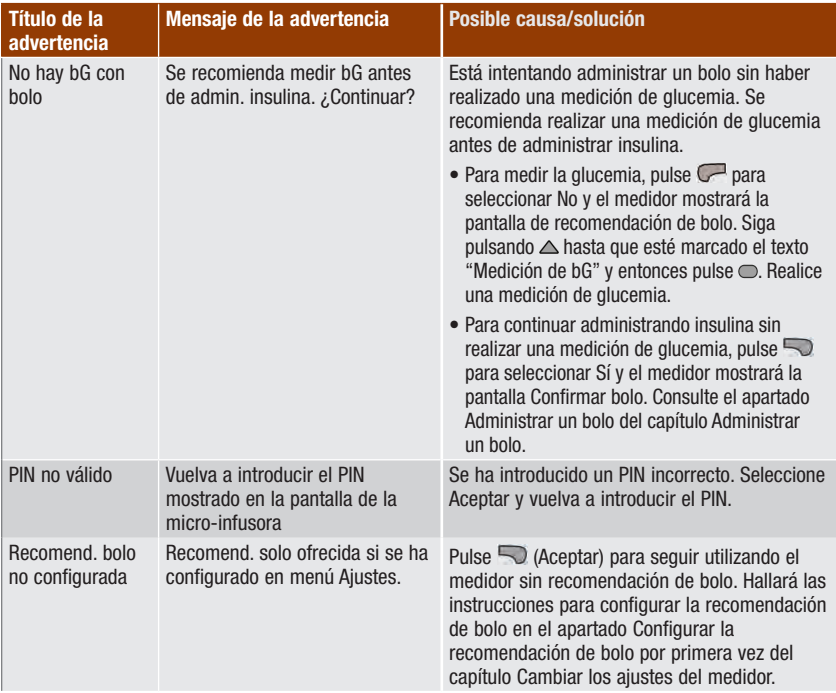

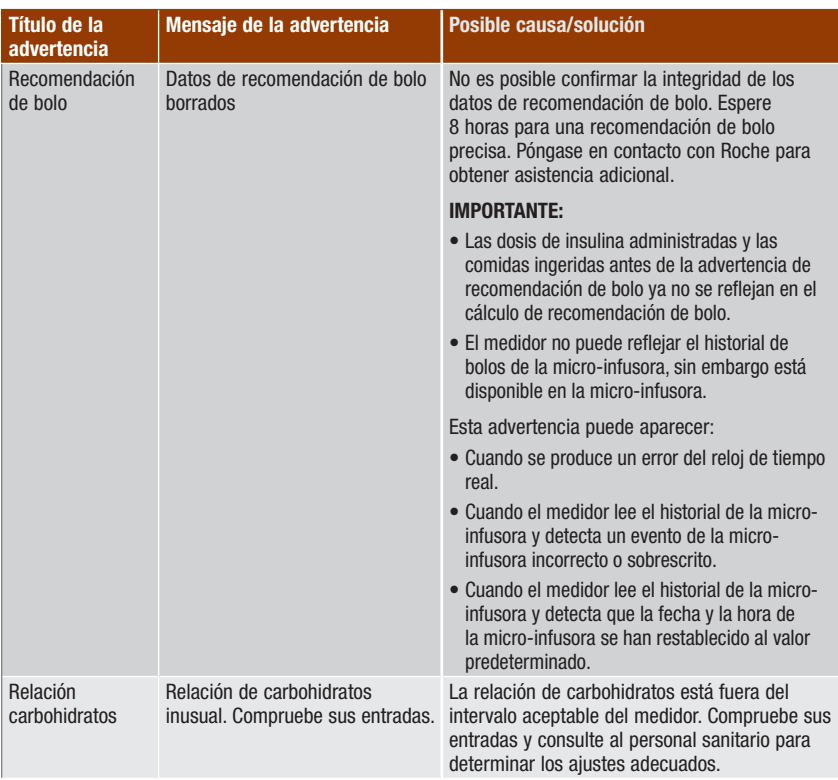

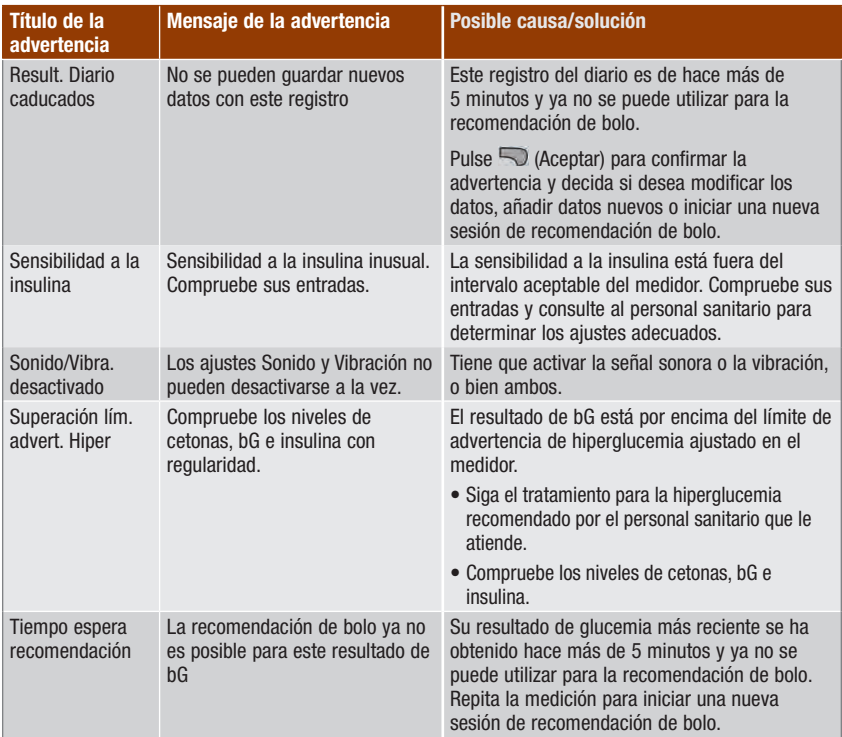
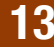

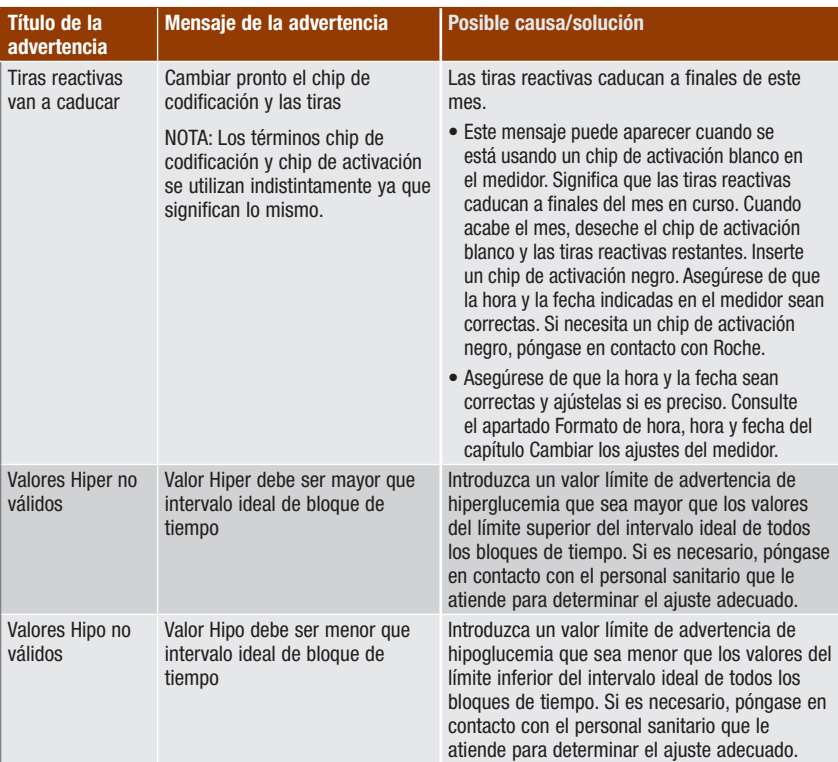

### 13.3 Errores

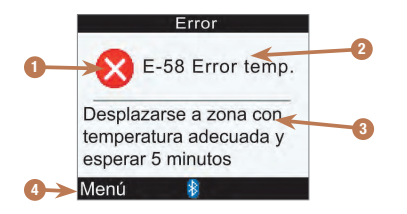

- 1. Icono de error
- 2. Título del error
- 3. Mensaje de error
- 4. Menú o Aceptar Solo aparece en algunas pantallas de error.

#### **NOTA**

Aunque la señal sonora esté desactivada, el medidor suena cada vez que muestra un error en la pantalla.

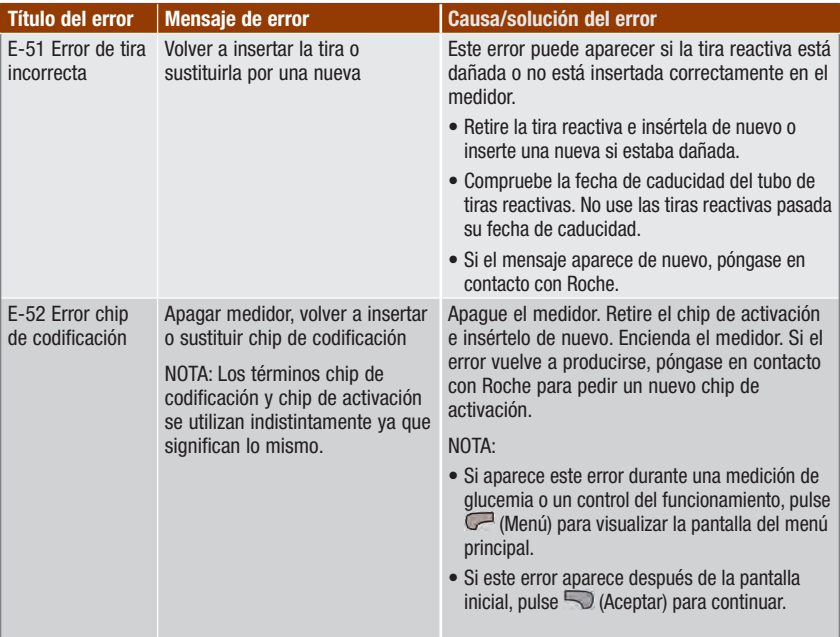

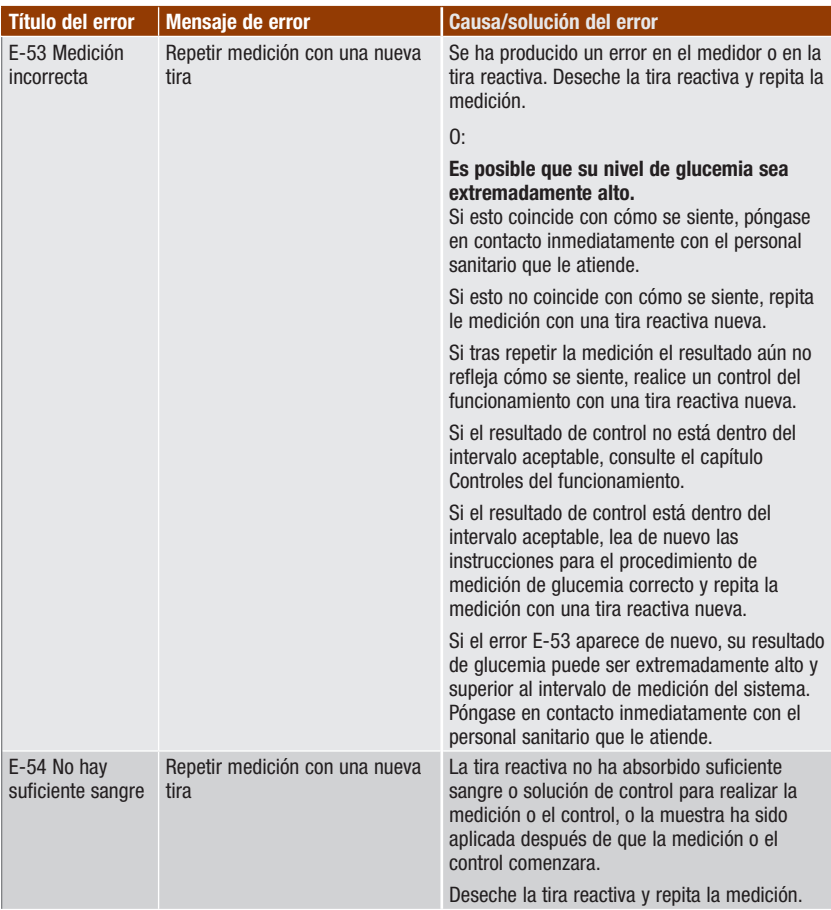

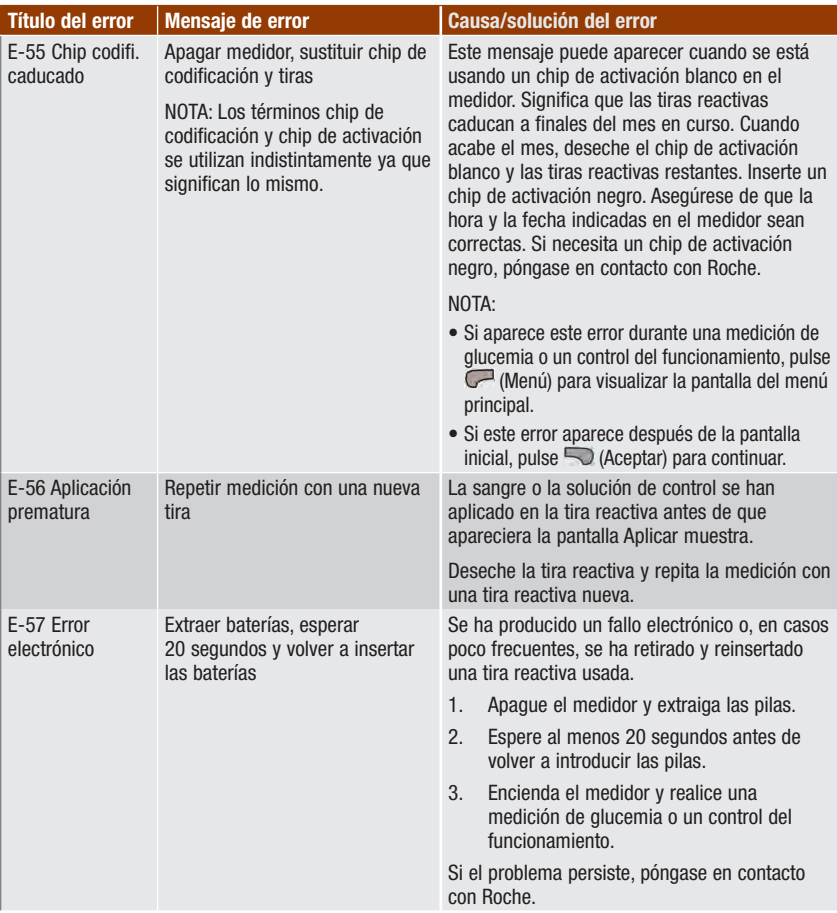

# 13 Solución de problemas

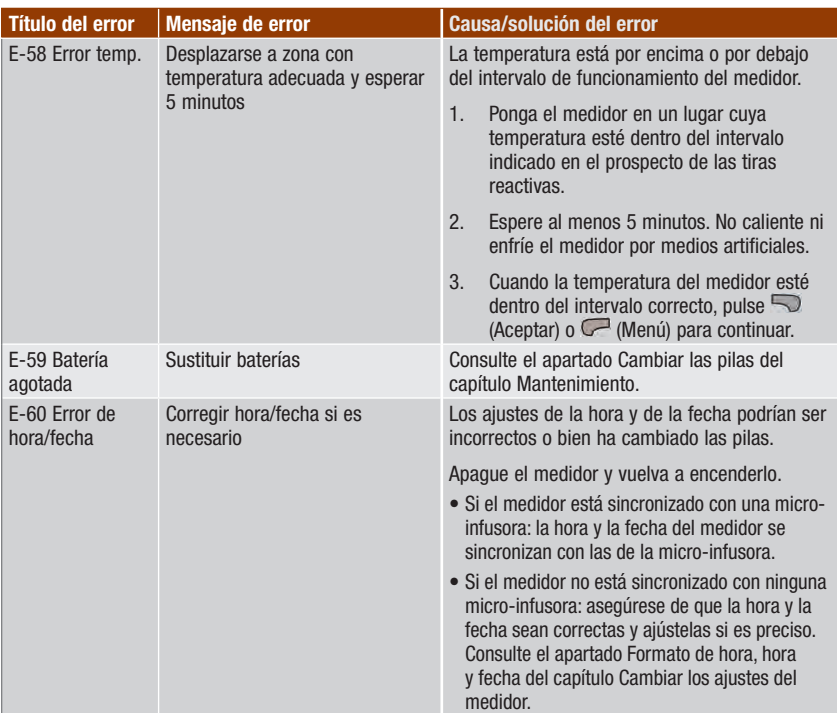

### 14.1 Especificaciones y limitaciones

En los prospectos que acompañan a las tiras reactivas y a las soluciones de control encontrará la información más actualizada sobre las especificaciones y las limitaciones del producto para dichos artículos.

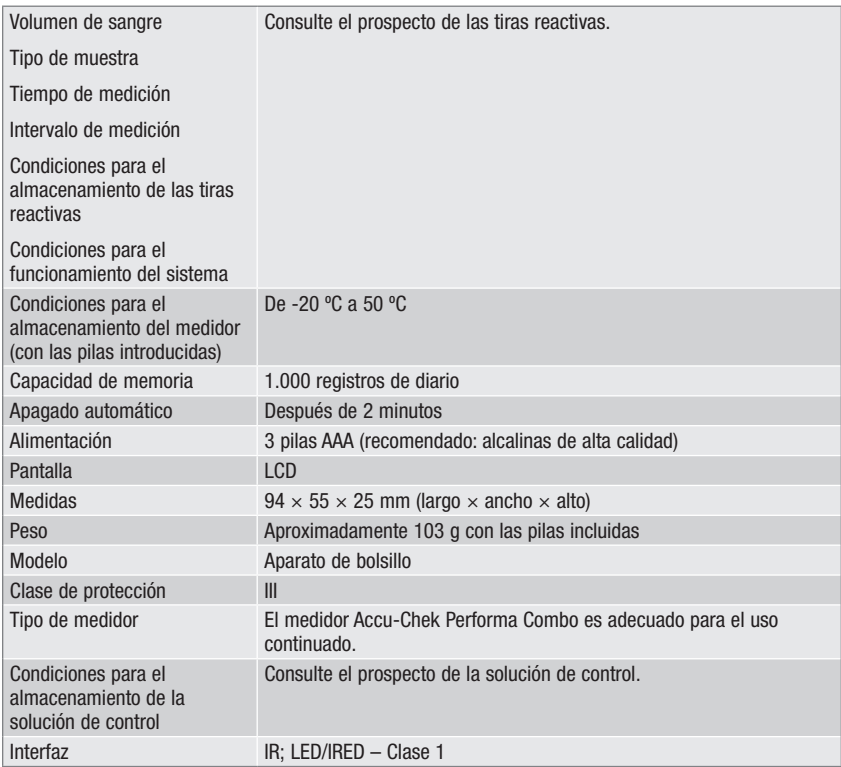

### 14.2 Datos técnicos

### Tecnología inalámbrica Bluetooth

El medidor y la micro-infusora utilizan la tecnología inalámbrica Bluetooth para comunicarse y transferir información. La tecnología inalámbrica Bluetooth es un enlace de comunicación inalámbrica por radiofrecuencia (RF) que funciona en la banda de entre 2,4 y 2,485 GHz, una de las bandas de radio industrial, científica y médica (ISM) que no requiere licencia industrial. El canal de radiofrecuencia utilizado para la comunicación entre el medidor y la micro-infusora no es un canal abierto. El medidor solo se puede comunicar con la micro-infusora con la que está sincronizado; por consiguiente, otros aparatos con Bluetooth (p. ej. teléfonos móviles, impresoras, etc.) no se pueden sincronizar ni comunicar con el medidor ni con la micro-infusora, y tampoco acceder a su información personal.

### Comunicación por radiofrecuencia

Este dispositivo cumple la normativa de la Comisión Federal de Comunicaciones de los EE.UU. (United States Federal Communications Commission, FCC). Este dispositivo cumple lo establecido en las normas de la FCC, parte 15. El funcionamiento del dispositivo está sujeto a las dos condiciones siguientes: (1) este dispositivo no puede causar interferencias perjudiciales, y (2) este dispositivo debe aceptar cualquier interferencia recibida, incluidas las interferencias que puedan provocar un funcionamiento no deseado.

El cumplimiento de estas directrices significa que bajo circunstancias normales diarias, el dispositivo no debería afectar al funcionamiento de otros aparatos. Además, el dispositivo debería funcionar normalmente en presencia de otros dispositivos. Si hay interferencias con otro dispositivo, se recomienda aumentar la distancia entre el medidor y el dispositivo. También es conveniente apagar el aparato que causa la interferencia. Otra opción es desactivar la tecnología inalámbrica Bluetooth del medidor y administrar insulina directamente con la micro-infusora.

Los cambios o modificaciones realizados en el aparato sin la autorización expresa de Roche pueden invalidar la autoridad del usuario para hacer funcionar el aparato.

El aparato ha sido probado y cumple los límites de dispositivos digitales de la clase B. El aparato genera, utiliza y puede irradiar energía de radiofrecuencia.

### Compatibilidad electromagnética

El medidor cumple los requisitos de emisiones electromagnéticas según EN 61326-2-6. En consecuencia, la emisión electromagnética es baja. No es de esperar una interferencia en otros aparatos eléctricos.

#### Análisis de rendimiento

Los datos de rendimiento del sistema Accu-Chek Performa Combo (medidor Accu-Chek Performa Combo con tiras reactivas Accu‑Chek Performa) se han obtenido utilizando sangre capilar de pacientes diabéticos (comparación de métodos, exactitud), sangre venosa (repetibilidad) y solución de control (reproducibilidad). El sistema se ha calibrado con sangre venosa conteniendo varios niveles de glucosa. Los valores de referencia se obtienen mediante el método de hexoquinasa. Para la comparación de métodos, los resultados se compararon con los resultados obtenidos mediante el método de hexoquinasa con desproteinización (analizador automático). El método de hexoquinasa se verifica a partir de un estándar NIST.

### Método de medición

Consulte el prospecto de las tiras reactivas.

#### Declaración de conformidad

Por la presente, Roche declara que el medidor de glucemia Accu-Chek Performa Combo cumple los requisitos básicos y otras regulaciones relevantes de las Directivas Europeas 1999/5/CE y 2014/53/UE. El periodo de transición para la Directiva Europea 1999/5/CE finaliza el 12 de junio de 2017, fecha a partir de la cual solamente se aplicará la Directiva Europea 2014/53/UE. La declaración de conformidad actualmente válida está disponible en la dirección de Internet siguiente: http://declarations.accu-chek.com

#### Potencia de transmisión máxima

Medidor Accu-Chek Performa Combo: 20 mW

### 14.3 Explicación de los símbolos

En el envase, en la placa de características y en las instrucciones de uso del medidor Accu-Chek Performa Combo puede que encuentre los siguientes símbolos.

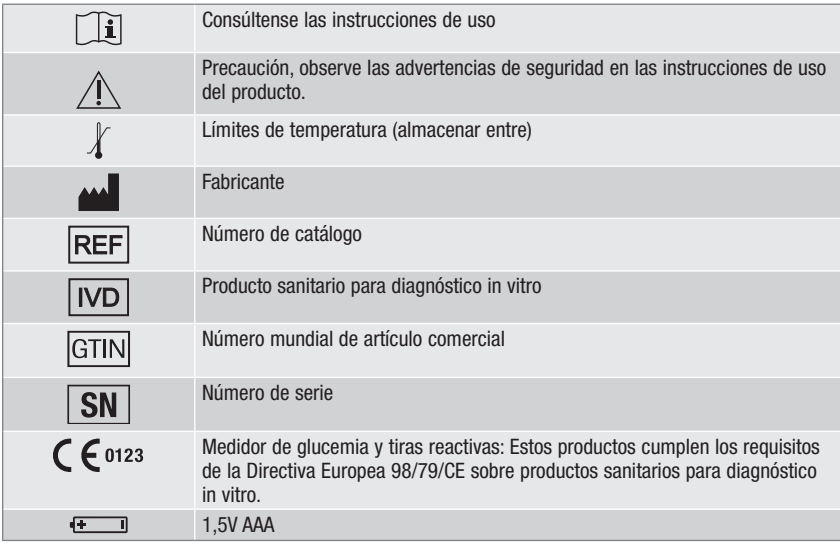

### 14.4 Garantía

Deberán prevalecer las disposiciones legales relativas a garantías que rigen la venta de bienes de consumo en el país de compra.

### 14.5 Suministros y accesorios

Tiras reactivas: Tiras reactivas Accu‑Chek Performa

Soluciones de control: Soluciones de control Accu-Chek Performa

### 14.6 Desechar el medidor

### $\triangle$  ADVERTENCIA

- Durante las mediciones de glucemia el medidor puede entrar en contacto con sangre. Por ello los medidores usados pueden representar un riesgo de infección. Retire las pilas antes de desechar el medidor. Deseche los medidores usados de acuerdo con las normas de eliminación locales. Diríjase a la autoridad competente para obtener información respecto a la eliminación correcta.
- El medidor no entra en el área de vigencia de la Directiva Europea 2012/19/UE Directiva sobre residuos de aparatos eléctricos y electrónicos (RAEE).
- Deseche las pilas usadas de acuerdo con las normas medioambientales locales vigentes.

### 14.7 Ajustes y límites predeterminados del medidor

### mg/dL

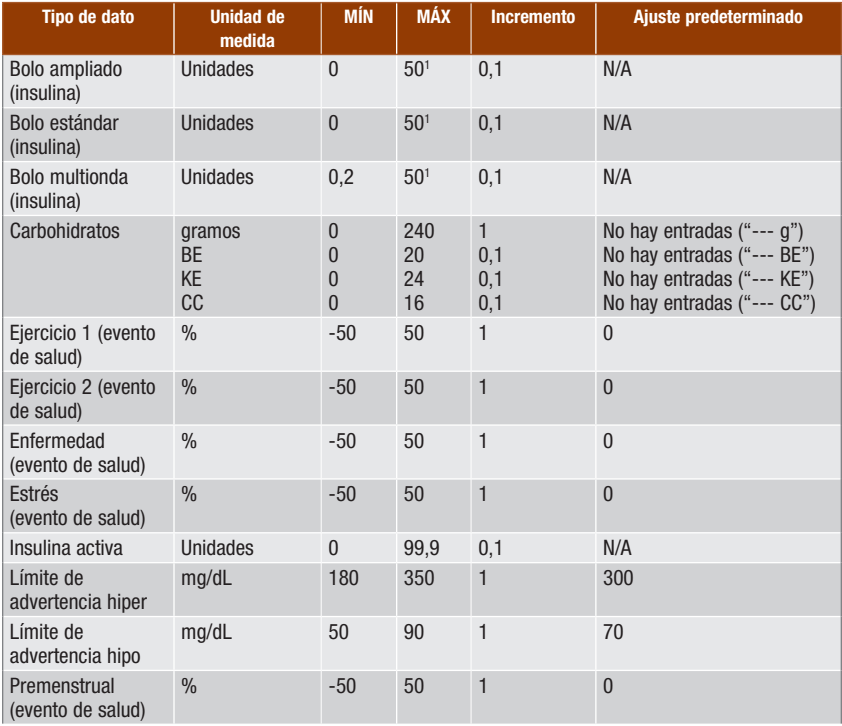

### Información sobre el producto **14**

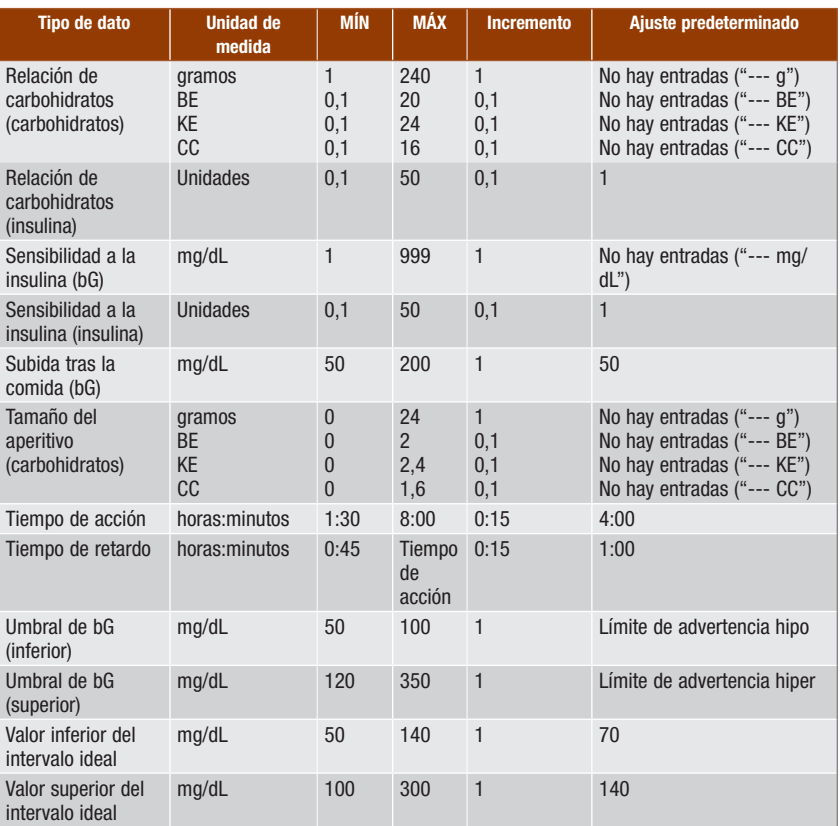

1 La cantidad de insulina máxima permitida que se puede administrar puede ser menor en función del límite para la cantidad máxima de insulina en la micro-infusora Accu-Chek Spirit Combo.

### Anexo A: Lista de iconos

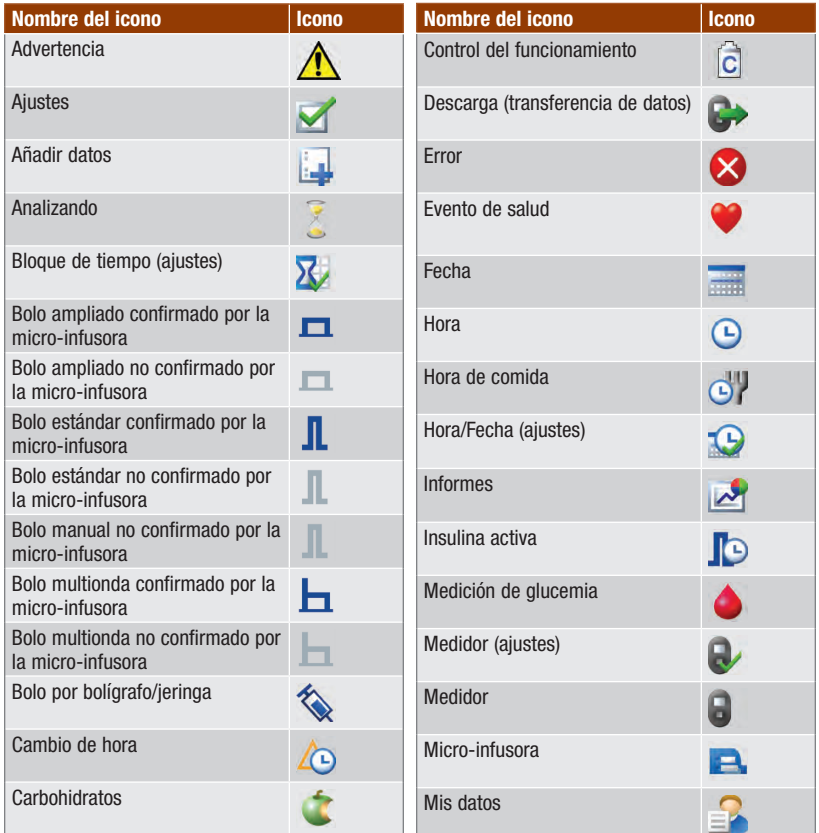

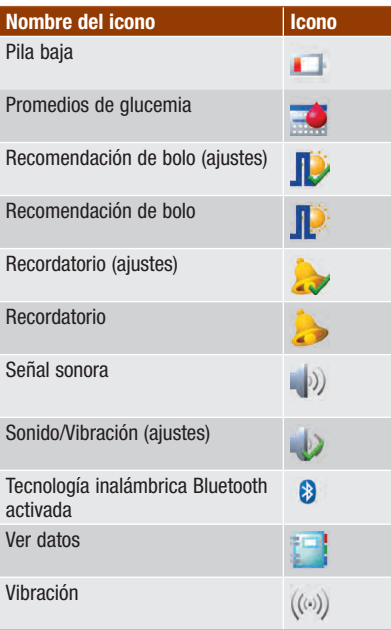

### Anexo B: Vista general de recomendación de bolo

La recomendación de bolo solo está disponible si ha configurado la recomendación de bolo en su medidor. Hallará las instrucciones para configurar la recomendación de bolo en el capítulo Primeros pasos o en el apartado Configurar la recomendación de bolo por primera vez del capítulo Cambiar los ajustes del medidor. Hallará más información en el capítulo Introducción a la recomendación de bolo.

Además de los valores básicos de glucemia y de carbohidratos, hay toda una serie de ajustes necesarios en el medidor para optimizar la función de recomendación de bolo, a fin de que las recomendaciones cubran sus necesidades de insulina lo máximo posible. La recomendación de bolo no está disponible sin dichos ajustes. Es imprescindible configurar la recomendación de bolo correctamente. Es importante que consulte al personal sanitario que le atiende para determinar los ajustes adecuados para la recomendación de bolo.

#### **NOTA**

- Los factores de la recomendación de bolo son datos que influyen en los cálculos de bolo del medidor.
- Los términos glucemia y bG se utilizan indistintamente ya que significan lo mismo.

#### Cálculo de bolo

El bolo recomendado por la función de recomendación de bolo del medidor consta de 2 componentes: Una recomendación para un bolo de comida que compensa la ingesta de comida, y una recomendación para un bolo de corrección para ajustar el nivel de glucemia cuando no se encuentre dentro del intervalo ideal. El bolo de corrección puede ser positivo si el nivel actual de glucemia está por encima del intervalo ideal, o negativo si está por debajo del intervalo ideal.

#### Bolo de comida

Un bolo de comida es la cantidad de insulina que debe ser administrada para compensar la cantidad de carbohidratos que va a ingerir. Se calcula de la siguiente manera:

#### Bolo de comida = Ingesta de carbohidratos x Relación de carbohidratos

Siendo:

```
Relación de carbohidratos = Insulina ÷ Carbohidratos
```
#### Bolo de corrección

Cuando el nivel de glucemia actual está por encima del límite superior del intervalo ideal, se recomienda un bolo de corrección.

Consulte al personal sanitario para determinar los límites de glucemia adecuados.

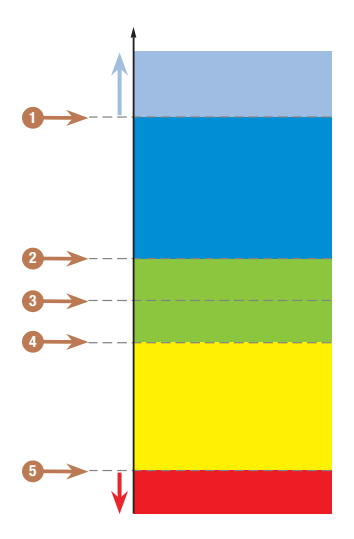

Resultado de bG

- 1. Límite de advertencia hiper
- 2. Límite superior del intervalo ideal
- 3. Valor ideal
- 4. Límite inferior del intervalo ideal
- 5. Límite de advertencia hipo

El cálculo para el bolo de corrección recomendado depende del resultado actual de glucemia, de la sensibilidad a la insulina para el bloque de tiempo actual y de si tiene previsto ingerir alimentos.

### Ejemplo de cálculo de recomendación de bolo

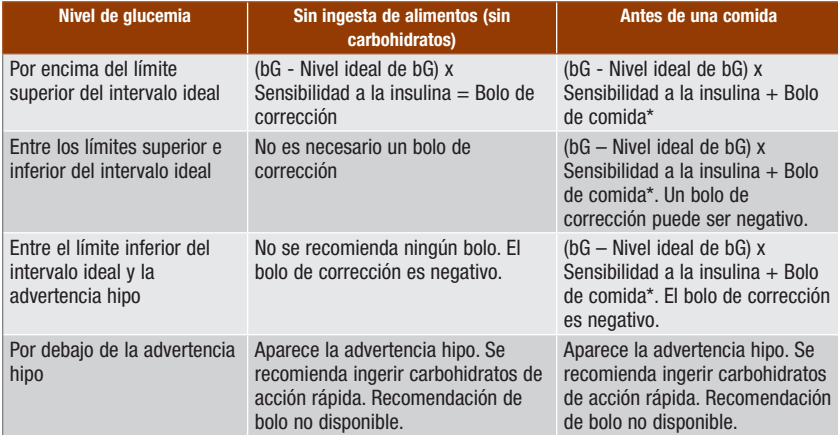

\*Bolo de comida = Ingesta de carbohidratos x Relación de carbohidratos

### Otros bolos

#### Bolos de comida subsiguientes

Si tiene previsto ingerir varias comidas o aperitivos en un breve período de tiempo, es recomendable que administre un bolo de comida para cada comida. El cálculo es siempre igual que el de un bolo de comida.

#### Bolo de corrección después de una comida

Después de una comida es normal que el nivel de glucemia aumente aunque haya administrado el bolo de la comida adecuado. El aumento permitido para el nivel de glucemia se denomina subida tras la comida. Después de cierto tiempo (tiempo de retardo) la subida tras la comida desciende desde su nivel máximo hasta que el nivel de glucemia ha vuelto al nivel ideal. El período de tiempo desde el inicio de la subida tras la comida hasta que el nivel de glucemia ha regresado al nivel ideal se define como tiempo de acción. Durante dicho tiempo, solo se recomienda un bolo de corrección cuando el nivel de glucemia está por encima del nivel permitido de subida tras la comida.

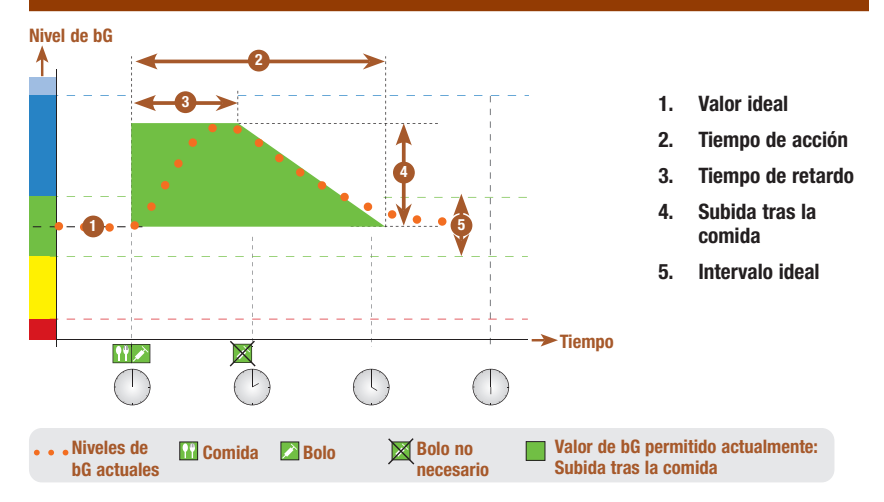

La línea de puntos muestra cómo puede cambiar el nivel de glucemia después de un bolo de comida. La recomendación de bolo permite un aumento del nivel de glucemia dentro del intervalo de subida tras la comida (verde) sin calcular un bolo adicional de corrección. Si introduce una cantidad de carbohidratos mayor que el tamaño del aperitivo, el ajuste de la subida tras la comida se añade al valor ideal de glucemia. La forma de la subida tras la comida (anchura del área de color verde) se define por el tiempo de retardo y el tiempo de acción.

#### Bolos de corrección subsiguientes

La diferencia entre el nivel actual de glucemia y el nivel ideal de glucemia se denomina **bG Delta**. Un bolo de corrección administrado de acuerdo con las condiciones previas compensa esta diferencia durante cierto período de tiempo. Cuando el bolo de corrección empieza a hacer efecto, el nivel actual de insulina debe descender y el bG Delta compensado desciende después del tiempo de retardo. Una vez finalizado el tiempo de acción, el nivel de glucemia debería descender al límite del intervalo ideal. Sólo recibirá una recomendación para otro bolo de corrección si el resultado actual de la medición de glucemia es mayor que el nivel actual de bG Delta.

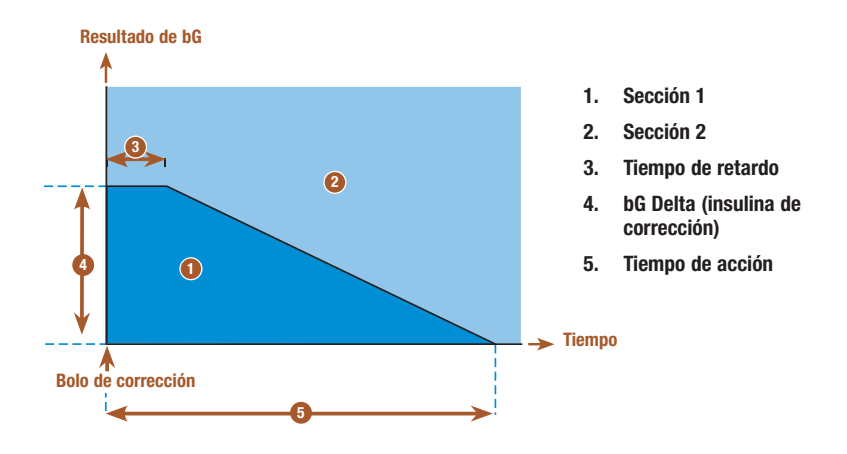

Bolos de corrección subsiguientes: Si el resultado de la medición de glucemia está dentro de la sección 1 del gráfico, no se recomienda un bolo de corrección. Si el resultado de la medición de glucemia está dentro de la sección 2 del gráfico, se recomienda un bolo de corrección.

#### Ejemplos de recomendaciones de bolo

Los gráficos siguientes muestran distintos ejemplos de cómo la recomendación de bolo considera diferentes factores cuando se hacen los cálculos.

El valor de glucemia permitido actualmente considera los siguientes factores:

- Valor medio del intervalo ideal
- Subida tras la comida
- Bolo de corrección

#### Después de un bolo de corrección

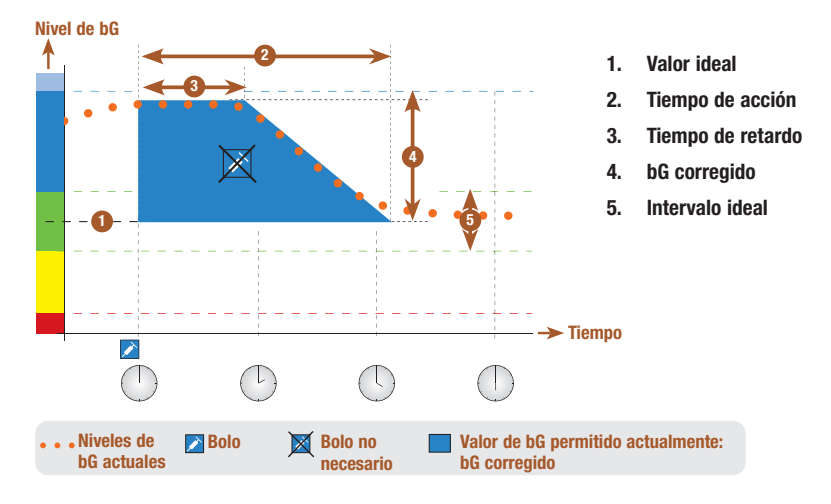

El diagrama anterior muestra un ejemplo del efecto de esta regla. El primer bolo de corrección a las 12:00 pm permanece activo durante el tiempo de acción (la anchura del área de color azul). Si a las 2:00 pm el valor de glucemia desciende por debajo del valor de glucemia permitido actualmente (parte superior del área azul), no se calcula otro bolo de corrección.

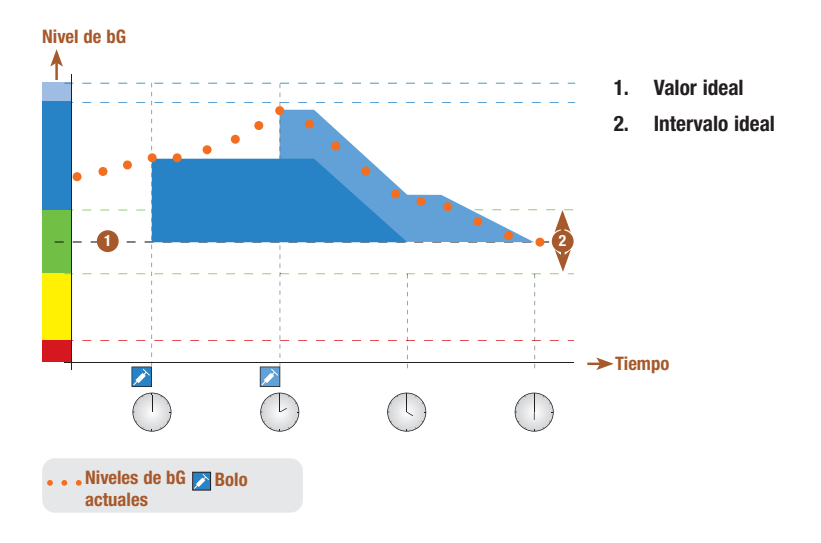

Si un resultado de medición de glucemia es mayor que el valor de glucemia permitido actualmente, se calcula un bolo (azul claro) que solo tiene en cuenta la diferencia entre el valor actual de glucemia (puntos naranjas) y el valor de glucemia permitido actualmente (parte superior del área azul).

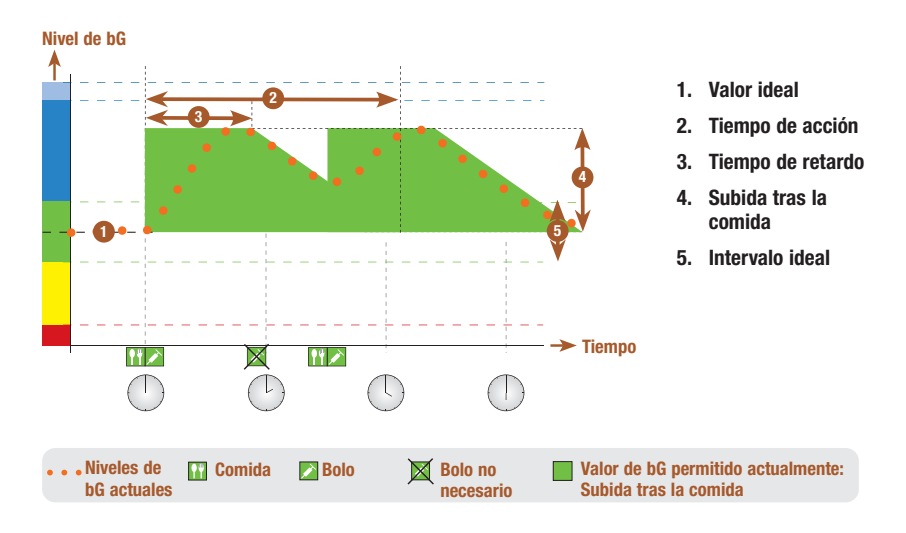

#### Comidas subsiguientes

Si ingiere varias comidas seguidas, la subida tras la comida se reinicia para cada nuevo bolo de comida.

### Anexo C: Cálculos de recomendación de bolo

#### Base matemática de los cálculos de bolos

A continuación encontrará una lista con las fórmulas y principios de cálculo más importantes en los que se basa la recomendación de bolo. Resulta difícil para el usuario calcular con precisión un bolo utilizando estas fórmulas y teniendo en cuenta el tiempo de acción y el tiempo de retardo de comidas recientes y los bolos de corrección.

#### Sugerencia de carbohidratos

Este cálculo se realiza cuando el resultado de la medición de glucemia está por debajo del límite de advertencia hipo. Se basa en los demás valores definidos para el bloque de tiempo actual y el resultado se calcula como una recomendación de ingesta de carbohidratos.

### Carbohidratos = (Valor medio intervalo ideal - bG actual) x Sensibilidad a la insulina ÷ Relación de carbohidratos

Siendo: Sensibilidad a la insulina  $=$  Insulina  $\div$  AbG Relación de carbohidratos  $=$  Insulina  $\div$  Carbohidratos

### **NOTA**

- Siempre se da una cantidad mínima de 12 g (o su equivalente en unidades de BE, KE o CC). Si el valor calculado es inferior a 12 g, entonces se utilizará 12 g.
- La sugerencia de carbohidratos se muestra en la unidad de medida de carbohidratos que haya seleccionado (g, BE, KE, o CC).

### Bolo de comida

Se utiliza la fórmula siguiente para calcular el bolo para las comidas:

### Bolo de comida = Ingesta de carbohidratos x Relación de carbohidratos

Siendo: Relación de carbohidratos = Insulina  $\div$  Carbohidratos

#### Valor de glucemia permitido actualmente

El valor medio del intervalo ideal utilizado en el cálculo del bolo de corrección que se muestra a continuación cambia según la definición de los bloques de tiempo.

Por lo tanto el valor de glucemia permitido actualmente se calcula de la siguiente manera:

### Valor de glucemia permitido actualmente = Valor medio intervalo ideal + Subida tras la comida +  $\sum$  Intervalo de glucemia cubierto por el bolo de corrección

Siendo:

- La subida tras la comida es la de la comida activa actualmente.
- ∑ Intervalo de glucemia cubierto por el bolo de corrección es el de los bolos de corrección activos actualmente.

Si actualmente no está en vigor ninguna subida tras la comida ni tiempo de acción del bolo de corrección, en la fórmula se sustituyen estos parámetros por el valor "0".

#### Bolo de corrección

Un bolo de corrección se calcula solo si el valor actual de glucemia está por encima del límite de advertencia hipo y fuera del intervalo ideal. Si el valor actual de glucemia está por encima del intervalo ideal, entonces el valor de glucemia permitido actualmente también debe haberse excedido. Sólo los bolos de corrección superiores a "0" activan un tiempo de acción correspondiente.

### Bolo de corrección = (bG actual - bG permitido actualmente) x Sensibilidad a la insulina

Siendo:

Sensibilidad a la insulina = Insulina ÷ ΔbG

La parte de corrección de glucemia depende de los siguientes requisitos:

- Si bG actual > valor de glucemia permitido actualmente, entonces la parte de corrección de glucemia = bG actual - valor de glucemia permitido actualmente.
- Si bG actual > límite de advertencia hipo y bG actual < límite inferior de intervalo ideal, entonces la parte de corrección = bG actual - valor medio de intervalo ideal.

#### Bolo de corrección con ingesta de carbohidratos

Cuando se hayan introducido carbohidratos, el bolo de comida relacionado siempre será compensado frente a cualquier bolo de corrección (incluso negativo).

Cuando se ingiere una comida, el bolo de corrección se calcula también para resultados de mediciones de glucemia que se encuentran dentro del intervalo ideal si:

- el resultado actual de la medición de glucemia es inferior al valor medio del intervalo ideal, o bien
- el resultado actual de la medición de glucemia es superior al valor de glucemia permitido actualmente.

Dado que la micro-infusora solo puede administrar insulina, los bolos matemáticamente negativos se visualizan con el valor "0".

#### Insulina activa

El campo de la insulina activa indica si un bolo previo de corrección de bG podría reducir el cálculo actual del bolo.

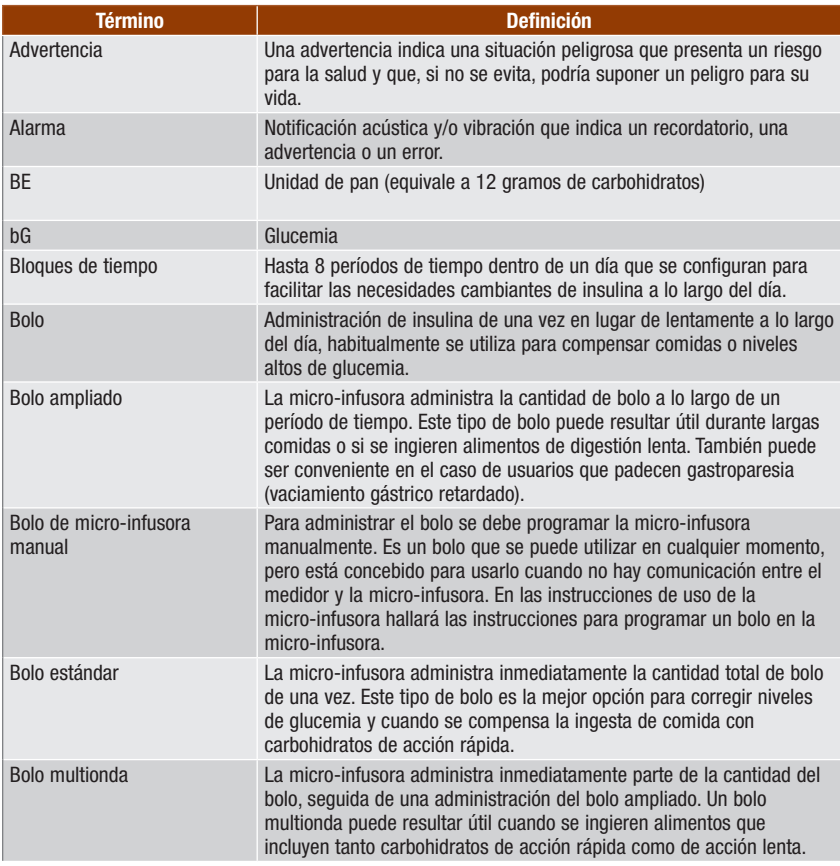

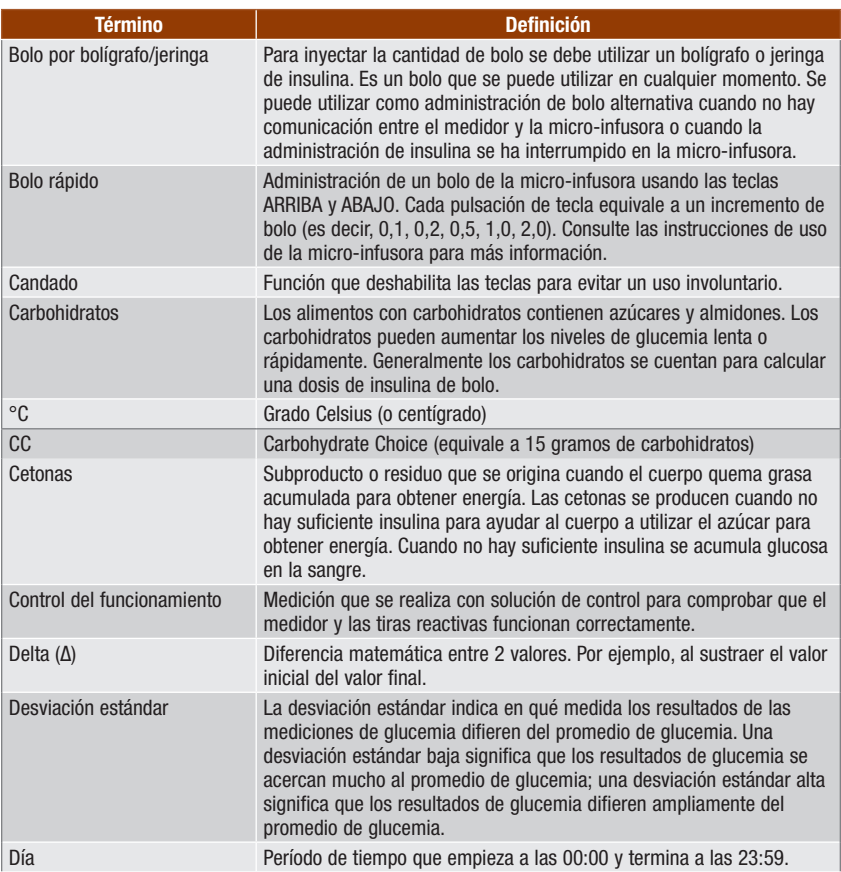

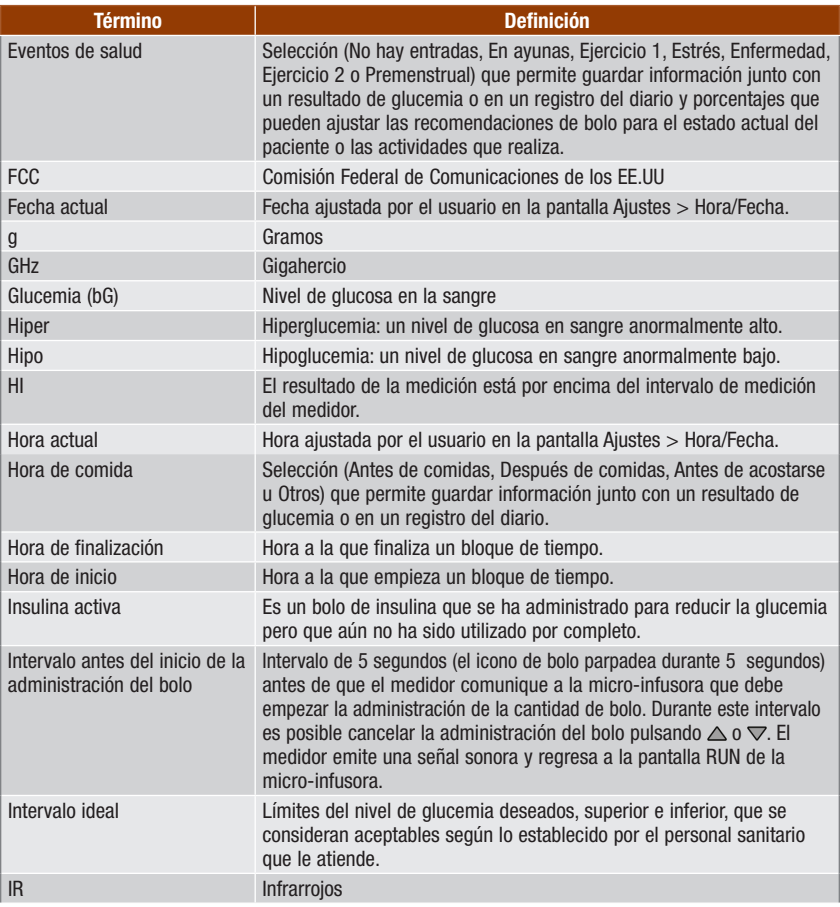

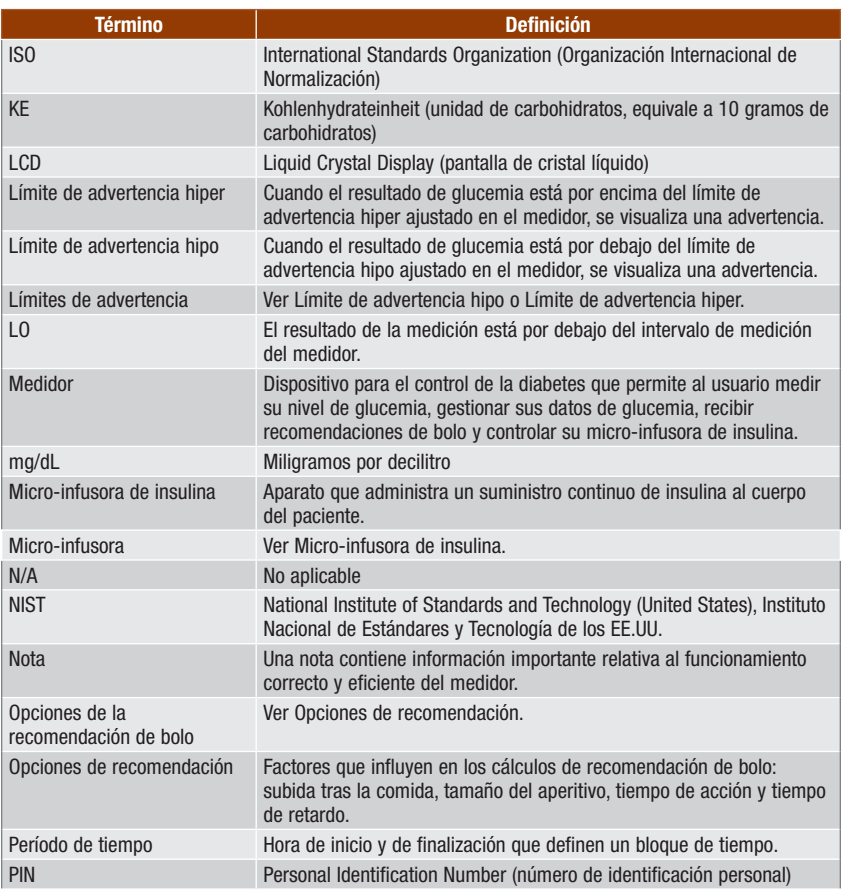

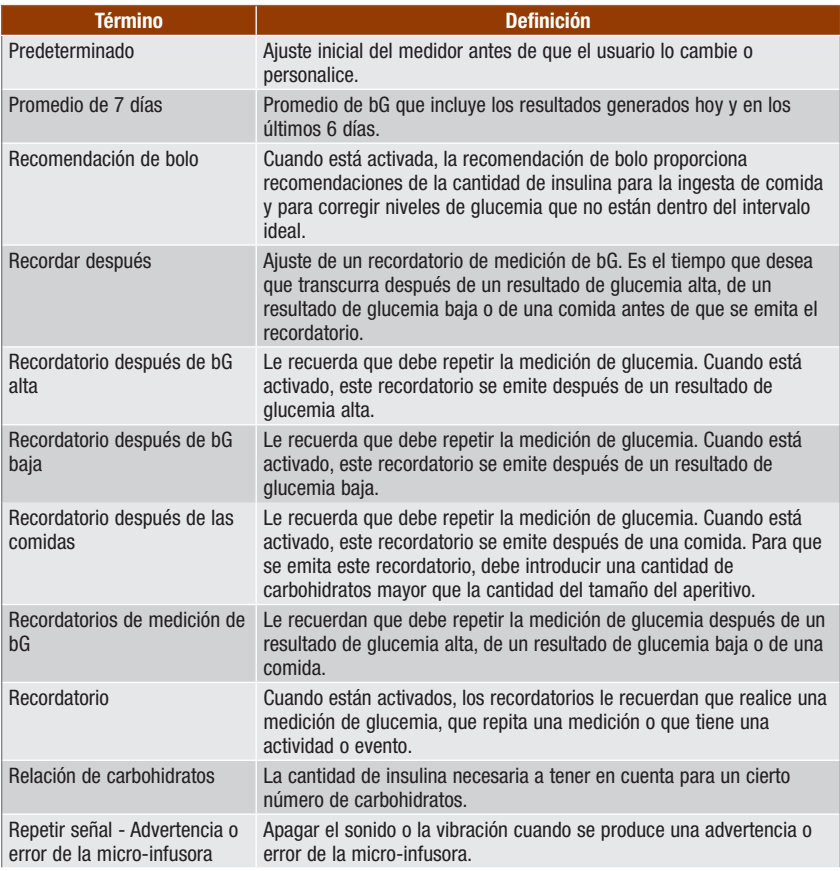

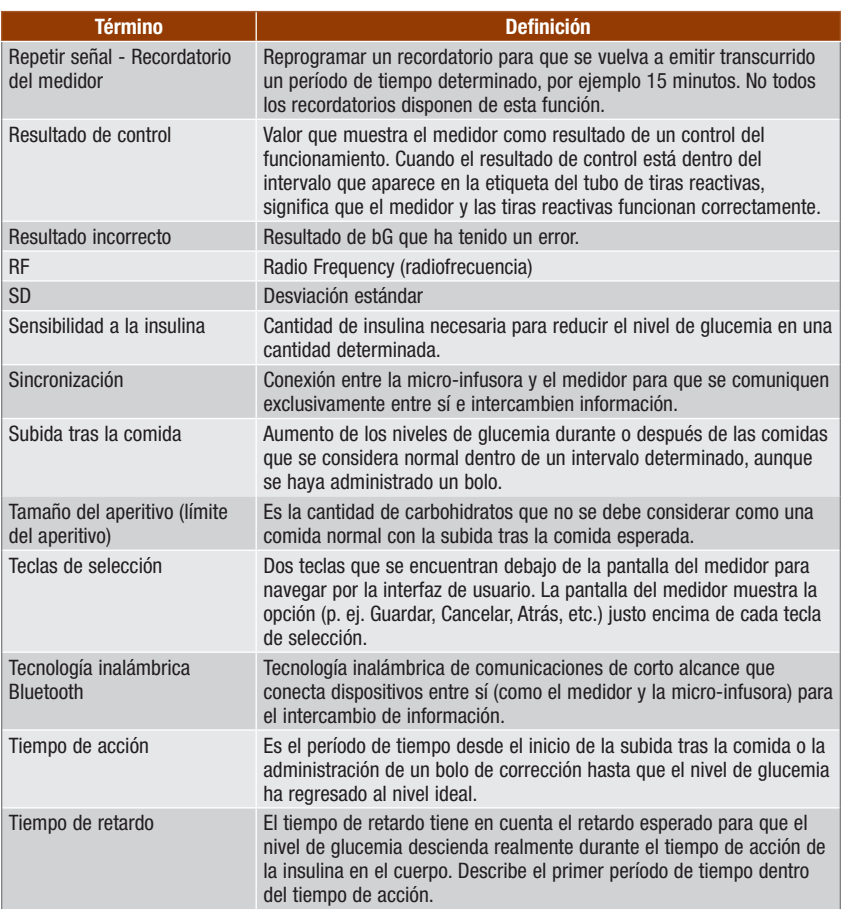

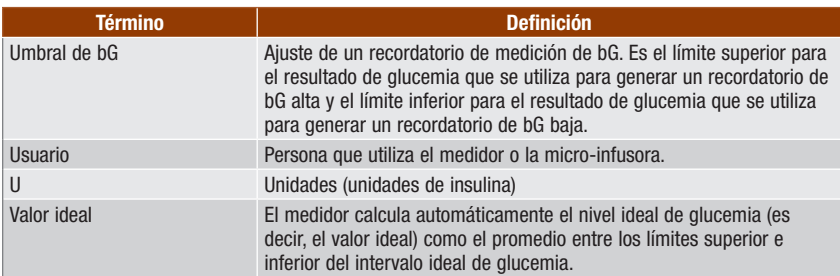
# Índice

# A

administración del bolo 73, 88 advertencias medidor 201 micro-infusora 100 ajustes de las señales, micro-infusora 108

# B

barra de desplazamiento 17 BE 30, 45, 163 bloques de tiempo 31, 32, 35, 46, 47, 129, 130, 131, 153 recomendación de bolo 140, 145 bolo ampliado 72, 88 administrar 81, 90 cancelar la administración 93 bolo de corrección 232, 233, 234, 235, 236, 241 bolo de micro-infusora manual 72 administrar 82 bolo estándar 72, 88 administrar 78, 89 cancelar la administración 93 bolo multionda 72, 88 administrar 79, 91 cancelar la administración 93 bolo por bolígrafo/jeringa 72 administrar 82

## C

cálculo de bolo de comida 231 candado medidor 11, 160 micro-infusora 104 cantidad de bolo 75, 92 registro del diario 116, 120, 126, 128 cantidad de carbohidratos introducir la cantidad 59, 75, 76 registro del diario 114, 116, 120, 126, 128 características de la pantalla 15, 17, 18 CC 30, 45, 163 chip de activación 11, 12 comunicación medidor y micro-infusora 83, 187 solución de problemas 200, 202, 204, 206, 207, 211 consejos para ahorrar energía 197

control del funcionamiento realizar 63, 64 resultados 67, 68 solución de resultados de control fuera del rango aceptable 70

#### D

datos guardar en el diario 111 transferir a un ordenador 134 datos, recordatorios 173, 183 desechar el medidor 225 desviación estándar 122, 125, 129, 130, 131, 132 diario añadir un registro 119 guardar registros 111 modificar un registro 113 tipos de informes 121 ver informes 123 ver un registro 113 dosis basal temporal (DBT) cancelar 97 programar desde el medidor 94

#### E

errores medidor 215 micro-infusora 100 especificaciones, medidor 221 evento de salud 49 registro del diario 114, 120 seleccionar 58, 59, 75, 76

#### F

fecha de caducidad 13, 53, 60, 63, 65, 70, 216 fecha, ajustar 30, 168 formato de hora, ajustar 29, 168

#### G

g (gramos) 30, 45, 163 garantía 225

#### H

# Índice

HI 57, 115 hora de comida registro del diario 114 seleccionar 58, 59, 124 hora de finalización 32, 46, 47, 140 ajustar 33, 34, 141, 148, 156 hora de inicio 32, 46, 47, 140 hora, ajustar 30, 168

#### I

icono de cambio de hora 126, 127, 128 iconos 115, 229 idioma, seleccionar 29, 162 información de seguridad 7 administración del bolo 71, 73 asistente de configuración 27 medición de glucemia 51, 61 recomendación de bolo 25 informe de día estándar 121, 129, 130 informe de porcentajes de intervalo ideal 121, 133 informe de semana estándar 121, 131, 132 informe de tendencia 121, 126, 128 insulina activa 49, 58, 75 solución de problemas 210 interferencia electromagnética 188, 223 intervalo ideal 32, 47, 140 ajustar 33, 34, 141, 148, 156 solución de problemas 210

### K

KE 30, 45, 163

### L

límite de advertencia híper 45, 56, 157 ajustar 30, 157 solución de problemas 214, 215 límite de advertencia hipo 45, 57, 157 ajustar 31, 157 solución de problemas 211, 215 límite inferior de advertencia de glucemia, ajustar 31, 45, 159 límite superior de advertencia de glucemia, ajustar 30, 45, 159 limpieza del medidor 198 LO 57, 115

#### M

mantenimiento, medidor 195 medición de glucemia añadir datos 59 realizar 51, 53 resultado 55, 56, 57, 58 resultados de glucemia no esperados 60 medidor 5, 10 ajustes predeterminados y límites 226 condiciones para el almacenamiento 221 micro-infusora 21 control desde el medidor 83, 87 modo avión 188

#### N

navegación 14, 19 nivel de retroiluminación 10, 171

#### O

opciones de recomendación 49, 151 orden de sincronización, cancelar 194 otro recordatorio 180

#### P

pantalla medidor 10 micro-infusora 21 solución de problemas 195, 200 pantalla DATOS DE BOLO de la micro-infusora 86 pantalla QUICK INFO de la micro-infusora 86 pantalla RUN de la micro-infusora en el medidor 86 perfil de dosis basal, seleccionar 98 pilas 12 cambiar pilas 196 pila baja 15, 204 PIN, introducir en el medidor 43, 192 porcentajes de eventos de salud, ajustar 37, 143, 150 promedios de bG, informe 121, 125, 130, 132

# Índice

## R

recomendación de bolo características de la pantalla del medidor 75 cálculos 239 configuración 31, 137 información de seguridad 25 usuarios previstos 24 vista general 23, 48, 231 recordar después 174 ajustar 39, 40, 176, 177, 178 recordatorio de alarma 173 medición de bG 179 otro 180 recordatorio de análisis de laboratorio 183, 186 recordatorio de cambio del set de infusión 183, 184, 186 recordatorio de visita al médico 183, 185 recordatorio después de bG alta 39, 47, 173, 174, 176 recordatorio después de bG baja 40, 47, 173, 174, 178 recordatorio después de las comidas 40, 47, 173, 174, 178 recordatorios medidor 173 micro-infusora 102 recordatorios de medición de bG 38, 47, 173, 174, 179 relación de carbohidratos 32, 48, 140 ajustar 34, 141, 148 solución de problemas 213 repetir señal 173 resumen de funciones 8

## S

señal sonora, ajustar 165 sensibilidad a la insulina 32, 48, 140 ajustar 34, 141, 149 solución de problemas 214 símbolos 224 sincronizar el medidor y la micro-infusora 41, 48, 190 borrar un dispositivo sincronizado 191 síntomas, hiperglicemia/hipoglicemia 61 solución de control 12, 63, 66, 225 condiciones para el almacenamiento 221 nivel 67 solución de problemas 217, 218

solución de problemas 199 sonido teclado, ajustar 165 subida tras la comida 49 ajustar 37, 144, 152 suministros 225

#### T

tamaño del aperitivo (límite del aperitivo) 50 ajustar 37, 40, 144, 152, 178 tapa del compartimento de las pilas 11, 196 tecla On/Off 10 teclas de selección 10, 17 teclas, medidor 10, 11, 84, 85 bloquear 160 desbloquear 11, 160 teclas, micro-infusora 21, 84, 85 tecnología inalámbrica Bluetooth 6, 7, 48, 187, 200, 222 activar y desactivar 10, 188 icono 15, 16, 86, 200 micro-infusora 42, 190 solución de problemas 200, 206 tiempo de acción 50 ajustar 37, 144, 152 tiempo de retardo 50 ajustar 37, 144, 152 tipo de bolo 72, 75 seleccionar 76, 89 tira reactiva 12, 13, 52, 53, 63, 65, 225 condiciones para el almacenamiento 221 insertar 10, 54, 65 solución de problemas 216, 217, 218 tubo 12, 53, 65

#### U

umbral de bG, ajustar 39, 40, 176, 177 unidad de medida de carbohidratos 30, 45, 163

#### V

valor de glucemia, registro del diario 116, 126, 128 ventana de infrarrojos (IR) 11, 135 vibración, ajustar 165 volumen de sonido micro-infusora 106 señal sonora del medidor 167

# Notas

### República Argentina

Autorizado por ANMAT Certificado N° 8475 Director Técnico: Farm. Nicolás Martínez Importado por: Roche Diabetes Care Argentina S.A. Otto Krause 4650 – Dock 25 – Tortuguitas - Pcia. Bs.As. Centro de servicio y atención al cliente: 0800-333-6365 www.accu-chek.com.ar Ensayo orientativo para la autodetección de la glucemia, sin valor diagnóstico. Ante cualquier duda consulte a su médico.

#### Colombia

Accu-Chek Responde: 018000125215 www.accu-chek.com.co

#### México

Atención al Cliente Centro Accu-Chek: Dudas o comentarios: Llame sin costo 800-90 80 600 www.accu-chek.com.mx

FECHA DE LA ÚLTIMA REVISIÓN: 2022-04

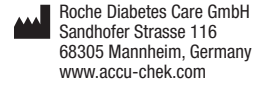

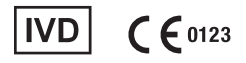

ACCU-CHEK, ACCU-CHEK PERFORMA, ACCU-CHEK SPIRIT COMBO, PERFORMA COMBO y COMBO son marcas registradas de Roche.

La palabra de la marca *Bluetooth*® así como sus logotipos son marcas registradas propiedad de Bluetooth SIG, Inc. y todo uso de los mismos por Roche se ha realizado bajo licencia.

Todos los demás nombres de productos y marcas son propiedad de sus respectivos propietarios.

© 2022 Roche Diabetes Care

05880998001/H-1022